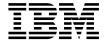

# Installation and User's Guide

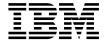

# Installation and User's Guide

#### Note!

Before using this information and the product that it supports, be sure to read the general information under "Notices" on page 227.

#### First Edition (October 2000)

This edition applies to the following tape drive, medium changer, and library device drivers:

- "Part 2. AIX" Tape and Medium Changer Device Driver" on page 9
- "Part 3. Solaris Tape and Medium Changer Device Driver" on page 53
- "Part 4. HP-UX Tape and Medium Changer Device Driver" on page 93
- "Part 5. Windows® Tape Device Drivers" on page 133

The following paragraph does not apply to any country where such provisions are inconsistent with local law.

INTERNATIONAL BUSINESS MACHINES CORPORATION PROVIDES THIS PUBLICATION "AS IS" WITHOUT WARRANTY OF ANY KIND, EITHER EXPRESS OR IMPLIED, INCLUDING BUT NOT LIMITED TO THE IMPLIED WARRANTIES OF MERCHANTABILITY OR FITNESS FOR A PARTICULAR PURPOSE.

Some states do not allow disclaimer of express or implied warranties in certain transactions; therefore, this statement may not apply to you.

Order publications from your IBM representative or the IBM branch office serving your locality. Publications are not stocked at the address given below.

Address your comments about this book to:

IBM Corporation, Department 61S, 9000 South Rita Road, Tucson, Arizona 85744-0001, U.S.A.

When you send information to IBM, you grant IBM a nonexclusive right to use or distribute the information in any way it believes appropriate without incurring any obligation to you.

#### © Copyright International Business Machines Corporation 2000. All rights reserved.

US Government Users Restricted Rights – Use, duplication or disclosure restricted by GSA ADP Schedule Contract with IBM Corp.

# Contents

| Figures vii                              | Volume ID for Logging                                         | 15 |
|------------------------------------------|---------------------------------------------------------------|----|
| Tables ix                                | Chapter 4. Installation and Configuration Instructions.       | 17 |
| Preface xi                               | Installation Procedure                                        |    |
| Related Publications xi                  | Configuring Tape and Medium Changer                           |    |
| How to Send Your Comments xii            | Devices                                                       | 18 |
|                                          | Deconfiguring the IBM 3580 Tape Device                        |    |
| Part 1. Introduction to IBM®             | Deconfiguring the IBM 3581, 3583, 3584                        |    |
|                                          | Deconfiguring the IBM 3581, 3583, 3584  Medium Changer Device | 19 |
| Ultrium <sup>®</sup> Device Drivers 1    | Deinstallation Procedure                                      | 20 |
| Chapter 1. Ultrium Device Drivers 3      | Chapter 5. Special Files                                      | 21 |
| Purpose                                  | Special Files for IBM 3580 Tape Device                        |    |
| Platform Support                         | Special Files for the IBM 3581, 3583, or 3584                 |    |
| Introduction 5                           | Medium Changer Device                                         |    |
| IBM 3580 Ultrium Tape Drive 6            |                                                               |    |
| IBM 3581 Ultrium Tape Autoloader 6       | Chapter 6. Using the Dump Support                             | 2! |
| IBM 3583 Ultrium Scalable Tape Library 6 | onapier of oating the bump oappoint                           | ۷, |
| IBM 3584 UltraScalable Tape Library 7    | Chapter 7. Tape Utility Program (tapeutil)                    | 27 |
| StorageSmart by IBM Ultrium Products 7   | Menu Version                                                  |    |
|                                          | Command-Line Interface                                        |    |
| Part 2. AIX® Tape and Medium             |                                                               |    |
|                                          | General Subcommands                                           |    |
| Changer Device Driver 9                  | Medium Changer Subcommands                                    |    |
|                                          | Tape Subcommands                                              |    |
| Chapter 2. Introduction and Product      | Service Aid Subcommands                                       |    |
| Requirements                             | Block Size and SCSI Transfer Size                             |    |
| Purpose                                  | Configuration Parameters                                      |    |
| Data Flow                                | Reserve and Release Commands                                  |    |
| Product Requirements                     | Tape Drive Service Aids                                       | 40 |
| Software Requirements                    | Volume ID for Logging                                         | 4( |
| Hardware Requirements                    | 0                                                             |    |
|                                          | Chapter 8. Tape Drive Service Aids                            |    |
| Chapter 3. Tape Drive, Media, and Device | Force Microcode Dump                                          |    |
| <b>Driver Parameters</b>                 | Read Dump                                                     |    |
| Configuration Parameters                 | Microcode Load                                                | 42 |
| Block Size                               | Error Log Analysis                                            | 43 |
| Compression                              | Reset Drive                                                   | 43 |
| Logging                                  | Read Dump Tape                                                | 4  |
| Maximum Size of the Log File 14          |                                                               |    |
| Record Space Mode                        | Chapter 9. Performance Considerations                         | 45 |
| Rewind Immediate                         | Data Path                                                     |    |
| Trailer Labels                           | Common AIX Utilities                                          |    |
| Media Parameter                          | Before Calling Support                                        | 40 |

| Chapter 10. Device and Volume Information Logging | Part 4. HP-UX Tape and Medium Changer Device Driver 93 |
|---------------------------------------------------|--------------------------------------------------------|
| Tape Log Utility                                  | Chapter 16. Introduction and Product                   |
| Chapter 11. Problem Determination 49              | Requirements 95                                        |
| Error Logging 49                                  | Purpose                                                |
| Error Log Templates                               | Product Requirements 95                                |
| Error Labels                                      | ATDD Device Driver Implementations 95                  |
| Detail Data                                       | Hardware Requirements 96                               |
|                                                   | Software Requirements 96                               |
| Trace Facility                                    | Data Flow                                              |
| ATRC Utility 51                                   | Software Interface to the Device Driver 97             |
| Part 3. Solaris Tape and Medium                   | Chapter 17. Installation, Deinstallation, and          |
| Changer Device Driver 53                          | Configuration                                          |
|                                                   | Create the Drive Configuration File                    |
| Chapter 12. Introduction and Product              | (optional)                                             |
| Requirements 55                                   | Determine the Drive Hardware Path for                  |
| Purpose                                           | IBM 3580 Ultrium Tape Drive, 3581 Tape                 |
| Product Requirements and Compatibility 55         | Autoloader                                             |
| Hardware Requirements                             | Determine the Drive Hardware Paths for                 |
| Software Requirements                             | IBM 3583/3584 Ultrium Scalable Tape                    |
| Software Compatibility                            | Libraries                                              |
| Data Flow                                         | Create the Hardware Path Entry                         |
|                                                   | Create the Device Specific Configuration               |
| Software Interface to the Device Driver 57        | Entries (Optional)                                     |
| Chapter 13. Installation, Removal, and            | Power Off the Tape Drives                              |
| Configuration 59                                  | Install the Driver Using the CD Installation           |
| Preventing Conflicts with Other Device            | Script                                                 |
| Drivers                                           | Install Drivers Manually 104                           |
| Installing or Updating IBMtape 60                 | Copy the Software to the Software Depot 104            |
| Installation Steps 60                             | Review the atdd README File 105                        |
| Removing IBMtape 68                               | Install the Product                                    |
| Configuration Parameters 69                       | Post Configuration of IBM Medium                       |
| Adding or Removing Devices 72                     | Changer Devices 106                                    |
|                                                   | Adding an IBM Ultrium Device Using the                 |
| Chapter 14. Special Files                         | Currently-Installed ATTD Driver 110                    |
|                                                   | Uninstalling the Software 111                          |
| Chapter 15. Service and Diagnostic Aids 79        | Other Administrative Tasks 111                         |
| Functional Verification                           |                                                        |
| Problem Determination                             | Chapter 18. Special Files 113                          |
| Downloading Device Microcode                      | , ,                                                    |
|                                                   | Chapter 19. Supported Configurations 115               |
| Forcing and Storing Device Diagnostic Dump 81     | Modifying Configuration Parameters 115                 |
| Tracing Facility                                  | Modifying Configuration Latameters 113                 |
| Setting the IBM_trace Level                       | Chantar 20 Canfiguration Barranter                     |
| Tape/Medium Changer Utility Program 85            | Chapter 20. Configuration Parameter                    |
|                                                   | Definitions                                            |
|                                                   | Device-Specific Parameters                             |
|                                                   | Driver-Specific Parameters 117                         |

| Chapter 21. Troubleshooting 119                   | Interactive Mode                                                                                                    |
|---------------------------------------------------|----------------------------------------------------------------------------------------------------|
|                                                   | Batch Mode                                                                                                    |
| Chapter 22. Tape Utility Program (tapeutil) 121   | Comments                                                                                                    |
| Hardware Requirements                             | Command Statements 190                                                                                                    |
| Install the Product Using the CD Installation     | Supported Result-Text Fields 203                                                                                                    |
| Script                                            | set                                                                                                    |
| Install the Product Manually 122                  | type                                                                                                    |
| Copy the Software to the Software Depot 123       | pause                                                                                                    |
| Review the tapeutil README File 124               | delay                                                                                                    |
| Install the Product                               | system 205                                                                                                    |
| Uninstalling the Software                         | symbols 205                                                                                                    |
| Other Administrative Tasks 125                    | exit                                                                                                    |
| Tape/Medium Changer Utility Program               | Symbolic Values 205                                                                                                    |
| Operation                                         | Device Driver Diagnosis Information 208                                                                                                    |
| Part 5. Windows <sup>®</sup> Tape Device          | Part 6. Appendixes 211                                                                                                    |
| Drivers                                           | The state of the state of the s |
| Dilvers                                           | Appendix A. Accessing Documentation                                                                                                    |
| Chapter 22 Introduction and Braduct               | and Software Online                                                                                                    |
| Chapter 23. Introduction and Product Requirements |                                                                                                    |
| Windows NT <sup>®</sup>                           | Appendix B. Verifying Proper Attachment                                                                                                    |
|                                                   | of Your Devices 215                                                                                                    |
| Hardware Requirements                             | AIX System                                                                                                    |
| Installation Notes                                | Tape Device Attachment Test                                                                                                    |
| Windows 2000 <sup>®</sup>                         | Medium Changer Device Attachment Test 216                                                                                                    |
| Hardware Requirements                             | Solaris System                                                                                                    |
| Software Requirements                             | Tape Device Attachment Test                                                                                                    |
| Installation Notes                                | Autochanger Device Attachment Test 217                                                                                                    |
| installation Notes                                | HP-UX System                                                                                                    |
| Charter 24 Windows NT Pavisa Privar               | Tape Device Attachment Test                                                                                                    |
| Chapter 24. Windows NT Device Driver              | Autochanger Device Attachment Test                                                                                                    |
| Management                                        | Windows System                                                                                                    |
| Installation Overview                             | Tape Device Attachment Test                                                                                                    |
| Installation Procedure                            | Autochanger Device Attachment Test -                                                                                                    |
| Removal Procedure                                 | Windows NT only                                                                                                    |
| Manual Starting and Stopping Procedures 154       | Windows IVI omy                                                                                                    |
| Chapter 25. Windows 2000 Device Driver            | Appendix C. Managing the Microcode on                                                                                                    |
| Management                                        | the IBM Tape Drive 223                                                                                                    |
| Installation Overview                             | AIX System                                                                                                    |
| Installation Procedures                           | Sun Solaris System                                                                                                    |
| Removal Procedure                                 | HP-UX System                                                                                                    |
| Disable Procedure                                 | Windows System                                                                                                    |
| Chapter 26. Windows Utility Program               | Notices                                                                                                    |
| (ntutil)                                          | Trademarks                                                                                                    |
| Invoking NTUTIL                                   | Index                                                                                                    |
|                                                   |                                                                                                    |

# **Figures**

| 1.          | Attachment Array 5                    | 27. | Reinstall Driver Menu                | . 164 |
|-------------|---------------------------------------|-----|--------------------------------------|-------|
| 2.          | Example of an Ultrium Environment 6   | 28. | Install Hardware Device Drivers Menu | 165   |
| 3.          | Data Flow Process                     | 29. | Locate Driver Files Menu             | . 166 |
| 4.          | Data Path 45                          | 30. | Driver Files Search Results Menu     | 167   |
| 5.          | Data Flow 57                          | 31. | Files Needed Menu                    | . 168 |
| 6.          | TAPEUTIL Program Menu 86              | 32. | Upgrade Device Driver Wizard         | 169   |
| 7.          | Data Flow                             | 33. | Scan for Hardware Changes Menu       | 170   |
| 8.          | TAPEUTIL Program Menu 127             | 34. | Files Needed Menu                    | . 171 |
| 9.          | Select Components Menu 143            | 35. | Drive and Changer Menu               | . 172 |
| 10.         | Start Menu                            | 36. | Driver Files Search Results Menu     | 173   |
| 11.         | Start Driver List                     | 37. | Control Panel Menu                   | . 174 |
| 12.         | Rescan for Tape Device 145            | 38. | Control Panel Menu                   | . 175 |
| 13.         | Tape Devices Menu                     | 39. | Uninstall a Device Menu              | . 176 |
| 14.         | Have Disk Menu 147                    | 40. | Add/Remove Menu                      | . 177 |
| 15.         | Install Driver Menu 148               | 41. | Yes, Uninstall a Device Menu         | . 178 |
| 16.         | Windows NT Statement 149              | 42. | Add/Remove Programs Menu             | 179   |
| 17.         | Remove Driver Menu 150                | 43. | Ultrium Device Drivers Menu          | . 180 |
| 18.         | Control Panel Selection 151           | 44. | InstallShield Wizard Menu            | . 181 |
| 19.         | Add/Remove Properties 152             | 45. | InstallShield Wizard Menu            | . 182 |
| 20.         | Drive Removal Menu 153                | 46. | My Computer Menu                     | . 183 |
| 21.         | Manual Starting and Stopping Menu 155 | 47. | Changer and Drives Menu              | . 184 |
| 22.         | Select Components Menu 159            | 48. | Disable Device Menu                  | . 184 |
| 23.         | My Computer Menu 160                  | 49. | Base Mode                            | . 188 |
| 24.         | Device Manager Menu 161               | 50. | Library Mode                         | . 189 |
| <b>25</b> . | Computer Management Menu 162          | 51. | Symbolic Values                      |       |
| 26.         | Other Devices Menu                    |     |                                      |       |

© Copyright IBM Corp. 2000 vii

# **Tables**

| 1. | Ultrium Product Comparison 7              | 10. | Sample Equipment Listing 68               |
|----|-------------------------------------------|-----|-------------------------------------------|
| 2. | Special Files for IBM 3580 Tape Device 21 | 11. | IBM SCSI Tape/Medium Changer              |
| 3. | Special Files                             |     | Special Files for Solaris                 |
| 4. | Error Description 46                      | 12. | Tracing Facility 82                       |
| 5. | IBMtape Components 59                     | 13. | Special Files                             |
| 6. | IBMtape Install or Update 61              | 14. | Device-Specific Parameter Definitions 117 |
|    | Equipment Listing 61                      | 15. | Driver-Specific Parameters (Global) 117   |
| 8. | Equipment Listing 66                      | 16. | Troubleshooting (Problems and             |
|    | Equipment Listing 67                      |     | Solutions)                                |

## **Preface**

#### Related Publications

The following publications provide related information about the IBM Ultrium tape drive, medium changer, and library device drivers:

- IBM Ultrium Device Drivers Programming Reference, WB1304-00
- IBM 3580 Ultrium Tape Drive Setup, Operator, and Service Guide, GA32-0415
- IBM 3581 Ultrium Tape Autoloader Setup, Operator, and Service Guide, GA32-0412
- IBM 3583 Ultrium Scalable Tape Library Setup and Operator Guide, GA32-0411
- IBM 3583 Ultrium Scalable Tape Library Service Guide, GA32-0425
- IBM 3584 UltraScalable Tape Library Planning and Operator Guide, GA32-0408
- IBM 3584 UltraScalable Tape Library Maintenance Information Manual, GA32-0408
- StorageSmart by IBM Ultrium External Tape Drive TX200 Machine Type 3585 Setup, Operator, and Service Guide, GA32-0421
- IBM 3580 Ultrium Tape Drive and StorageSmart by IBM Ultrium Tape Drive TX200 SCSI Reference, WB1109
- StorageSmart by IBM Ultrium External Tape Drive TX200 Machine Type 3585 Quick Reference, GX35-5061
- StorageSmart by IBM Ultrium Tape Autoloader SL7 Machine Type 3586 Setup, Operator, and Service Guide, GA32-0423
- StorageSmart by IBM Ultrium Tape Autoloader SL7 Machine Type 3586 SCSI Reference, WB1105
- StorageSmart by IBM Ultrium Tape Autoloader SL7 Machine Type 3586 Quick Reference, GX35-5058
- StorageSmart by IBM Ultrium Scalable Tape Library SL72 Machine Type 3587 Setup, Operator, and Service Guide, GA32-0425
- StorageSmart by IBM Ultrium Scalable Tape Library SL72 Machine Type 3587 SCSI Reference, WB1106
- StorageSmart by IBM Ultrium Scalable Tape Library SL72 Machine Type 3587 Maintenance Information, SA37-0427
- StorageSmart by IBM Ultrium Scalable Tape Library SL72 Machine Type 3587 Quick Reference, GX35-5059
- American National Standards Institute Small Computer System Interface X3T9.2/86-109 X3.180, X3B5/91-173C, X3B5/91-305, X3.131-199X Revision 10H, and X3T9.9/91-11 Revision 1

#### **How to Send Your Comments**

Your feedback is important in helping to provide the most accurate and high-quality information. If you have comments or suggestions for improving this publication, you can send us comments electronically by using these addresses:

- Internet: STARPUBS@us.ibm.com
- IBMLink<sup>™</sup> from U.S.A.: STARPUBS@us.ibm.com
- IBMLink from Canada: STARPUBS at TORIBM
- IBM Mail Exchange: USIB3VVD at IBMMAIL
- Fax from U.S.A., Canada, and other countries: 520-799-2906

# Part 1. Introduction to IBM® Ultrium® Device Drivers

# **Chapter 1. Ultrium Device Drivers**

This publication describes the IBM Tape and Medium Changer Device Drivers for:

- "IBM 3580 Ultrium Tape Drive" on page 6
- "IBM 3581 Ultrium Tape Autoloader" on page 6
- "IBM 3583 Ultrium Scalable Tape Library" on page 6
- "IBM 3584 UltraScalable Tape Library" on page 7
- "StorageSmart by IBM Ultrium Products" on page 7

on AIX, Solaris  $^{\text{\tiny TM}}$ , HP-UX, Windows NT $^{\text{\tiny ®}}$ , and Windows 2000  $^{\text{\tiny ®}}$  that are provided with the IBM Ultrium products.

#### **Purpose**

The IBM Ultrium tape and medium changer device drivers are designed specifically to take advantage of the features provided by the IBM Ultrium tape drives and medium changer devices. The goal is to give applications access to the functions required for basic tape functions (such as backup and restore) and medium changer operations (such as cartridge mount and demount), as well as to the advanced functions needed by full tape management systems. Whenever possible, the driver is designed to take advantage of the device features transparent to the application.

## **Platform Support**

"Part 2. AIX<sup>®</sup> Tape and Medium Changer Device Driver" on page 9 describes the installation and configuration of the AIX Enhanced Tape and Medium Changer Device Driver for IBM Ultrium products.

"Part 3. Solaris Tape and Medium Changer Device Driver" on page 53 describes the installation and configuration of the Solaris Tape and Medium Changer Device Driver for IBM Ultrium products, also known as IBMtape.

"Part 4. HP-UX Tape and Medium Changer Device Driver" on page 93 describes the installation and configuration of the HP Enhanced Tape and Medium Changer Device Driver for IBM Ultrium products.

"Part 5. Windows Tape Device Drivers" on page 133 describes the installation and configuration of Microsoft Windows based Tape and Medium Changer Device Drivers for IBM Ultrium products.

## **Ultrium Device Driver**

Information in the "Appendixes" covers accessing updated drivers, microcode, and documentation online. It also addresses attachment testing of IBM Ultrium Devices to the host computer.

### Introduction

The IBM Ultrium product family provides an excellent solution for customers with small to large storage and performance requirements.

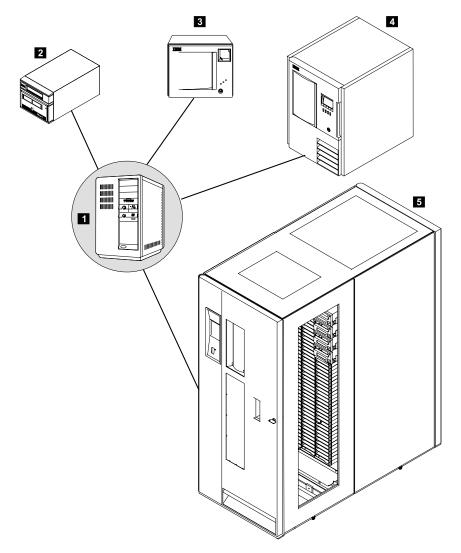

Figure 1. Attachment Array

250114

#### **Ultrium Device Driver**

The Ultrium Device Driver attachments are as follows:

- 1 Open Systems Server
- 2 IBM 3580 Ultrium Tape Drive
- 3 IBM 3581 Ultrium Tape Autoloader
- 4 IBM 3583 Ultrium Scalable Tape Library
- **5** IBM 3584 UltraScalable Tape Library

Figure 2 illustrates an Ultrium environment that could include an IBM 3583 Ultrium Scalable Tape Library and an IBM 3584 UltraScalable Tape Library.

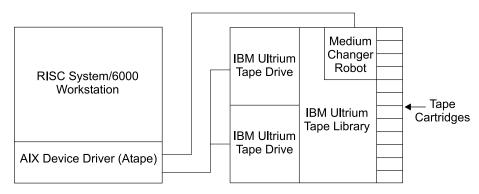

Figure 2. Example of an Ultrium Environment

## IBM 3580 Ultrium Tape Drive

The IBM 3580 Ultrium Tape Drive is a stand-alone, large capacity, high performance tape drive that adheres to the Linear Tape Open® (LTO®) specifications and supports the IBM Ultrium-format tape. The drive supports native tape capacities of up to 100 GB with uncompressed data transfer rates of up to 15 MB/sec. With both Low-Voltage Differential (LVD) Ultra-2 SCSI and High-Voltage Differential (HVD) Ultra SCSI attachments, this device is suitable for a variety of save/restore and archiving requirements for PC and Open Systems platforms.

## IBM 3581 Ultrium Tape Autoloader

The IBM 3581 Ultrium Tape Autoloader is an external, stand-alone or rack-mounted tape autoloader that incorporates one IBM Ultrium Tape Drive. The autoloader has seven storage slots giving the autoloader up to 700 GB of uncompressed data storage. The autoloader can be used with compatible software applications to automate backup/recovery or other data storage activities.

# **IBM 3583 Ultrium Scalable Tape Library**

The IBM 3583 Ultrium Scalable Tape Library is an automated tape library that incorporates IBM Ultrium Tape Drives in either a stand-alone or optional

rack-mount configuration. Three different library models are available with storage capacities of 18 through 72 slots and one to six Ultrium tape drives. The IBM 3583 Ultrium Scalable Tape Library can be used for save/restore and mass storage archives where multi-terrabyte capacities are required.

### IBM 3584 UltraScalable Tape Library

The IBM 3584 UltraScalable Tape Library provides a highly scalable mid-range tape library that supports logical partitioning (Multi-path Architecture) and can house up to 72 IBM Ultrium tape drives. With scalability of one to six frames, the IBM 3584 UltraScalable Tape Library provides native storage capacity from 14 TB to 248.1 TB with a wide range of host attachment configurations.

#### StorageSmart by IBM Ultrium Products

The StorageSmart by IBM Ultrium family of products is compatible with the IBM-branded versions of the Ultrium family products. In this manual, where there is no specific mention of the StorageSmart branded set of products, the documentation pertaining to the IBM-branded family of products should be used. The following table will cross-reference the StorageSmart Ultrium product set to the IBM Ultrium product set.

Table 1. Ultrium Product Comparison

| StorageSmart by IBM Ultrium                               | IBM Version of Ultrium                 |  |
|-----------------------------------------------------------|----------------------------------------|--|
| StorageSmart by IBM Ultrium External<br>Tape Drive TX200  | IBM 3580 Ultrium Tape Drive            |  |
| StorageSmart by IBM Ultrium Tape<br>Autoloader SL7        | IBM 3581 Ultrium Tape Autoloader       |  |
| StorageSmart by IBM Ultrium Scalable<br>Tape Library SL72 | IBM 3583 Ultrium Scalable Tape Library |  |
| No equivalent in the StorageSmart product set             | IBM 3584 UltraScalable Tape Library    |  |

## **Ultrium Device Driver**

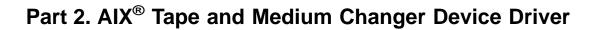

# **Chapter 2. Introduction and Product Requirements**

This chapter describes the IBM AIX Enhanced Tape and Medium Changer Device Driver for:

- IBM 3580 Ultrium Tape Drive
- IBM 3581 Ultrium Tape Autoloader
- IBM 3583 Ultrium Scalable Tape Library
- IBM 3584 UltraScalable Tape Library
- StorageSmart by IBM Ultrium External Tape Drive TX200
- StorageSmart by IBM Ultrium Tape Autoloader SL7
- StorageSmart by IBM Ultrium Scalable Tape Library SL72

#### **Purpose**

The IBM AIX Enhanced Tape and Medium Changer Device Driver is designed specifically to take advantage of the features provided by the IBM Ultrium tape drives and medium changer devices. The goal is to give applications access to the functions required for basic tape operations (such as backup and restore) and medium changer operations (such as mount and demount the cartridges), as well as to the advanced functions needed by full tape management systems. Whenever possible, the driver is designed to take advantage of the device features transparent to the application.

#### **Data Flow**

The software described in this chapter covers the AIX Enhanced Device Driver (Atape device driver) and the interface between the application and the tape device. Figure 3 illustrates a typical Ultrium data flow process.

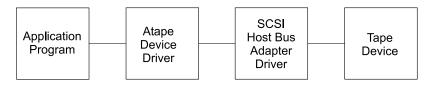

Figure 3. Data Flow Process

#### **Product Requirements**

The following software and hardware components are required to use the tape device driver.

#### **Software Requirements**

The following AIX operating system levels are supported by the AIX Enhanced Device Driver (Atape device driver) for operation of IBM Ultrium Tape Drives and automation products:

• AIX 4.3.2 or AIX 4.3.3 (this is dependent on the host bus adapter being used). See the following section, "Hardware Requirements".

**Note:** The Atape device driver supports AIX Version 4.3.2 (and later releases) in an MP Safe (multiprocessing) mode.

#### **Hardware Requirements**

The following IBM Ultrium tape drives and automation products are supported by the Atape device driver:

- One or more of the following IBM Ultrium tape devices:
  - IBM 3580 Ultrium Tape Drive Models L11 (LVD attach), H11 (HVD attach)
  - IBM 3581 Ultrium Tape Autoloader Models L17 (LVD attach), H17 (HVD attach)
  - IBM 3583 Ultrium Scalable Tape Library Models L18, L36, L72
  - IBM 3584 UltraScalable Tape Library Models L32 (base frame), D32 (expansion frame)
- One or more of the following StorageSmart By IBM devices:
  - StorageSmart by IBM Ultrium External Tape Drive TX200 Models L11 (LVD attach), H11 (HVD attach)
  - StorageSmart by IBM Ultrium Tape Autoloader SL7 Models L17 (LVD attach), H17 (HVD attach)
  - StorageSmart by IBM Ultrium Scalable Tape Library SL72 Models L18, L36, L72
- One or more of the following IBM RS/6000 SCSI host adapters:
  - PCI Dual Channel Ultra-2 SCSI Adapter (LVD) (RS/6000 FC 6205), AIX
     4.3.3 and later
  - PCI Differential Ultra SCSI Adapter (HVD) (RS/6000 FC 6207)
  - PCI Universal Differential Ultra SCSI Adapter (HVD) (RS/6000 FC 6204),
     AIX 4.3.3 and later
  - Integrated LVD port RS/6000 7044 Models 170 and 270, AIX 4.3.3 and later, IBM 3580, 3581, and 3583 only

# Chapter 3. Tape Drive, Media, and Device Driver Parameters

This chapter describes the parameters that control the operating modes of the tape drive, media, and device driver.

### **Configuration Parameters**

The operating parameters for the tape drive and device driver can be set and changed by the configuration procedures. The installation defaults are provided for all parameters initially. The AIX *smit* command can be used to set these parameters when configuring a device or to change these parameters. The AIX *chdev* command can also be used to change the configuration parameters.

The configuration parameters are used to set the operating mode of the tape drive and device driver when a device is opened. These parameters can be queried by an application. Some parameters can be changed temporarily during the *open* subroutine by an application, but they are always restored to the configuration values when a device is closed. The configuration parameters are:

- · Block size
- Compression
- Logging
- · Maximum size of the log file
- Record space mode
- · Rewind immediate
- · Trailer labels

#### **Block Size**

This parameter specifies the block size used for read and write operations. A value of zero is the variable block size. Any other value is a fixed block size.

The installation default is zero (use variable length).

## Compression

Hardware compression is implemented in the device hardware. This parameter turns the compression feature on and off. If compression is enabled, then the effective performance can increase based on the compressibility of the data.

#### **AIX Device Driver (Atape)**

The installation default is on (use compression).

#### Logging

This parameter turns the volume information logging on and off. If logging is set to on, then the statistical information about the device and media is saved in a log file when a tape is unloaded. If logging is set to off, then the information is not saved. This parameter has no effect on error logging because error logging is always enabled. For more information, see "Chapter 10. Device and Volume Information Logging" on page 47.

The installation default is off (no logging).

#### Maximum Size of the Log File

This parameter specifies the number of entries made before the log file starts to wrap. Each entry is approximately 2 KB (2048 bytes). After the log file starts to wrap, the number of entries remains constant. Each time a new entry is made, the oldest entry is overlaid. For more information, see "Chapter 10. Device and Volume Information Logging" on page 47.

The installation default is 500.

#### **Record Space Mode**

This parameter specifies how the device driver operates when a forward or backward space record operation encounters a filemark. The two modes of operation are SCSI and AIX.

The SCSI mode is the default mode of operation. When a forward or backward space record operation is issued to the driver and a filemark is encountered, the device driver returns -1 and the *errno* variable is set to EIO. The tape is left-positioned after the filemark (the end-of-tape side of the filemark on the forward space and the beginning-of-tape side of the filemark on the backward space).

The AIX mode returns the same EIO *errno* value as the SCSI mode when a filemark is encountered except that the tape is left-positioned before the filemark (the beginning-of-tape side of the filemark on the forward space and the end-of-tape side of the filemark on the backward space).

The installation default is SCSI mode.

#### **Rewind Immediate**

This parameter turns the immediate bit on and off in rewind commands. If it is set to on, then the rewind tape operation executes faster, but the next command takes a long time to finish unless the rewind operation is physically complete. Setting this parameter reduces the amount of time that it takes to close a device for a Rewind on Close special file.

The installation default is off (no rewind immediate).

#### **Trailer Labels**

If this parameter is set to on, then writing a record past the early warning mark on the tape is allowed. The first write operation to detect EOM fails and the *errno* variable is set to ENOSPC. No data is written during the operation. All subsequent write operations are allowed to continue until the physical end of the volume is reached and EIO is returned.

This parameter can also be selected by using one of three device special files that allow trailer-label processing. The special files are *rmtx.40*, *rmtx.41*, and *rmtx.60*, where *x* is the name of the device (for example, *rmt0.40*).

The installation default is off (no trailer labels).

#### Media Parameter

The media parameter can be queried and set by the *tapeutil* application using the **Query/Set Parameters** option on the menu. This parameter cannot be set or changed by the configuration procedures. The media parameter is:

Volume ID for logging

#### Volume ID for Logging

This parameter is the volume ID of the current loaded tape. It is used in the log file entry (if volume logging is active) to identify the entry with a particular volume. The device driver sets the volume ID to UNKNOWN initially and when the tape is unloaded.

# **Chapter 4. Installation and Configuration Instructions**

The standard set of AIX tools and methods is available for installation and configuration. Use the *installp* utility for installation. Use the *smit* command or the *chdev*, *rmdev*, and *mkdev* commands for configuration.

You must have *root* authority to perform any of these operations.

#### Installation Procedure

Enter the following command to list the currently installed *Atape.driver* version.

lslpp -1 Atape.driver

If you have the IBM Ultrium Device Drivers CD-ROM, use the following instructions to install and configure the device driver:

- 1. For an installed Atape device driver, deconfigure all existing tape devices that use the Atape driver by following the instructions as indicated in "Deconfiguring the IBM 3580 Tape Device" on page 19 or "Deconfiguring the IBM 3581, 3583, 3584 Medium Changer Device" on page 19.
- 2. Place the CD into the CD-ROM drive on your AIX system.
- 3. Mount the CD over an empty directory. For example, if your CD-ROM drive is defined at /dev/cd0 and you have an empty directory at /cdrom, issue the following command to mount the CD.

```
mount -frv cdrfs /dev/cd0 /cdrom
```

You can create an empty directory using the *mkdir* command, for example mkdir /cdrom

Subsequent instructions will assume that you mounted the CD at mount point /cdrom.

4. Enter the following command:

cd /cdrom/AIX

- 5. Consult the *Atape.Readme* file for any important information pertaining to the device driver. Information in this file takes precedence over information in the manual.
- 6. Execute the *install\_atape* script. This script will uninstall any previous versions of Atape, install and commit the latest version of Atape, then run *cfgmgr* to define your devices.

#### AIX Device Driver (Atape)

7. Enter the following command:

unmount /cdrom

8. Remove the CD from the CD-ROM drive and store it in a safe place.

If you have the Atape device driver on a diskette, use the following instructions to install and configure the device driver:

- 1. For an installed Atape device driver, deconfigure and deinstall all existing tape devices that use the Atape driver by following the instructions as indicated in "Deinstallation Procedure" on page 20.
- 2. Place the diskette into the diskette drive on your AIX system. The following steps assume that your diskette drive is defined as /dev/rfd0.
- 3. Enter the following command:

installp -acXd /dev/rfd0 Atape.driver

This will install and commit the Atape driver on your system.

- 4. Remove the diskette from the diskette drive and store it in a safe place.
- 5. Follow the instructions in "Configuring Tape and Medium Changer Devices".

### **Configuring Tape and Medium Changer Devices**

After the driver software is installed and a tape device is connected to the adapter card, the device can be configured and made available for use. Access to the device is not provided until the device is configured.

**Note:** If the tape device was configured previously by another SCSI device driver, such as OST (Other SCSI Tape), remove the device definition (see step 2 on page 19) before performing the following steps.

Configure a tape device by using **one** of the following procedures:

 ${\bf 1.} \ \ {\bf Enter \ the \ following \ command \ with \ no \ parameters:}$ 

cfgmgr

The command automatically configures all devices (including any new tape or medium changer devices).

2. Turn off your subsystem and reset (reboot) the system to configure it automatically and make available any new tape or medium changer devices on the machine.

#### **Deconfiguring the IBM 3580 Tape Device**

**Note:** In the following examples, replace the letter *n* with the appropriate number for the chosen device.

Deconfigure the tape device by using **one** of the following procedures:

1. The first method leaves the tape device defined in the configuration database. It is similar to bringing the device offline (not in use).

Enter the following command to bring the /dev/rmtn tape device offline but leave it defined in the device database:

```
rmdev -1 rmtn
```

2. The second method brings the tape device offline and removes its definition from the device database.

Enter the following command:

```
rmdev -1 rmtn -d
```

The device driver is not unloaded from the kernel until the last device is deconfigured.

#### Deconfiguring the IBM 3581, 3583, 3584 Medium Changer Device

**Note:** In the following examples, replace the letter n with the appropriate number for the chosen device.

Deconfigure the medium changer device by using **one** of the following procedures:

1. The first method leaves the device defined in the configuration database. It is similar to bringing the device offline.

Enter the following command to bring the /dev/smcn medium changer device offline but leave it defined in the device database:

```
rmdev -1 smcn
```

2. The second method brings the medium changer device offline and removes its definition from the device database.

Enter the following command:

```
rmdev -1 smcn -d
```

The device driver is not unloaded from the kernel until the last device is deconfigured.

#### **Deinstallation Procedure**

Do not use the *installp* facility for the deinstallation procedure. A script is provided that completely removes the device driver from the AIX operating system. All tape devices must be closed and deconfigured before Atape is deinstalled. For deconfiguring details, see "Deconfiguring the IBM 3580 Tape Device" on page 19 and "Deconfiguring the IBM 3581, 3583, 3584 Medium Changer Device" on page 19.

After the tape device definitions are removed, enter the following command to deinstall the driver from the system:

/usr/lpp/Atape/lpp.deinst

# **Chapter 5. Special Files**

After the driver is installed and a tape device is configured and made available for use, access is provided through the special files. These special files, which consist of the standard AIX special files for tape devices (along with other files unique to the Atape driver), are in the /dev directory.

#### Special Files for IBM 3580 Tape Device

Each tape device has a set of special files that provides access to the same physical drive but to different types of functions. As shown in Table 2, in addition to the tape special files, a special file is provided for IBM 3580 tape devices that allows access to the medium changer as a separate device.

**Note:** The asterisk (\*) represents a number assigned to a particular device (such as *rmt0*).

For tape drives with attached SCSI medium changer devices, the *rmt\*.smc* special file provides a separate path for issuing commands to the medium changer. When this special file is opened, the application can view the medium changer as a separate SCSI device.

Both this special file and the *rmt\** special file can be opened at the same time. The file descriptor that results from opening the *rmt\*.smc* special file does not support the following operations:

- Read
- Write
- Open in diagnostic mode
- · Commands designed for a tape device

If a tape drive has a SCSI medium changer device attached, then all operations (including the medium changer operations) are supported through the interface to the *rmt\** special file.

Table 2. Special Files for IBM 3580 Tape Device

| Special File<br>Name | Rewind on<br>Close | Retension on<br>Open | Bytes per Inch | Trailer Label | Unload on<br>Close |
|----------------------|--------------------|----------------------|----------------|---------------|--------------------|
| /dev/rmt*            | Yes                | No                   | N/A            | No            | No                 |
| /dev/rmt*.1          | No                 | No                   | N/A            | No            | No                 |
| /dev/rmt*.2          | Yes                | Yes                  | N/A            | No            | No                 |

#### **AIX Device Driver (Atape)**

Table 2. Special Files for IBM 3580 Tape Device (continued)

| Special File<br>Name | Rewind on<br>Close | Retension on<br>Open | Bytes per Inch | Trailer Label | Unload on<br>Close |
|----------------------|--------------------|----------------------|----------------|---------------|--------------------|
| /dev/rmt*.3          | No                 | Yes                  | N/A            | No            | No                 |
| /dev/rmt*.4          | Yes                | No                   | N/A            | No            | No                 |
| /dev/rmt*.5          | No                 | No                   | N/A            | No            | No                 |
| /dev/rmt*.6          | Yes                | Yes                  | N/A            | No            | No                 |
| /dev/rmt*.7          | No                 | Yes                  | N/A            | No            | No                 |
| /dev/rmt*.10         | No                 | No                   | N/A            | No            | No                 |
| /dev/rmt*.20         | Yes                | No                   | N/A            | No            | Yes                |
| /dev/rmt*.40         | Yes                | No                   | N/A            | Yes           | No                 |
| /dev/rmt*.41         | No                 | No                   | N/A            | Yes           | No                 |
| /dev/rmt*.60         | Yes                | No                   | N/A            | Yes           | Yes                |
| /dev/rmt*.null       | Yes                | No                   | N/A            | No            | No                 |
| /dev/rmt*.smc        | N/A                | N/A                  | N/A            | N/A           | N/A                |

#### **Notes:**

- 1. The Rewind on Close special files write filemarks under certain conditions before rewinding. See *IBM Ultrium Device Drivers Programming Reference*.
- 2. The Retension on Open special files rewind the tape on open only. Retensioning is not performed because these tape products perform the retension operation automatically when needed.
- The Bytes per Inch options are ignored for the tape devices supported by this driver. The density selection is automatic.
- 4. The *rmt\*.null* file is a pseudo device similar to the */dev/null* AIX special file. The *ioctl* calls can be issued to this file without a real device attached to it, and the device driver will return a successful completion. Read and write system calls will return the requested number of bytes. This file can be used for application development or debugging problems.
- 5. The *rmt\*.smc* file can be opened independently of the other tape special files.
- 6. The rmt\*.10 file bypasses normal close processing, and the tape is left at the current position.

# Special Files for the IBM 3581, 3583, or 3584 Medium Changer Device

After the driver is installed and a medium changer device is configured and made available for use, access to the robotic device is provided through the *smc\** special file in the */dev* directory.

Table 3 shows the attributes of the special file. The asterisk (\*) represents a number assigned to a particular device (such as *smc0*). The term *smc* is used for a SCSI medium changer device. The *smc\** special file provides a path for issuing commands to control the medium changer robotic device.

Table 3. Special Files

| Special File Name | Description                                 |
|-------------------|---------------------------------------------|
| /dev/smc*         | Access to the medium changer robotic device |
| /dev/smc*.null    | Pseudo medium changer device                |

**Note:** The *smc\*.null* file is a pseudo device similar to the */dev/null* AIX special file. The commands can be issued to this file without a real device attached to it, and the device driver will return a successful completion. This file can be used for application development or debugging problems.

The file descriptor that results from opening the *smc* special file does not support the following operations:

- Read
- Write
- · Commands designed for a tape device

# **Chapter 6. Using the Dump Support**

Dump support is provided through the dump entry point in the driver. See the appropriate AIX manuals for a description of how to use the dump devices and how to read the dump data. Review the *sysdumpdev* and *sysdumpstart* commands.

To list the current dump devices, enter the following command:

```
sysdumpdev -1
```

To establish the *rmt1* tape device as a secondary dump device, enter the following command:

```
sysdumpdev -s /dev/rmt1
```

To perform a dump operation, use the *sysdumpstart* command. To send the dump data to the secondary dump device, enter the following command:

```
sysdumpstart -s
```

**Note:** This command stops the system. Use the *sync* command to ensure that the cache is flushed before issuing the *sysdumpstart -s* command.

To list the last dump data, enter the following command:

```
sysdumpdev -z
```

After the dump data is placed on the tape, copy it to a file on the disk before using the *crash* command to process it. For example:

```
dd if=/dev/rmt1 of=tapedump1 ibs=4096 obs=512
crash tapedump1
```

Note: The *ibs* value is the input block size.

If the block size of the tape device is larger than the block size sent during the dump process, then the dump operation fails. Set the block size to zero on the tape device and experiment with the *ibs* value for the *dd* command.

# Chapter 7. Tape Utility Program (tapeutil)

Installed with the device driver is a tape utility program (*tapeutil*) that exercises or tests the functions of the tape device and the device driver. It also performs basic tape and medium changer operations. The tape utility program provides two versions (the interactive menu and the AIX command line) with a syntax similar to the *tctl* and *mt* commands.

The C source code for the *tapeutil.c* program can be found in the /usr/lpp/Atape/samples directory. The program contains a sample of the interface to the device driver and the *ioctl* commands supported by the device driver.

#### Menu Version

The menu version of the tape utility program can be invoked from the AIX command line by using the *tapeutil* command. A list of general subcommands, medium changer subcommands, and tape subcommands is displayed. You must open a device before using these commands and operations (except for the tape drive service aids).

To open a device:

- 1. Select **Open a Device** from General Commands.
- 2. Enter the name of the device special file. Use any special file that exists for the device, for example, /dev/rmt0, /dev/rmt0.1, /dev/rmt1.smc, or /dev/smc0.
- 3. Enter the Read/Write, Read Only, Write Only, or Append mode to open a device. These modes apply to the tape devices only.

After you open a device, select a command by using the appropriate number for the command from the menu. Some commands require additional information after they are selected from the menu. If an error occurs for the command, then the error number, the error text, and the device sense data (if applicable) are displayed.

### Command-Line Interface

The command-line interface of the tape utility program (*tapeutil*) has a syntax similar to the AIX *tctl* and *mt* commands and provides the same basic tape commands. The program also supports tape device, device driver, SCSI, and medium changer subcommands that use the additional functions of the tape device and device driver.

Invoke the *tapeutil* command from the AIX command line or from within a shell script. If you enter the *tapeutil* command without any arguments, the menu version is invoked.

The syntax for the command-line interface of the tape utility program is:

```
tapeutil -f Device Subcommand [Subcommand ...]
```

#### Notes:

- 1. The *Device* is the name of the device special file (for example, /dev/rmt0).
- 2. The Subcommand is any valid command for the device.

Multiple subcommands can be combined in a single command to perform more than one operation. The subcommands are processed one at a time in the order specified on the command line. For help information about the subcommands and their syntax, enter the *tapeutil*? command on the AIX command line. The following help information is displayed:

#### **General Subcommands:**

```
devinfo inquiry [Page] print "Text"
reserve release regense
reset logpage "Page" modepage "Page"
qrypath resetpath disablepath "Primary Alternate"
tur vpd fuser
```

## Medium Changer Subcommands:

```
allow prevent audit [Address[Count]]
inventory mount [Slot] position "Destination"
e.ementinfo ummount [Slot] move "Source" "Destination"
devids exchange "Source" "Dest1" "Dest2
```

### **Tape Subcommands:**

```
bsf [Count]
                        bsr [Count]
append
           eof [Count]
                        weof [Count]
autoload
           fsf [Count]
                        fsr [Count]
compress
nocompress erg
                        logsense
                        display "Message"
load
          erase
mtdevice rewind
                        read -d Destination [-c Count]
          retension
                        write -s Source
grypos
seod
          status
                        rtest [-b Blocksize] [-c Count] [-r Repetition]
offline
                        wtest [-b Blocksize] [-c Count] [-r Repetition]
          parms
rewoffl
                        rwtest [-b Blocksize] [-c Count] [-r Repetition]
          sync
          volid "Name"
unload
                        setpos [Blockid]
noautoload sdp "Number" chgpart "Number" [Blockid]
list
          idp
                        grypart
density
                        allow
           prevent
sili
          nosili
```

#### Service Aid Subcommands:

```
dump [Filename] dumptape [Filename] fmrtape resetdrive ucode "Name"
```

**Note:** Not all subcommands listed in the online help are supported by IBM 358x devices. Only the supported subcommands are described in the "General Subcommands", "Medium Changer Subcommands" on page 31 and "Tape Subcommands" on page 33.

### **General Subcommands**

The following general subcommands are available for the tape and medium changer devices:

#### devinfo

This subcommand displays the device information returned from the IOCINFO *ioctl* command.

#### fuser

This subcommand is similar to the AIX fuser command. If the device special file is currently open by a process, it displays the process id; otherwise, it will indicate the device special file is not currently open.

### inquiry [Page]

This subcommand issues the SCSI Inquiry command to the device for either standard inquiry data if the page parameter is omitted, or for the specified page, and displays the inquiry data. The page parameter must be specified as a hex value.

### Example:

```
# Get standard inquiry data
tapeutil -f/dev/rmt0 inquiry
# Get inquiry page x'83'
tapeutil -f/dev/rmt0 inquiry 83
```

## · logpage "Page"

This subcommand issues the SCSI Log Sense command to the device for the specified page and displays the log sense data. The page parameter must be specified as a hex value.

# Example:

```
# Get log page x'2E'
tapeutil -f/dev/rmt0 logpage 2e
```

# · modepage "Page"

This subcommand issues the SCSI Mode Sense command to the device for the specified page and displays the mode sense data. The page parameter must be specified as a hex value.

# Example:

```
# Get mode page x'1D'
tapeutil -f/dev/rmt0 modepage 1d
```

### passthru

This subcommand opens the device special file using the SC\_PASSTHRU mode. This mode will bypass normal open/close processing, and no SCSI commands are issued to the device during open or close.

## • print "Text"

This subcommand prints the associated text to standard output. It can be used at any time to display the progress of the subcommands.

Example:

### · qrypath

This subcommand displays information about the device and SCSI paths such as logical parent, SCSI IDs, and status of the SCSI paths.

#### release

This subcommand explicitly releases a device and makes it available for other hosts. See "Reserve and Release Commands" on page 39 for more information.

## reqsense

This subcommand issues the SCSI Request Sense command to the device and displays the sense data.

#### reserve

This subcommand explicitly reserves a device. See "Reserve and Release Commands" on page 39 for more information.

#### reset

This subcommand opens the device special file by using SC\_FORCED\_OPEN mode and causes a bus device reset to be sent to the device.

Note: You must have root authority to use this subcommand.

#### tur

This subcommand issues the SCSI Test Unit Ready command to the device.

#### vpd

This subcommand obtains the vital product data (VPD) from a SCSI tape device. It opens the device special file in SC\_DIAGNOSTIC mode and uses the SCSI pass-through *ioctl* command to obtain the inquiry data from the device.

## **Medium Changer Subcommands**

The following medium changer subcommands are available for the integrated and independent medium changer devices:

#### allow

This subcommand allows medium removal by an operator. It is normally used after the prevent subcommand to restore the device to the default state.

### · audit [Address[Count]]

This subcommand with no parameters issues the SCSI Initialize Element Status command to the device.

Using the optional parameters Address and Count issues the SCSI Initialize Element Status With Range command to the device. The Address parameter specifies the starting element address and the Count parameter, if used, specifies the number of elements to initialize. If Count is omitted, it defaults to 1.

#### Example:

```
# Initialize all elements
tapeutil -f/dev/smc0 audit
# Initialize element 32
tapeutil -f/dev/smc0 audit 32
# Initialize elements 36 to 40
tapeutil -f/dev/smc0 audit 36 5
```

#### devids

This subcommand issues the SCSI Read Element Status command to the device with the read device id option for all drive elements and displays the element status information, which includes the device id field.

**Note:** This command is supported on the IBM 3584 only.

#### elementinfo

This subcommand displays the information returned from the SMCIOC\_ELEMENT\_INFO *ioctl* command that contains the number and addresses of each element type.

# exchange "Source" "Dest1" "Dest2"

This subcommand issues the SCSI Exchange Medium command to the device by using the *Source*, *Dest1*, and *Dest2* addresses specified. This command performs the equivalent function of two Move Medium commands that first move the cartridge from the element address specified by the *Dest1* parameter to the element address specified by the *Dest2* 

parameter, and then move the cartridge from the element address specified by the source parameter to the element address specified by the *Dest1* parameter.

```
Example:
```

```
# Exchange cartridge in slot 34 with cartridge in drive address 16
# and return that cartridge to slot 40 (drive must be unloaded first)
tapeutil -f/dev/smc0 exchange 34 16 40
# Use move medium commands to perform exchange
tapeutil -f/dev/smc0 move 16 40 move 34 16
```

### inventory

This subcommand issues the SCSI Read Element Status command for each element type and displays the element status information.

### mount [Slot]

This subcommand mounts a tape from the specified slot into the drive or from the first full slot into the drive if the slot is omitted.

#### Example:

```
# Mount cartridge from slot 3
tapeutil -f/dev/smc0 mount 3
# Mount cartridge from first full slot
tapeutil -f/dev/smc0 mount
```

#### move "Source" "Destination"

This subcommand issues the SCSI Move Medium command by using the source and destination addresses specified. The element addresses can be obtained by using the *elementinfo* subcommand.

#### Example:

```
# Get slot and drive addresses
tapeutil -f/dev/smc0 elementinfo
# Move cartridge in slot 20 to drive at address 16
tapeutil -f/dev/smc0 move 20 16
```

#### position "Destination"

This subcommand issues the SCSI Position to Element command by using the destination specified.

#### Example:

```
# Position to slot at address 20
tapeutil -f/dev/smc0 position 20
```

#### prevent

This subcommand prevents medium removal by an operator until the allow subcommand is issued or the device is reset.

### unmount [Slot]

This subcommand moves a tape from the drive to the specified slot or the first empty one if the slot is omitted. The tape is rewound and unloaded automatically from the drive first when this command is issued to the tape device special file.

```
Example:
```

```
# Move tape from drive to slot 4 (tape is already unloaded)
tapeutil -f/dev/smc0 unmount 4
# Unload tape and move to the first empty slot
tapeutil -f/dev/rmt0 unmount
```

### Tape Subcommands

The following tape subcommands are available for the tape devices:

#### allow

This subcommand issues the SCSI Prevent Allow Medium Removal command to the device to allow medium removal by an operator. It is normally used after the prevent subcommand to restore the device to the default state.

### append

This subcommand opens the device in append mode and allows appending data to the end of the current tape. The subcommand can be used with a No Rewind on Close special file to set the tape position after the last file that was written.

```
Example:
```

```
# Append myfile.tar to the end of tape using dd command
tapeutil -f/dev/rmt0.1 append
dd if=myfile.tar of=/dev/rmt0
```

#### bsf [Count]

This subcommand backward spaces the filemarks. An optional count can be specified. The default is 1.

### bsr [Count]

This subcommand backward spaces the records. An optional count can be specified. The default is 1.

### · compress and nocompress

These subcommands turn the compression on and off for subsequent subcommands only.

## · density

This subcommand issues the SCSI Report Density command for all supported media and also for the current media loaded in the drive and displays the results. If the drive is not loaded, the current media density is not reported, and a Drive Not Ready error is returned.

### · eof [Count] and weof [Count]

These subcommands write the filemarks. An optional count can be specified. The default is 1.

#### erase

This subcommand erases the tape.

### fsf [Count]

This subcommand forward spaces the filemarks. An optional count can be specified. The default is 1.

### fsr [Count]

This subcommand forward spaces the records. An optional count can be specified. The default is 1.

#### list

This subcommand displays the content of a tape. The output lists filemarks and the size of each record found on the tape until the end of data is reached. The output generated from this subcommand can be large, depending on the amount of data on the tape, and should be directed to a file in most cases.

Example:

```
# List tape contents to file
tapeutil -f/dev/rmt0 list > tape.list
```

#### load

This subcommand issues the SCSI Load command to load the next tape.

# logsense

This subcommand issues the STIOC\_LOG\_SENSE *ioctl* command and displays the data. If volume logging is active, then the log sense data is also saved in the log file.

#### · nosili

This subcommand turns off the SILI (Suppress Incorrect Length Indication) bit in variable length SCSI Read commands for all subsequent subcommands, such as rtest, rwtest, and read.

### · offline, rewoffl, and unload

These subcommands rewind and unload the tape.

### parms and status

These subcommands issue the STIOCQRYP *ioctl* command and display the current tape drive, media, and device driver parameters.

#### prevent

This subcommand issues the SCSI Prevent Allow Medium Removal command to the device to prevent medium removal by an operator until the allow subcommand is issued or the device is reset.

### qrypos

This subcommand issues the STIOCQRYPOS *ioctl* command for the logical and physical tape positions and displays the data. In addition, the current tape position is saved and can be restored by using a subsequent *setpos* subcommand.

### Example:

### read -d Destination [-c Count]

This subcommand reads a file or a specified number of records from the tape to the destination file name specified with the -*d* flag. If the optional count parameter is used, only the number of records specified with the -*c* flag will be read unless a filemark is encountered before the number of specified records. If the count parameter is not used, all records up to the next filemark on tape will be read.

### Example:

```
# Restore myfile.tar from tape
tapeutil -f/dev/rmt0 read -d myfile.tar
# Read 3 records from the tape into myfile
tapeutil -f/dev/rmt0 read -d myfile -c3
```

#### · rewind and retension

These subcommands rewind the tape.

# rtest [-b Blocksize] [-c Count] [-r Repetition]

This subcommand performs a read test by reading a random data pattern from the tape and verifying that it matches the written data. The *rtest* subcommand can be used after the *wtest* subcommand to verify the data.

An optional block size, count, and repetition can be specified with the -b, -c, and -r flags, respectively. If the block size is fixed, then the count specifies the number of blocks to read on each repetition. If the block size is zero (variable), then the count specifies the number of bytes to read on each repetition. The default is a block size of 10240, a count of 20 blocks, and a repetition of 1.

```
Example:
```

```
# R/W test using 256KB blocks, 5 megabytes per write, 100 times tapeutil -f/dev/rmt0 rewind \
```

```
wtest -b 262144 -c 20 -r 100 \
rewind \
rtest -b 262144 -c 20 -r 100
```

## rwtest [-b Blocksize] [-c Count] [-r Repetition]

This subcommand performs a read and write test by writing a random data pattern on the tape, reading it, and verifying that it matches the written data.

An optional block size, count, and repetition can be specified with the *-b, -c,* and *-r* flags, respectively. If the block size is fixed, then the count specifies the number of blocks to write on each repetition. If the block size is zero (variable), then the count specifies the number of bytes to write on each repetition. The default is a block size of 10240, a count of 20 blocks, and a repetition of 1.

Example:

```
# R/W test using 256KB blocks, 5 megabytes per write, 10 times
tapeutil -f/dey/rmt0 rwtest -b 262144 -c 20 -r 10
```

#### seod

This subcommand spaces to the end of data on the tape.

### setpos [Blockid]

This subcommand issues the SCSI Locate command to the device to set the tape position. If the optional blockid parameter is specified, the tape position is set to the blockid. Otherwise, if the blockid parameter is omitted, the tape position is set to the last position saved by using the *qrypos* subcommand. The blockid can be specified in decimal or in hex, with a leading "x".

Example:

#### sili

This subcommand turns on the SILI (Suppress Incorrect Length Indication) bit in variable length SCSI Read commands for all subsequent subcommands such as rtest, rwtest, and read.

### sync

This subcommand synchronizes or flushes the tape buffers to tape.

### · volid "Name"

This subcommand sets the volume ID for logging. See "Volume ID for Logging" on page 15 and "Volume ID for Logging" on page 40.

#### · write -s Source

This subcommand writes the source file specified with the -s flag on the tape.

Example:

```
# Backup myfile.tar to tape
tapeutil -f/dev/rmt0 write -s myfile.tar
```

## • wtest [-b Blocksize] [-c Count] [-r Repetition]

This subcommand performs a write test by writing a random data pattern on the tape. The *rtest* subcommand can be used after the *wtest* subcommand to verify the data that was written.

An optional block size, count, and repetition can be specified with the *-b, -c*, and *-r* flags, respectively. If the block size is fixed, then the count specifies the number of blocks to write on each repetition. If the block size is zero (variable), then the count specifies the number of bytes to write on each repetition. The default is a block size of 10240, a count of 20 blocks, and a repetition of 1.

Example:

#### Service Aid Subcommands

The following service aid subcommands are available for the tape devices:

• dump [Filename] and dumptape [Filename]

The dump subcommand reads a dump from the device. On the IBM 3580 Ultrium Tape Drive only, a SCSI Send Diagnostic command is issued first to force a dump.

The dumptape subcommand reads a dump that was written previously to a tape. A SCSI Send Diagnostic command is issued first to transfer the dump from the tape to the device, then the dump is read from the device. This subcommand is supported on the IBM 3580 Ultrium Tape Drive only.

Both of these subcommands will store the dump in the specified *Filename* or, if *Filename* is omitted, in the system /var/adm/ras directory. The device driver will store up to three dump files in this directory. The first dump file will be named *Atape.rmtx.dump1*, where *x* is the device number, for example, *rmt0*. The second and third dump files will be *dump2* and *dump3*, respectively. After a third dump file is created, the next dump will start at *dump1* again and overlay the previous dump file.

resetdrive

This subcommand will issue a Send Diagnostic SCSI command to reset the device.

**Note:** This subcommand is supported on the IBM 3580 Ultrium Tape Drive only.

· ucode "Name"

This subcommand will download microcode to the device. The "Name" parameter can specify a diskette drive, such as /dev/rfd0, or a microcode file on the RISC machine.

Example:

```
# download microcode from diskette
tapeutil -f/dev/rmt0 ucode /dev/rfd0
# download microcode from RISC file
tapeutil -f/dev/rmt0 ucode /etc/microcode/device.ucode
```

### **Block Size and SCSI Transfer Size**

The minimum and maximum block sizes for the tape device and the maximum SCSI transfer size can be queried by using either the menu version of the tape utility program and selecting **Query/Set Parameters** under Tape Commands or the command-line version by issuing the *parms* or *status* subcommand.

## **Configuration Parameters**

The configuration parameters can be queried by using either the menu version of the tape utility program and selecting **Query/Set Parameters** under Tape Commands or the command-line version by issuing the *parms* or *status* subcommand.

The configuration parameters can be changed temporarily by using the menu version of the tape utility program and selecting **Query/Set Parameters** under Tape Commands.

**Note:** The changes are effective only while the current device is open. All configuration parameters are reset to their current default values when the device is closed.

### **Reserve and Release Commands**

When a device is shared by multiple initiators or hosts, the device can be reserved explicitly by a host while the backup or restore programs are processed and released explicitly when the programs are completed. This process ensures that another host cannot use the device until the first host is finished with it.

The device driver reserves the device automatically on the *open* call and releases the device on the *close* call. Some backup programs (such as *tar*) can open and close the device multiple times. The reservation must be retained explicitly between the *close* call and the next *open* call.

A device can be reserved and released explicitly by using either the menu version of the tape utility program and selecting **Reserve** or **Release** under General Commands or the command-line version by issuing the Reserve and Release subcommands.

#### Example:

```
# Reserve device, run tar, and then release device
tapeutil -f/dev/rmt0 reserve
tar ... /dev/rmt0 ...
tapeutil -f/dev/rmt0 release
```

After the Reserve command is used, the device driver retains the reservation until a Release command is issued even if the device is deconfigured and reconfigured.

### **Tape Drive Service Aids**

The service aids provided with the device driver can be invoked by using the menu version of the tape utility program and selecting **Tape Drive Service Aids** under General Commands or by using the Service Aid Subcommands in the command-line interface of the tape utility program. See "Service Aid Subcommands" on page 38.

**Note:** The AIX diagnostic subsystem must be installed in order to use **Tape Drive Service Aids** from the *tapeutil* menu.

# **Volume ID for Logging**

The volume ID used in the log entry when volume logging is active can be set by using either the menu version of the tape utility program and selecting **Query/Set Parameters** under Tape Commands or the command-line version by issuing the *volid* subcommand.

Example:

# Unload tape, load next tape, and set volume id tapeutil -f /dev/rmt0 unload load volid "VOLSER001"

# **Chapter 8. Tape Drive Service Aids**

The following service aid utilities are installed with the device driver:

- Force Microcode Dump
- Read Dump
- · Microcode Load
- Error Log Analysis
- · Reset Drive
- · Read Dump Tape

These service aids are accessible through the AIX diagnostic subsystem by using the AIX *diag* command or the menu and command-line interface of the *tapeutil* tape utility program installed with the device driver. See "Service Aid Subcommands" on page 38 and "Tape Drive Service Aids" on page 40.

To access the service aids by using the *diag* command:

- 1. Enter the *diag* command.
- 2. Select **Service Aids** from the Diagnostic Function Selection menu.
- 3. Select **IBM Tape Drive Service Aids** from the Service Aid Selection menu.

**Note:** You must have *root* authority to use the *diag* command.

To access the service aids by using the *tapeutil* tape utility:

- 1. Enter the *tapeutil* command.
- 2. Select **Tape Drive Service Aids** under General Commands from the menu.

**Note:** The AIX diagnostic subsystem must be installed in order to use **Tape Drive Service Aids** from the *tapeutil* menu.

# **Force Microcode Dump**

This utility forces a dump operation on the tape drive. After the dump operation is performed, the dump data can be transferred from the tape drive by using the Read Dump utility. The Force Microcode Dump utility is supported on the IBM 3580 Ultrium Tape Drive only.

To access this utility:

1. Invoke the Service Aids menu.

- 2. Select **Force Microcode Dump** from the IBM Tape Drive Service Aids menu and press Enter.
- 3. Select the device from the IBM Tape Drive Selection Menu and press Enter. The Force Microcode Dump operation starts, and a window opens when the operation is completed.

# **Read Dump**

This utility transfers the dump data from the device to a file, a diskette, or a tape cartridge.

To access this utility:

- 1. Invoke the Service Aids menu.
- Select Read Dump from the IBM Tape Drive Service Aids menu and press Enter.
- 3. Select the device from the IBM Tape Drive Selection Menu and press Enter.
- 4. Enter the destination file name or device on the Prompting for Destination menu. The default destination is the /dev/rfd0 diskette drive. To transfer the dump data to a tape cartridge, enter the device name of the tape drive (for example, /dev/rmt0). To transfer the dump data to a file, enter the file name. Press F7 to commit.

**Note:** On certain terminal types, it may be necessary to press the Esc key and the number 7 key instead of F7.

The Read Dump operation starts, and a window opens when the operation is completed.

### Microcode Load

This utility downloads microcode to the device from a file or a diskette (AIX format only).

**Note:** To download the microcode from a DOS diskette, you must first use the AIX *dosread* command to transfer the file from the DOS diskette to the AIX file. Then you can use the Microcode Load utility to download the AIX file to the tape drive.

To access this utility:

- 1. Invoke the Service Aids menu.
- 2. Select **Microcode Load** from the IBM Tape Drive Service Aids menu and press Enter.
- 3. Select the device from the IBM Tape Drive Selection Menu and press Enter.

4. Enter the source file name or device on the Prompting for Source File menu. The default source is the /dev/rfd0 diskette drive. To load from a file, enter the file name. Press F7 to commit.

**Note:** On certain terminal types, it may be necessary to press the Esc key and the number 7 key instead of F7.

The Microcode Load operation starts, and a window opens when the operation is completed.

# **Error Log Analysis**

This utility displays and analyzes the system error log entries for a specific tape drive and can be used for problem determination. The type of error, the SCSI command, and the sense data (if applicable) are displayed for each entry in the error log (one screen at a time).

To access this utility:

- 1. Invoke the Service Aids menu.
- 2. Select **Error Log Analysis** from the IBM Tape Drive Service Aids menu and press Enter.
- 3. Select the device from the IBM Tape Drive Selection Menu and press Enter.
- 4. If entries are listed in the error log for the selected device, then the first entry is displayed. Press Enter to display the next entry.
- 5. After all entries are displayed, a window opens, and the operation is completed.

### **Reset Drive**

This utility resets the tape drive. The Reset Drive utility is supported on the IBM 3580 Ultrium Tape Drive only.

To access this utility:

- 1. Invoke the Service Aids menu.
- Select Reset Drive from the IBM Tape Drive Service Aids menu and press Enter.
- 3. Select the device from the IBM Tape Drive Selection Menu and press Enter. The Reset Drive operation starts, and a window opens when the operation is completed.

## **Read Dump Tape**

This utility transfers the dump data that was written previously on a tape to a file, a diskette, or a tape cartridge.

To access this utility:

- 1. Invoke the Service Aids menu.
- 2. Select **Read Dump Tape** from the IBM Tape Drive Service Aids menu and press Enter.
- 3. Select the device where the dump tape is loaded from the IBM Tape Drive Selection Menu and press Enter.
- 4. Enter the destination file name or device on the Prompting for Destination menu. The default destination is the /dev/rfd0 diskette drive. To transfer the dump data to a tape cartridge, enter the device name of the tape drive (for example, /dev/rmt0). To transfer the dump data to a file, enter the file name. Press F7 to commit.

**Note:** On certain terminal types, it may be necessary to press the Esc key and the number 7 key instead of F7.

The Read Dump Tape operation starts, and a window opens when the operation is completed.

# **Chapter 9. Performance Considerations**

This chapter describes the parameters and issues that may affect the perceived performance of the tape drive. In general, AIX applications that operate at a file level to move data between DASD and tape do not exploit the full capabilities of a high-end tape device. The goal of this discussion is to give an overview of the data path components involved in moving data between DASD and tape. The following chapter describes basic techniques and common utilities in a specific environment that can be used to understand how a device is performing. Performance issues encountered by advanced application developers are beyond the scope of this document.

- See the hardware reference for the specific device for performance specifications.
- See the application documentation for information on device-specific application configuration.
- See the operating system documentation for information on DASD striping and other techniques for improving file system performance.

#### **Data Path**

The simplified model in Figure 4 shows the components involved in the data path for moving data at a file level between DASD and tape.

Performance analysis must be approached by finding which component of the data path impacts performance. Typically, a performance problem can be isolated by looking at one leg of the data path at a time. The goal of this analysis is to confirm that the tape data path is not adversely impacting the performance.

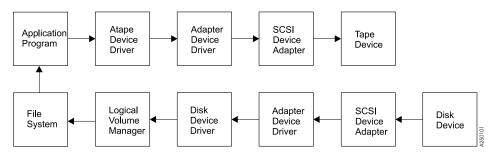

Figure 4. Data Path

#### Common AIX Utilities

The most common reported cause for poor tape performance is the use of small block sizes or the modification of the installation defaults for the tape device.

**Note:** The device parameters should not be changed from the defaults for most applications.

The following guidelines typically result in good tape path performance for use with AIX utilities:

- 1. Hardware compression should be enabled for maximum performance if the data sent to the device is uncompressed.
- 2. The block\_size parameter should be set to variable (block\_size=0) and command or application parameters specified to a block size appropriate for the device.
- 3. Block sizes of 128K or greater should be used to improve performance.

# **Before Calling Support**

System performance tuning is not a support responsibility. If tests indicate that the raw tape performance is below specifications, record the exact failing command and collect the output from the commands in Table 4 before contacting support.

Table 4. Error Description

| Information                                                                               | Command                        |
|-------------------------------------------------------------------------------------------|--------------------------------|
| Configuration                                                                             | lscfg -v                       |
| Device parameters                                                                         | lsattr -E -l rmtN              |
| Error log. Call hardware support if errors are found for TAPE_ERR* or SCSI* error labels. | errpt -a                       |
| Driver version                                                                            | lslpp -l Atape.driver          |
| Device microcode level (may not apply to all devices)                                     | tapeutil -f /dev/rmtN reqsense |
| Trace of failing command                                                                  | "Trace Facility" on page 51    |

# Chapter 10. Device and Volume Information Logging

An optional utility is provided to log the information about the device and the media. The information is extensive for some devices and limited for other devices. If it is set to on, the logging facility gathers all available information through the SCSI Log Sense command.

This process is a separate facility from error logging. Error logging is routed to the system error log. Device information logging is sent to a separate file.

The following parameters control this utility:

- Logging
- · Maximum size of the log file
- Volume ID for logging

See "Chapter 3. Tape Drive, Media, and Device Driver Parameters" on page 13 for a description of these parameters.

Each time the rewind and unload sequence occurs or the STIOC\_LOG\_SENSE *ioctl* command is issued, an entry is added to the log. Each time a new cartridge is loaded, the values in the device log buffers are reset with the Log Sense command. The log data is gathered on a per-volume basis.

# Log File

The data is logged in the /usr/adm/ras directory. The file name is dependent on each device so each device has a separate log. An example of the rmt1 device file is:

/usr/adm/ras/Atape.rmt1.log

The files are in binary format. Each entry has a header followed by the raw Log Sense pages as defined for a particular device.

The first log page is always page 0x00. This page, as defined in the SCSI-2 ANSI specification, contains all of the pages supported by the device. Page 0x00 is followed by all of the pages specified in page 0x00. The format of each following page is defined in the SCSI specification and the device manual.

## Tape Log Utility

A tape log utility is installed with the *tapelog* device driver that displays the contents of the log file in ASCII text. The log pages are displayed as hexadecimal values in dump format.

The C source code (*tapelog.c*) for the program is in the /usr/lpp/Atape/samples directory. The program contains a sample of the interface to the log file and the structure used to read the file.

The syntax for the tape log utility is:

```
tapelog -1 Name [-d] or tapelog -f File [-d]
```

#### **Notes:**

- 1. The "Name" is the logical name of the device (such as *rmt0*).
- 2. The "File" is the name of a log file (such as *Atape.rmt0.log*).
- 3. The -*d* parameter, if used, deletes the log file for the specified device.

The contents of the log file is displayed as standard output. To save the log in a file, use the AIX redirection function.

Example:

```
tapelog -1 rmt0 > rmt0.log
```

# **Chapter 11. Problem Determination**

A set of tools is provided with the device driver to determine if the device driver and the tape device are functioning correctly. The standard AIX interface is provided for problem determination.

## **Error Logging**

The device driver provides logging to the AIX system error log for various errors. The error log can be viewed for specific devices by using the Error Log Analysis utility provided with the tape drive service aids. See "Error Log Analysis" on page 43. The error log can also be viewed by using the *smit* or the *errpt* command.

# **Error Log Templates**

The error log templates used by the device driver follow the same format as the default AIX tape error log entries. Each error log entry is identified by an error label and contains detail data associated with the type of error. The following describes the error labels and detail data for the templates used for logging tape device, media, and SCSI adapter related errors in the AIX system error log.

#### **Error Labels**

Errors are logged with an associated error label and error ID. The error label indicates the basic type of error:

- TAPE\_ERR1
  - Tape media error
- TAPE ERR2
  - Tape hardware error
- TAPE\_ERR4
  - SCSI Adapter detected error
- TAPE ERR5
  - Unknown error
- RECOVERED ERROR
  - Temporary tape hardware or media error
- TAPE DRIVE CLEANING
  - Tape drive needs cleaning

#### **Detail Data**

Detail data is logged with the associated error that identifies the cause of the error. All error log entries use the following format for detail data:

#### Where:

- **aa** Length of the command descriptor block (CDB)
- **bb** SCSI target address
- xx Unused or reserved
- **cc** Start of CDB, cc is the operation code (byte 0)
- **dd** Logical unit (byte 1) in the CDB
- **ee** Bytes 2 through 12 in the CDB
- Status validity field. If this field is 01, then a SCSI error was reported and byte *gg* indicates the type of error. If this field is 02, then an adapter error was reported and byte *hh* indicates the type of error.
- gg This byte indicates the type of SCSI error that occurred:
  - 02 CHECK CONDITION Device reported a check condition.
  - 08 BUSY STATUS Target is busy.
  - 18 RESERVATION CONFLICT Target is reserved to another initiator.
  - 22 COMMAND TERMINATED Device terminated the command.
  - 28 QUEUE FULL Device's command queue is full.
- **hh** This byte indicates the type of adapter error that occurred:
  - 01 HOST IO BUS ERROR System I/O bus error during data transfer.
  - 02 SCSI BUS FAULT SCSI bus protocol or hardware error.
  - ${\tt 04}$  COMMAND TIMEOUT The command timed out before completion.
  - 08 NO DEVICE RESPONSE Target did not respond to selection phase.
  - 10 ADAPTER HARDWARE FAILURE Adapter indicated a hardware failure.
  - 20 ADAPTER SOFTWARE FAILURE Adapter indicated a microcode failure.

40 FUSE OR TERMINAL PWR - Blown terminator fuse or bad termination.

80 SCSI BUS RESET - Adapter indicated SCSI bus has been reset.

ss If byte *gg* indicates a check condition, the *ss* byte is the sense data from the device. See the appropriate device reference manual for the specific format and content of these bytes.

# **Trace Facility**

The AIX trace facility is supported for the device driver. The trace event is identified with a *hookword*. The hookword used by the device driver is 326. The trace can be initiated at any time before an operation on a tape device.

Enter the following AIX command to start the trace:

```
trace -a -j 326
```

This command starts the trace in the background and collects only the trace events with the 326 hookword (*Atape* device driver).

Enter the following AIX command to stop the trace:

trcstop

This command stops the trace after the tape operations are performed.

Enter the following AIX command to view the trace:

```
trcrpt > trace.out
```

This command formats the trace output into a readable form and places it into a file for viewing.

# **ATRC Utility**

The *atrc* trace utility is also installed with the device driver to start, stop, and format a device driver trace. To start the trace, enter the *atrc* command. To stop and format the trace, enter the *atrc* command again. The trace is formatted to an *atrc.out* AIX file in the current directory.

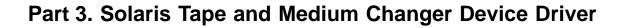

**53** 

# **Chapter 12. Introduction and Product Requirements**

This chapter provides an overview of the IBM SCSI Tape and Medium Changer Device Driver for Solaris, also known as *IBMtape*. *IBMtape* provides support for a number of IBM Magnetic Tape and Library Subsystem products (see "Hardware Requirements" for specific models):

- IBM 3580 Ultrium Tape Drive
- IBM 3581 Ultrium Tape Autoloader
- IBM 3583 Ultrium Scalable Tape Library
- IBM 3584 UltraScalable Tape Library
- StorageSmart by IBM Ultrium External Tape Drive TX200
- StorageSmart by IBM Ultrium Tape Autoloader SL7
- StorageSmart by IBM Ultrium Scalable Tape Library SL72

## **Purpose**

*IBMtape* provides SCSI attachment for IBM Magnetic Tape and Library Subsystem products to Sun Microsystems SPARC and UltraSPARC platforms running the Solaris operating system, including the Ultra/Enterprise family of servers.

It is designed specifically to take advantage of the features provided by these IBM SCSI tape/library subsystems, including full control of the random access medium changer facility (move, element information, and inventory) present in some devices. The goal is to give applications access to the functions required for basic operations (such as backup and restore), as well as the advanced functions needed by full tape management systems. Whenever possible, *IBMtape* is designed to take advantage of the IBM tape subsystem features in a manner transparent to the application.

# **Product Requirements and Compatibility**

The following hardware and software components are required and supported by *IBMtape*.

# **Hardware Requirements**

The following hardware is required and supported by IBMtape:

- One or more of the following IBM tape devices:
  - IBM 3580 Ultrium Tape Drive Model H11 (HVD attach)
  - IBM 3581 Ultrium Tape Autoloader Model H17 (HVD attach)

## Solaris Device Driver (IBMtape)

- IBM 3583 Ultrium Scalable Tape Library Models L18, L36, L72
- IBM 3584 UltraScalable Tape Library Models L32 (base frame), D32 (expansion frame)
- One or more of the following StorageSmart by IBM devices:
  - StorageSmart by IBM Ultrium External Tape Drive TX200 Model H11 (HVD attach)
  - StorageSmart by IBM Ultrium Tape Autoloader SL7 Model H17 (HVD attach)
  - StorageSmart by IBM Ultrium Scalable Tape Library SL72 Models L18, L36, L72
- One or more of the following SCSI High Voltage Differential (HVD) Host Bus Adapters:
  - Sun Microsystems Dual-channel Differential UltraSCSI Host Adapter, PCI (P/N X6541A)
  - Sun Microsystems SBus Ultra Differential Fast/Wide Intelligent SCSI-2 Host Adapter (UDWIS/S) (P/N X1065A)

## **Software Requirements**

The following software is required and supported by IBMtape:

- Sun Microsystems Solaris (SPARC) operating system Version 2.6, 7, or 8 For Solaris Version 2.6, Sun patch 105867-01 is required.
- SCSI Host Bus Adapter (HBA) driver as supplied by either Sun Microsystems or the HBA manufacturer.
  - See the manufacturer's documentation for the HBA to determine which adapter driver is required.

# **Software Compatibility**

The following optional software is supported by IBMtape:

• Tivoli Storage Manager

#### **Data Flow**

Both data and commands flow between the application program and the tape subsystem via *IBMtape*. The following diagram (see Figure 5 on page 57) shows the relationships between *IBMtape*, the application program, the SCSI adapter device driver, and the IBM tape subsystem.

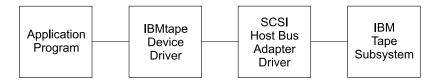

Figure 5. Data Flow

#### Software Interface to the Device Driver

*IBMtape* provides the following standard Solaris (Unix) entry points for IBM tape subsystems:

- Open
  - This entry point is driven by open and creat system function calls.
- Write
  - This entry point is driven by write and writev system function calls.
- Read
  - This entry point is driven by *read* and *readv* system function calls.
- Close
  - This entry point is driven explicitly by the *close* system function call and implicitly by the operating system at program termination.
- IOCTL

This entry point is driven by the *ioctl* system function call. It provides a set of tape device, medium changer device, and SCSI specific operations. It allows Solaris applications to access and control the features and attributes of IBM SCSI tape subsystems through the *IBMtape* Application Programming Interface (API).

# Solaris Device Driver (IBMtape)

# Chapter 13. Installation, Removal, and Configuration

IBM SCSI Tape Drive and Medium Changer Device Driver for Solaris is an installable kernel module, supplied as a standard Solaris software package. When installed, its package name is *IBMtape*. The following sections describe installation, removal, configuration, and verification procedures for *IBMtape*. See the Solaris documentation for general information about installable packages.

The *IBMtape* package consists of the device driver and a number of associated files and utilities. For components created during *IBMtape* installation, see Table 5.

Table 5. IBMtape Components

| Component                       | Description                                                        |
|---------------------------------|--------------------------------------------------------------------|
| /opt/IBMtape                    | Package subdirectory                                               |
| /opt/IBMtape/tapeutil           | Utility and service aid program                                    |
| /opt/IBMtape/tapeutil.c         | Utility/service program sample source code                         |
| /opt/IBMtape/IBMtape.conf       | Configuration file, reference version                              |
| /usr/kernel/drv/IBMtape         | 32-bit Kernel device driver module                                 |
| /usr/kernel/drv/sparcv9/IBMtape | 64-bit Kernel device driver module                                 |
| /usr/kernel/drv/IBMtape.conf    | Configuration file, working version                                |
| /usr/include/sys/smc.h          | Medium changer application programming interface (API) header file |
| /usr/include/sys/st.h           | Tape drive API header file                                         |
| /usr/include/sys/svc.h          | Service aid API header file                                        |
| /usr/include/sys/oldtape.h      | Compatibility API header file                                      |

**Note:** When updating *IBMtape*, the working copy of *IBMtape*.conf located in /usr/kernel/drv is not overwritten by the package file contents. This allows tape drive configuration options to be preserved across *IBMtape* updates. A reference copy of *IBMtape*.conf is always installed in the /opt/IBMtape directory.

Examples of installation commands and their results throughout this chapter use a percent sign (%) to indicate the shell prompt.

### **Preventing Conflicts with Other Device Drivers**

*IBMtape* will only attempt to claim and operate the Ultrium devices described in "Hardware Requirements" on page 55. However, the Solaris operating system includes a SCSI tape device driver named *st*, which claims any SCSI-compliant tape drive it detects, including devices that *IBMtape* manages. In order to avoid conflicts between *IBMtape* and *st*, you must prevent *st* from claiming and attempting to operate *IBMtape*-owned devices. Likewise, other suppliers' SCSI tape device drivers that you have installed must be prevented from claiming *IBMtape*-owned devices.

**Attention:** Failure to prevent more than one device driver from operating the same SCSI tape drive may cause system panics or data loss on the tape drive.

The following installation and update steps describe how to prevent conflicts between *IBMtape* and other SCSI tape device drivers.

### Installing or Updating IBMtape

Follow these steps to install or update *IBMtape*. Before starting the step-by-step procedure, note the following general considerations:

- Differential SCSI-2 support must already exist on the machine before
  installing *IBMtape*. Install and configure one of the supported differential
  SCSI adapters first, then return to this section. See the HVD SCSI adapter
  documentation for instructions on installing the adapter and adapter driver.
- You must have root authority to install or remove IBMtape.
- You must reboot the system as part of the *IBMtape* installation. Take appropriate precautions that this does not affect users or active processes on the system adversely.
- As a consequence of installing or reinstalling IBMtape, device special file numbers under /dev/rmt may change. These numbers are assigned by Solaris during the driver attachment process, and the sequencing cannot be specified by the device driver or installer.

# **Installation Steps**

- 1. Notify users that system maintenance and a reboot will be performed.
- 2. Choose a time when all system activity can be stopped to perform the installation.
- 3. Login to the target system as root.
- 4. Ensure that all user and tape drive activity on the system has halted.
- 5. If tape drives not controlled by *IBMtape* are installed on the system, list the low-density device special files and find the SCSI addresses with which they are currently associated.

```
% ls -l /dev/rmt/*l
lrwxrwxrwx 1 root root 72 Feb 11 15:47 /dev/rmt/5l ->
../../devices/iommu@f,e0000000/sbus@f,e0001000/QLGC,isp@3,10000/st@2,0:l
```

The last portion of the results shows the controlling device driver and SCSI address. In the preceding example, \( \frac{dev}{rmt} \)/5l and the related \( 5m, 5h, \) and so on, are controlled by the \( st \) device driver and are associated with the device at SCSI address 2, LUN 0. Record the device type, \( \frac{dev}{rmt} \) special file number, owning driver, SCSI target address and LUN; you will need them later during the installation.

For example, suppose an installation has two non-IBM devices owned by *st* at SCSI addresses 2 and 8. The low-density devices are accessed as special files /dev/rmt/5l and /dev/rmt/6l. For the equipment listing after recording the device information, see Table 6.

Table 6. IBMtape Install or Update

| Device | Old Special File | Old Driver | SCSI Address/LUN<br>(Old) |
|--------|------------------|------------|---------------------------|
| QIC    | /dev/rmt/5l      | st         | 2/0                       |
| QIC    | /dev/rmt/6l      | st         | 8/0                       |

6. If this is an update to *IBMtape*, there are already *IBMtape*-owned devices installed. In this case, list the primary device special files and find the SCSI addresses with which they are associated currently.

The last portion of the results shows the controlling device driver and SCSI address. In the preceding example, <code>/dev/rmt/0st</code> (a SCSI tape drive) is controlled by <code>IBMtape</code> and is associated with the device at SCSI address b, LUN 0. The address is reported in hexadecimal: 0xb == 11 decimal. <code>/dev/rmt/1smc</code> (a SCSI medium changer) is associated with the device at SCSI address b, LUN 1. Record the device type, <code>/dev/rmt</code> special file number, owning driver, SCSI target address and LUN; you will need them later during the installation.

For example, suppose an installation has only an *IBMtape*-owned device installed, at SCSI address 8. The device consists of both a tape drive and SCSI medium changer. The tape drive is accessed as /dev/rmt/2st and the medium changer as /dev/rmt/3smc. For a similar equipment listing after recording the device information, see Table 7 on page 62.

Table 7. Equipment Listing

| Device           | Old Special File | Old Driver | SCSI Address/LUN<br>(Old) |
|------------------|------------------|------------|---------------------------|
| 3580-H11 drive   | /dev/rmt/2st     | IBMtape    | 8/0                       |
| 3581-H17 changer | /dev/rmt/3smc    | IBMtape    | 8/1                       |

7. Choose one of the following methods to prevent conflicts between *IBMtape* and other SCSI tape device drivers, depending on the equipment that will be attached to your system.

**Attention:** Failure to prevent more than one device driver from operating the same SCSI tape drive may cause system panics or data loss on the tape drive.

- a. If the system will have only *IBMtape*-owned devices attached, follow these steps to prevent *st* and other non-IBM SCSI tape device drivers from claiming the IBM devices.
  - Edit /kernel/drv/st.conf and comment out all SCSI target entries by placing a pound sign (#) in the first column of each target entry. The following example shows the entries for SCSI target addresses 0 and 1 commented out. Repeat this operation for all target entries.

```
#name="st" class="scsi"
#target=0 lun=0;
#name="st" class="scsi"
#target=1 lun=0;
```

- 2) For other non-IBM SCSI tape device drivers that are installed, remove the drivers if they are not needed. If a driver is for SCSI tape devices only, it should not be needed. If a driver is for both tape and disk devices, follow the supplier's instructions to disable its access to all SCSI tape devices.
- b. If the system will have a mixture of *IBMtape*-owned devices and other tape drives, follow these steps to configure *st* and other non-IBM SCSI tape device drivers so that they control a range of target addresses distinct from the range that *IBMtape* will use. These steps leave target addresses 7 and 15 unclaimed by all target device drivers, since SCSI adapters typically use one of those two addresses.
  - 1) Edit /kernel/drv/st.conf and comment out SCSI target entries for addresses 7–15 by placing a pound sign (#) in the first column of each target entry. In the following example, the entries for SCSI address 7 and 8 have been commented out. Repeat this operation for all entries in the target address range 7–15.

```
#name="st" class="scsi"
# target=7 lun=0;
#name="st" class="scsi"
# target=8 lun=0;
```

- 2) For other non-IBM SCSI tape device drivers that are installed, follow the suppliers' instructions to disable their access to all SCSI tape devices in the address range 7–15.
- 3) Later, after the *IBMtape* package has been installed, you will alter its configuration file so that it does not use SCSI target addresses in the range 0–7 or address 15.

Now *st* and other non-IBM SCSI tape device drivers have been configured so as to avoid conflicting with *IBMtape*.

8. Remove all special file entries under /dev/rmt. This ensures that stale entries do not exist after the system is rebooted. New entries will be created when the system is rebooted.

```
% rm /dev/rmt/*
```

- 9. If you are updating the level of *IBMtape*, remove the currently-installed *IBMtape* package. If this is a new installation of *IBMtape*, skip this step.
  - a. Use **pkgrm** to remove the current level.

```
% /usr/sbin/pkgrm IBMtape
```

Respond to the pkgrm prompts.

b. Examine the results from pkgrm. If you find these messages:

```
Device busy
Cannot unload module: IBMtape
Will be unloaded upon reboot.
```

Then one or more *IBMtape*-owned tape drives were still in use. Identify the drives and end the processes that are using them. If you cannot identify the processes, you must reboot the system to free the tape drive, then continue with the installation from this point.

10. Choose one of the following methods to install the *IBMtape* package, depending on the package distribution medium and the location of system resources.

**Note:** If this is a new installation of *IBMtape*, IBM devices are not yet attached to the system, and you will see pkgadd error messages similar to the following:

```
...
drvconfig: Driver (IBMtape) failed to attach
Warning: Driver (IBMtape) successfully added to system
but failed to attach
```

```
## The device driver was unable to detect any supported devices!
## Verify that the device(s) are properly connected and powered on.
## Ensure that the SCSI adapter device driver is installed/configured.
## Then try re-installing the device driver as follows:
## -enter the command: rem_drv IBMtape
## -enter the command: add_drv -m '* 0666 bin bin' IBMtape
## If problems persist, contact your IBM service representative.
pkgadd: ERROR: postinstall script did not complete successfully
...
```

Later, after you have cabled IBM drives to the system and rebooted, the driver will attach normally.

- a. If the distribution medium is a CD, follow these steps:
  - 1) Determine if volume management is running by displaying the filesystem type for the/vol directory. Volume management mounts an NFS filesystem on the /vol directory. Use the "vol" command to display the filesystem type.

```
% df -n /vol /vol :nfs
```

In this example, the filesystem type is NFS, so volume management is running. If volume management is not running, the /vol directory will be shown as a UFS file system.

- 2) Insert the distribution CD into the local CD-ROM drive.
- 3) If volume management is running, wait for the volume management services to detect and mount the CD-ROM filesystem. Typically, this completes within 30 seconds.
- 4) If volume management is not running, you must mount the CD-ROM filesystem manually. To do so, you must know the device special file name for your CD drive. For example, if your CD drive is on controller 1 at SCSI target 6, you would use this command:

```
% mount -o ro /dev/dsk/c1t6d0s0 /mnt
```

- 5) Review the contents of the ../Solaris/IBMtape.Readme for any updated instructions.
- 6) Use **pkgadd** to install the driver. Depending on where the CD-ROM filesystem is mounted, use one of these commands:

```
%/usr/sbin/pkgadd -d /cdrom/cdrom0/Solaris/IBMtape.x.x.x.x
%/usr/sbin/pkgadd -d /mnt/Solaris/IBMtape.x.x.x.x
```

where x.x.x.x is the version number of IBMtape included on the CD

- 7) If volume management is running, eject the CD:
  - % /usr/bin/eject cd
- 8) Otherwise, unmount the device, then eject the media manually:

- % /usr/bin/unmount /mnt
- b. If the distribution medium is a diskette and the system on which you are installing has a diskette drive, perform these steps:
  - 1) Insert the distribution diskette into the local diskette drive.
  - 2) Mount the diskette using volume management services: % /usr/bin/volcheck
  - 3) Use **pkgadd** to install the driver. In this example, *volcheck* mounted the diskette as /*vol/dev/aliases/floppy0*. Use the appropriate name as assigned by your system.
    - % /usr/sbin/pkgadd -d /vol/dev/aliases/floppy0
  - 4) Eject the diskette:
    - % /usr/bin/eject floppy
- c. If the distribution medium is a diskette and the system on which you are installing the package does not have a diskette drive but is connected to a network, follow these steps:
  - 1) Locate another system on the same network that has a diskette drive. Login to that system.
  - 2) Insert the distribution diskette and mount it using volume management services:
    - % /usr/bin/volcheck
  - 3) Use **dd** to transfer the installation package to a package file. In this example, *volcheck* mounted the diskette as /*vol/dev/aliases/floppy0*. Use the appropriate name as assigned by your system.
    - % /usr/bin/dd if=/vol/dev/aliases/floppy0 of=/tmp/image.pkg
  - 4) Eject the diskette:
    - % /usr/bin/eject floppy
  - 5) FTP the package file to the target system. Use binary transfer mode. Place the package file in the target system's /tmp directory.
  - 6) Login to the target system as root.
  - 7) Use **pkgadd** to install the driver. In this example, the package file was FTPed to the /tmp directory as *image.pkg*.
    - % /usr/sbin/pkgadd -d /tmp/image.pkg
- d. If the distribution medium is a package file in a Unix filesystem, follow these steps. You may have obtained a package file by extracting it from a distribution diskette or by downloading it from IBM's anonymous FTP site. This example presumes a package file named *IBMtape.4.0.2.7*, located in the /tmp directory.
  - 1) If necessary, FTP the package file to the target system. Use binary transfer mode. Place the package file in the target system's /tmp directory.

2) Use **pkgadd** to install the driver:

```
% /usr/sbin/pkgadd -d /tmp/IBMtape.4.0.2.7
```

11. If your system environment includes a mixture of *IBMtape*-owned devices and devices owned by *st* or another third-party SCSI tape device driver, you already modified the configuration files for the non-IBM device drivers and restricted them to target addresses in the range 0–6.

Now you must restrict *IBMtape* to target addresses in the range 8–14. Edit IBMtape.conf, located in /usr/kernel/drv, and comment out entries for SCSI target addresses 0–7 and 15 by placing a pound sign (#) in the first column of each line making up the entries. In the following example, the entries for address 0, LUN 0 and address 0, LUN 1 have been commented out. Repeat the operation for all stanzas in the address range 0–7, and address 15. Note that each SCSI target address has a stanza for both LUN 0 and 1.

```
#name="IBMtape" class="scsi"
# target=0 lun=0
# block_size=0
# buffering=1
# immediate=0
# trailer=0
# sili=0;

#name="IBMtape" class="scsi"
# target=0 lun=1
# block_size=0
# buffering=1
# immediate=0
# trailer=0
# sili=0;
```

12. Shut down the system. One common method to perform a shutdown is shown here but use your installation's normal procedures.

```
% /usr/sbin/shutdown -y -g0 -i0
```

- 13. Address or readdress devices as determined by your installation:
  - a. If the system will have only *IBMtape*-owned devices attached, you may choose addresses in the range 0–6 or 8–14. Leave addresses 7 and 15 unused, since these addresses are typically used by the SCSI adapter.
    - 1) For each device, see the appropriate IBM hardware reference for any special instructions about addressing. Then set the address and record the device type, SCSI address, and LUN. For example, suppose an installation will have only *IBMtape*-owned devices attached. An IBM device with tape drive and medium changer is added. It is addressed at target 4, and the information is recorded. For the results, see Table 8 on page 67.

Table 8. Equipment Listing

| Device           | Old Special File | Old Driver | SCSI<br>Address/LUN<br>(Old) | SCSI<br>Address/LUN<br>(New) |
|------------------|------------------|------------|------------------------------|------------------------------|
| 3580-H11 drive   | -                | -          | -                            | 4/0                          |
| 3581-H17 changer | _                | _          | _                            | 4/1                          |

- b. If you are using distinct address ranges to separate tape drives that are *IBMtape*-owned from devices that are owned by *st* or another supplier's driver, readdress the tape drives now.
  - 1) For each device to be owned by *st* or another SCSI tape device driver, see the manufacturer's hardware reference for any special instructions about readdressing. Then readdress each device to an address in the range 0–6. For each tape drive that is readdressed, record the new SCSI address next to the special file number and old SCSI address that you recorded previously.
  - 2) Readdress all tape drives that will be owned by *IBMtape* to addresses in the range 8–14. See the appropriate IBM hardware references for any special instructions about readdressing. For each tape drive that is readdressed, record the new SCSI address next to the special file number and old SCSI address, if any, that you recorded previously.

For example, suppose an installation has two non-IBM devices owned by *st* at SCSI addresses 9 and B (12 in decimal). An IBM device with tape drive and medium changer is added. To prevent conflicts between *IBMtape* and *st*, the non-IBM devices are all placed at addresses in the range 0–6. The new IBM device is addressed in the range 8–14, at address 10, or hex 0A. Depending on the addresses chosen for the non-IBM devices, after readdressing and recording device information, see Table 8 for the possible equipment listing.

Table 9. Equipment Listing

| Device           | Old Special File | Old Driver | SCSI<br>Address/LUN<br>(Old) | SCSI<br>Address/LUN<br>(New) |
|------------------|------------------|------------|------------------------------|------------------------------|
| QIC              | /dev/rmt/2l      | st         | 9/0                          | 3/0                          |
| QIC              | /dev/rmt/3l      | st         | b/0                          | 5/0                          |
| 3580-H11 drive   | -                | -          | -                            | a/0                          |
| 3581-H17 changer | -                | -          | -                            | a/1                          |

14. Cable the tape drives to the system, if not yet done. See the manufacturer's hardware references for any special instructions about cabling. Be sure to terminate each SCSI bus properly.

- 15. Boot the system according to your installation's normal procedures.
- 16. Login as root and list the device special files in /dev/rmt as you did earlier during the installation.

```
% ls -l /dev/rmt/*l
% ls -l /dev/rmt/*st /dev/rmt/*smc
```

Compare the SCSI addresses obtained from *ls* with the readdressed SCSI targets you recorded. Write the new device special file numbers and owning driver next to the matching new SCSI addresses.

For example, suppose an installation previously had two non-IBM devices owned by *st* at SCSI addresses 2 and 8. An IBM device with tape drive and medium changer is added. To prevent conflicts between *IBMtape* and *st*, the non-IBM devices are all placed at addresses in the range 0–6. The new IBM device is addressed in the range 8–14. Depending on the addresses chosen, after completing installation and recording device information, see Table 10 for sample equipment listing entries.

|                     |                     |               | 3                            |                              |               |                     |
|---------------------|---------------------|---------------|------------------------------|------------------------------|---------------|---------------------|
| Device              | Old Special<br>File | Old<br>Driver | SCSI<br>Address/LUN<br>(Old) | SCSI<br>Address/LUN<br>(New) | New<br>Driver | New Special<br>File |
| QIC                 | /dev/rmt/5l         | st            | 2/0                          | 2/0                          | st            | /dev/rmt/0l         |
| QIC                 | /dev/rmt/6l         | st            | 8/0                          | 0/0                          | st            | /dev/rmt/1l         |
| 3580-H11<br>drive   | -                   | -             | _                            | 8/0                          | IBMtape       | /dev/rmt/2st        |
| 3581-H17<br>changer | -                   | -             | _                            | 8/1                          | IBMtape       | /dev/rmt<br>/3smc   |

Table 10. Sample Equipment Listing

Based on the listing, you can see that the tape drive accessed previously as /dev/rmt/5 will now be accessed as /dev/rmt/0, the new medium changer is accessible as /dev/rmt/3smc, and so on.

- 17. Verify operation of the newly-installed or readdressed equipment.
- 18. Notify users of any changed device special files numbers.

# Removing IBMtape

Use the **pkgrm** command to remove the *IBMtape* package from the system.

% /usr/sbin/pkgrm IBMtape

All active processes using any IBM devices supported by the IBM SCSI Tape and Medium Changer Device Driver for Solaris must be stopped in order for the removal procedure to complete successfully.

Note: Before version 4.0.0.0 of the IBM SCSI Tape and Medium Changer Device Driver for Solaris, the driver consisted of two separate device driver components: stdd supported IBM SCSI tape drives, and smcdd supported IBM SCSI medium changers. The single *IBMtape* package now combines these two drivers and provides all of the function provided previously by the smcdd and stdd packages. You must remove both of these packages from your system before installing *IBMtape*.

To remove these packages, enter the following two commands:

- % /usr/sbin/pkgrm smcdd
- % /usr/sbin/pkgrm stdd

### **Configuration Parameters**

When using devices controlled by *IBMtape*, certain device characteristics, such as the default block size, can be controlled through the device driver configuration file. The *IBMtape* configuration file is named *IBMtape.conf*. The working copy of this file is located in the /usr/kernel/drv directory.

During installation of *IBMtape*, the working copy of IBMtape.conf is preserved, if it exists. During removal of *IBMtape*, the working copy of IBMtape.conf is not deleted. These conventions allow configuration settings to remain across updates of *IBMtape*. A reference copy of IBMtape.conf with factory default settings is always installed in the /opt/IBMtape directory.

**Note:** IBM requires that the Solaris native SCSI tape device driver *st* be configured so that it does not attempt to support SCSI targets that are controlled by *IBMtape*. See "Preventing Conflicts with Other Device Drivers" on page 60 for more information about multiple driver access to a device.

**Attention:** Failure to prevent more than one device driver from operating the same SCSI tape drive may cause system panics or data loss on the tape drive.

Configuration settings are applied only at boot time or when *IBMtape* is unloaded manually from, then reloaded into, memory. If you change configuration settings in *IBMtape*.conf, you can make the changes effective by rebooting the system. As an alternative to rebooting, ensure that no *IBMtape*-owned devices are in use, then issue the following:

```
% /usr/sbin/rem_drv IBMtape
% /usr/sbin/add_drv -m '* 0666 bin bin' IBMtape
```

Default settings in IBMtape.conf can be overridden for a particular device (and only as long as the device is kept open) by using the *ioctl* application

programming interface (API) of the device driver. The parameter settings made via the API revert back to the default values in IBMtape.conf the next time that the device is opened. See *IBM Ultrium Device Drivers Programming Reference* for more information about changing configuration parameters under program control.

IBMtape.conf contains one stanza for each SCSI target address/LUN pair owned by IBMtape. The reference IBMtape.conf file supplied with the package contains a stanza for every possible SCSI target and LUN combination supported by IBM tape subsystems.

This example shows the stanza for target 0, LUN 0, with IBM's default configuration parameter values:

```
name="IBMtape" class="scsi"
target=0 lun=0
block_size=0
buffering=1
immediate=0
trailer=0
sili=0;
```

The **name** variable identifies IBMtape as the device driver, and **class** identifies the type of device supported as SCSI.

The **target** and the **lun** variables determine the target address and LUN of IBM devices that are controlled by that stanza. On systems with multiple SCSI adapters, a single target/LUN stanza controls the configuration settings for all devices addressed with that target address and LUN. Thus, two or more supported IBM devices on the system that have the same target and LUN settings but are attached to different SCSI buses will all be affected by the configuration parameters of the single stanza having that target address and LUN.

After installation of the IBMtape package is complete, you may eliminate unnecessary probing for devices by commenting out unused target/LUN pairs. In this example, the stanzas for target 0, LUN 0 and target 0, LUN 1 have been commented out. Those address/LUN combinations will not be probed, which saves time during a reboot or manual reload of IBMtape. However, if an IBM device is addressed at target 0, LUN 0 or target 0, LUN 1, it will not be detected.

```
#name="IBMtape" class="scsi"
# target=0 lun=0
# block_size=0
# buffering=1
# immediate=0
# trailer=0
# sili=0;
```

```
#name="IBMtape" class="scsi"
# target=0 lun=1
# block_size=0
# buffering=1
# immediate=0
# trailer=0
# sili=0;
```

The remaining five configuration parameters affect the behavior of the device driver specifically for the IBM device or devices associated with that stanza (target and LUN). All of these parameters are specific to tape drive device operation only and have no effect on medium changer device behavior. The default configuration parameters are adequate for most purposes. However, the values in the configuration file can be modified to suit the specific requirements of the application or the user.

Remember that modifying a value in the configuration file determines the value of the parameter at device open time. While open, the value of a parameter can be altered using an ioctl function call, but the change is effective only while the device remains open. Working configuration parameters revert back to the default values (established by the configuration file) when the device is closed and reopened. See *IBM Ultrium Device Drivers Programming Reference* for more information about changing configuration parameters via program control.

The following list describes the set of configuration parameters recognized by the IBMtape device driver:

block\_size (0=variable length) This option specifies the device block size
that is established with the SCSI Mode Select command during an open
function call. Until this value is changed, it is the working block size.
Variable block size is established using a value of zero. Any other positive
value represents a fixed block size. The maximum supported block size
varies for each tape device; see the appropriate hardware reference manual.

Note: IBMtape does not allow odd-byte-count fixed block reads or writes. For instance, a fixed block size of 4096 or 4098 is allowed, but 4097 is not. If you attempt to read or write using an odd-byte-count fixed block size, the read or write will return -1, with errno set to 22, invalid argument. If you must read or write odd-byte-count blocks, set block size to 0 (variable block size), then transfer one block's worth of data per read or write.

• buffering (0 = off, 1 = on) When a write command is processed, the data is either stored directly on the physical tape or buffered in device hardware. Buffering can be turned on and off with this option. If buffering is disabled, the effective performance of the device may be seriously degraded, since the tape devices cannot take advantage of their buffering optimization.

- Buffer flushing (or committing data to the tape) can be controlled by the application through the STIOC\_SYNC\_BUFFER ioctl function.
- immediate (0 = off, 1 = on) When a rewind command is issued to the tape drive, the status of the command can be returned immediately, or it can be returned after the physical rewind operation completes. If immediate is enabled, status for a rewind command is returned immediately to the application, but the tape drive will be in a device busy state for subsequent commands until the rewind operation actually completes.
- trailer (0 = off, 1 = on) If a tape drive encounters logical end-of-tape (EOT) during a write operation, it returns a check condition status. The driver returns 0 bytes written to notify the application of this EOT situation. A check condition will also be returned by the tape drive for every subsequent write operation once past EOT. If trailer is enabled, writing records past EOT will be allowed by the device driver. Following the first time the write operation notifies the application of EOT, all subsequent EOT notifications will be suppressed by the driver, and the actual number of bytes written will be returned. When the physical end of media is reached, all write operations will fail with a return code of -1, regardless of the trailer setting. When trailer is enabled, managing the media past EOT is the application's responsibility.
- sili (0 = off, 1 = on) Normally, during a read operation, if a larger block of data is requested than is actually read from the tape, the tape device raises a check condition. The IBMtape device driver must perform error handling procedures, which adds overhead to the read operation. The IBMtape driver does not surface this as an error condition to the application and ultimately returns the actual number of bytes read. However, this driver error processing does result in less than optimum read performance in some scenarios. When SILI mode is enabled, the tape device is forced to Suppress Illegal Length Indication during read operations. This eliminates the error processing performed by the driver and results in improved read performance for some scenarios. The actual number of bytes read is still returned to the application in SILI mode.

# **Adding or Removing Devices**

To add support for a new IBM tape subsystem to the system or to remove support for a previously-attached IBM tape subsystem, the following steps should be performed:

- Edit the IBMtape.conf file in the /usr/kernel/drv directory to reflect the change in IBM device support. Either add a new stanza to provide support for a device that is to be added, or remove (comment out) a stanza for a device that is no longer to be supported.
- 2. When adding support for a new device, ensure that the target and LUN values in the configuration file stanza match the target and LUN settings

- of the IBM device. See "Configuration Parameters" on page 69 for more information about the IBMtape.conf configuration file.
- 3. Shut down and power off the host system.
- 4. Plug the new device into the SCSI bus, or unplug the existing device from the bus. Pay particular attention to proper SCSI cabling and termination.
- 5. Power on and boot the host system.

**Note:** It is possible to reinitialize the IBMtape device driver without rebooting the system. This is done by first unloading the device driver, then reloading the device driver into kernel memory.

The command to unload the device driver is:

% /usr/sbin/rem drv IBMtape

The command to reload the device driver is:

% /usr/sbin/add drv -m '\* 0666 bin bin' IBMtape

When the IBMtape device driver is reloaded, it will read the IBMtape.conf file and changes made in the file will be acknowledged by the device driver. This method can be used to modify configuration parameters.

**Note:** It is strongly suggested that the host system and all devices attached to the SCSI bus be powered off before adding or removing devices from the SCSI bus. Hot plugging SCSI devices can cause hardware damage and disruption of reliable system operation.

# Chapter 14. Special Files

After the IBMtape driver is installed, a set of special files is available for performing I/O operations to each supported device. The device special file names created by the IBMtape device driver are similar to the SCSI tape special files generally used on Solaris systems.

Each tape instance has a set of minor numbers that provides access to the same physical device, but each minor number provides a different function or behavior for the tape subsystem. These minor numbers are accessed through variations of the special file name for that device. The special files are created in the <code>/dev/rmt</code> directory. These special files are actually symbolic links to files created within the <code>/devices</code> subdirectory hierarchy.

Issuing the *ls -la /dev/rmt* command will present some useful information about these device special files. The following is a representative example of the entries returned by this command for a single IBM tape subsystem. This listing is system dependent, so entries will vary slightly in format, depending on the platform and the SCSI adapter support. There may also be entries included for other devices that are not supported by the IBMtape device driver.

```
1rwxrwxrwx root other 79 Oct 1 18:54 Osmc
/devices/iommu@f,e0000000/sbus@f,e0001000/QLGC,isp@3,
 10000/IBMtape@2,0:smc
1rwxrwxrwx root other 78 Oct 1 18:54 Ost
/devices/iommu@f,e0000000/sbus@f,e0001000/QLGC,isp@3,
 10000/IBMtape@2.0:st
1rwxrwxrwx root other 79 Oct 1 18:54 Ostb
/devices/iommu@f,e0000000/sbus@f,e0001000/QLGC,isp@3,
 10000/IBMtape@2.0:stb
lrwxrwxrwx root other 80 Oct 1 18:54 Ostbn ->
/devices/iommu@f,e0000000/sbus@f,e0001000/QLGC,isp@3,
10000/IBMtape@2,0:stbn
1rwxrwxrwx root other 79 Oct 1 18:54 Ostc
/devices/iommu@f,e0000000/sbus@f,e0001000/QLGC,isp@3,
 10000/IBMtape@2,0:stc
1rwxrwxrwx root other 80 Oct 1 18:54 Ostcb ->
/devices/iommu@f,e0000000/sbus@f,e0001000/QLGC,isp@3,
 10000/IBMtape@2,0:stcb
1rwxrwxrwx root other 81 Oct 1 18:54 Ostcbn ->
/devices/iommu@f,e0000000/sbus@f,e0001000/QLGC,isp@3,
 10000/IBMtape@2,0:stcbn
lrwxrwxrwx root other 80 Oct 1 18:54 Ostcn ->
/devices/iommu@f,e0000000/sbus@f,e0001000/QLGC,isp@3,
```

```
10000/IBMtape@2,0:stcn
lrwxrwxrwx root other 79 Oct 1 18:54 Ostn ->
/devices/iommu@f,e0000000/sbus@f,e0001000/QLGC,isp@3,
10000/IBMtape@2,0:stn
```

These entries show the device hierarchy established to support I/O for an IBM SCSI tape subsystem. The attachment path of the device special files spans from the system board, via the S-bus, to the Sun FW SCSI adapter (supported by the QLGC,isp SCSI adapter device driver), to the IBM device at SCSI target 2 and LUN 0 (supported by the IBMtape device driver). All nine of these special files are associated with the **same** IBM device (device number 0).

Certain device behaviors are determined by which special file in the set is opened for device access. The *smc* special file controls the medium changer portion of the device only and accepts only medium changer operations via the ioctl() entry point. The *smc* special file does not support the read() and write() entry points. Only one *st* type special file for a particular device may be opened at any one time. The *smc* special file may be opened concurrently with any one of the *st* special files.

The IBMtape device driver decides which types of special files to create during installation, based on the IBM device type being configured. For the IBM 3580-H11 Ultrium Tape Drive, only the eight *st* special files will be created. For the IBM 3581 Ultrium Tape Autoloader, IBM 3583 Ultrium Scalable Tape Library, and IBM 3584 UltraScalable Tape Library, all nine special files shown above will be created.

With the information from the previous command, issuing the *ls -la /devices/iommu@f,e0000000/sbus@f,e0001000/QLGC,isp@3,10000* command will present further information about the same special files, as shown in the following example. Again, the actual path information specified in the command will vary from system to system.

```
crw-rw-rw- 1 bin bin 109,1696 Oct 1 18:54 IBMtape@2,0:smc crw-rw-rw- 1 bin bin 109,1664 Oct 1 18:56 IBMtape@2,0:st crw-rw-rw- 1 bin bin 109,1728 Oct 1 18:54 IBMtape@2,0:stb crw-rw-rw- 1 bin bin 109,1732 Oct 1 18:54 IBMtape@2,0:stbn crw-rw-rw- 1 bin bin 109,1688 Oct 1 18:54 IBMtape@2,0:stbc crw-rw-rw- 1 bin bin 109,1752 Oct 1 18:54 IBMtape@2,0:stc crw-rw-rw- 1 bin bin 109,1752 Oct 1 18:54 IBMtape@2,0:stcb crw-rw-rw- 1 bin bin 109,1756 Oct 1 18:54 IBMtape@2,0:stcbn crw-rw-rw- 1 bin bin 109,1692 Oct 1 18:54 IBMtape@2,0:stcn crw-rw-rw- 1 bin bin 109,1668 Oct 1 18:54 IBMtape@2,0:stcn
```

These entries show the *major* and *minor* numbers associated with each special file. Here, the major number is 109 and identifies to the system that the IBMtape device driver is in support of these special files. Major numbers are assigned by the system at the time the driver is installed and will vary from system to system. The nine different minor numbers are specific to the special

file names and are used by the device driver to determine which special file was used to access the device and control the device behavior accordingly. For example, the minor number 1696 indicates to IBMtape that the device was opened via the smc special file. For more information on device special files and major/minor numbers, consult the Solaris *mtio* man pages.

Table 11 shows the special file-naming convention and the associated device attributes recognized by the IBMtape device driver.

| Special File Name     | BSD Compatibility | Rewind on Close | Compression |
|-----------------------|-------------------|-----------------|-------------|
| /dev/rmt/[0-255]smc   | N/A               | N/A             | N/A         |
| /dev/rmt/[0-255]stn   | No                | No              | No          |
| /dev/rmt/[0-255]stcn  | No                | No              | Yes         |
| /dev/rmt/[0-255]st No |                   | Yes             | No          |
| /dev/rmt/[0-255]stc   | No                | Yes             | Yes         |
| /dev/rmt/[0-255]stbn  | Yes               | No              | No          |
| /dev/rmt/[0-255]stcbn | Yes               | No              | Yes         |
| /dev/rmt/[0-255]stb   | Yes               | Yes             | No          |
| /dev/rmt/[0-255]stcb  | Yes               | Yes             | Yes         |

Table 11. IBM SCSI Tape/Medium Changer Special Files for Solaris

#### Notes:

- 1. The BSD (b) device special file modifies close() behavior for non-rewind devices. If the device is opened for no rewind on close, in non-BSD mode, if the last command prior to closing the device was a read, then the tape is positioned after the file mark immediately following the last block read. If the device is opened for no rewind on close, in BSD mode, if the last command prior to closing the device was a read, the tape is left positioned exactly where it was following the last block read. If the device is opened for rewind on close, the BSD mode is not relevant.
- 2. The no rewind on close (n) device special file does not rewind the tape during a close operation. Otherwise, the tape is rewound when the device is closed. If the last operation before closing the device was a write or write filemark, then a sufficient number of filemarks will be written so that two filemarks will follow the data.
  - For the non-rewind special files, the tapes will be positioned between the trailing filemarks before closing. If the device is then reopened and more data is written, it will be separated by a single file mark from the previous data.
- 3. The **compression** (c) device special file determines whether the tape device will use built-in hardware compression while storing data on the tape. The compression mode of the device can also be set to the desired state

programmatically via the STIOC\_SET\_PARM ioctl, regardless of the default compression mode established by the special file originally used to open the device.

- 4. The **smc** special file is created only for IBM tape subsystems that provide medium changer capability. For the IBM 3580 Ultrium Tape Drive, there will be no *smc* special file created.
- 5. Only one *st* special file may be opened at any one time. The *smc* special file may be opened by itself or in conjunction with one of the *st* type files. The *smc* special file only accepts medium changer commands. Tape drive commands issued to the medium changer will fail with errno set to 22, invalid argument.

Aside from the normal configuration with the medium changer answering as a distinct target/LUN pair, some supported devices can be configured with a nonstandard integrated medium changer reporting at the same target and LUN as the tape drive. In this case, both *st* and *smc* special files will accept a limited subset of medium changer commands. If you want to use this nonstandard mode, consult the appropriate hardware reference to determine whether the drive supports such a configuration.

# **Chapter 15. Service and Diagnostic Aids**

The following section describes the service and diagnostic aids that are part of the *IBMtape* package. It discusses the procedure for verifying that the device driver was installed correctly, provides basic problem determination guidelines, and outlines the utility program included with the *IBMtape* package.

#### **Functional Verification**

To verify that the installation of the *IBMtape* package was successful, enter the following command:

```
/usr/bin/pkginfo IBMtape
```

The following information should be displayed:

```
system IBMtape IBM SCSI Tape & Medium Changer Device Driver x.x.x.x
```

where **x.x.x.x** is the version of the device driver.

To verify that device driver support for a specific IBM tape subsystem attached to the system is functioning correctly, enter the following command:

```
/opt/IBMtape/tapeutil -f /dev/rmt/nst -o chk -v
```

substituting for **n** the number associated with the device special file assigned to the IBM tape subsystem you wish to check. Listing the contents of the <code>/dev/rmt</code> directory (using the ls command) can be helpful in determining the proper special file name. For medium changer devices, the special file name <code>/dev/rmt/nsmc</code> should be used.

The following information should be displayed:

```
IBM xxxxxxxx configured at /dev/rmt/nst.
```

where xxxxxxxx is the model number of the IBM tape subsystem and n is the same number specified in the verify command.

To verify that the IBMtape device driver is loaded in kernel memory, enter the following command:

```
/usr/sbin/modinfo | /usr/bin/grep IBMtape
```

The following information should be displayed:

```
165 f5f10000 15c0s 109 1 IBMtape (IBM SCSI Tape/Medium Changer DD)
```

The first five fields shown here will usually not match your specific output. This is not cause for concern. The fields indicate the ID, load address, size, major number, and revision for the IBMtape device driver and will vary from machine to machine.

#### **Problem Determination**

If you are experiencing problems with the installation of the IBM SCSI Tape and Medium Changer Device Driver for Solaris, the following information may be of assistance. If you cannot solve your problem after checking the following, contact the appropriate IBM service representative:

• If you receive the following message during installation:

```
drvconfig: System call 'modctl_modconfig' failed:
  No such device or address.
Warning: Driver (IBMtape) configuration failed.
  System could not install driver.
```

it indicates that the IBMtape device driver was not loaded because it did not detect the presence of any supported IBM devices on the SCSI bus. Verify that SCSI adapter device driver support is installed and configured correctly. Verify that the IBM tape subsystem is connected to the SCSI bus properly, powered-on, and online. It is not necessary for the tape drive to have a cartridge loaded to be recognized by the IBMtape device driver.

• If you cannot open an IBM device, verify that you are using the correct special file. The IBM tape special files are of the form \*st\* in the /dev/rmt directory. The IBM medium changer special files are of the form \*smc in the /dev/rmt directory. Ensure that the Sun native tape device driver (st) is not contending for the same IBM device by consulting the st.conf file in the /kernel/drv directory and commenting out conflicting stanzas.

# **Downloading Device Microcode**

The IBM 3580 Ultrium Tape Drive supports downloading a new microcode image from the host system via the SCSI bus.

To download microcode to this device, perform the following steps:

- 1. Verify that the IBM tape subsystem is powered-on and online.
- 2. Verify that the tape drive does not currently have a tape cartridge loaded.
- 3. Determine the current version of microcode present on the device by entering the following command, substituting  $\mathbf{n}$  with the actual value from the device special file associated with the target device:

```
/opt/IBMtape/tapeutil -f /dev/rmt/nst -o qmc -v
```

4. Determine the source of the new microcode image file (that is, diskette, such as /vol/dev/aliases/floppy0, or host file, such as /tmp/ucode\_image.file).

5. Enter the following command, substituting **file** with the actual path and filename of the microcode image file and substituting **n** with the actual value from the device special file associated with the destination device:

```
/opt/IBMtape/tapeutil -f /dev/rmt/nst -o dmc -z file -v
```

**Note:** The microcode download procedure may also be performed using the menu-driven interface of the *tapeutil* program. To invoke the *tapeutil* program in this format, enter the following command, then choose option 1 to open the device, followed by option 4 to query the current device microcode level and option 7 to download new microcode:

/opt/IBMtape/tapeutil

### Forcing and Storing Device Diagnostic Dump

The IBM 3580 Ultrium Tape Drive supports forcing a diagnostic dump and storing that dump to a mounted tape cartridge or to a host system file via the SCSI bus.

To force and store a diagnostic dump on these devices, perform the following steps:

- 1. Verify that the IBM tape subsystem is powered-on and online.
- 2. Enter the following command to force the dump, substituting  ${\bf n}$  with the actual value from the device special file associated with the target device:

```
/opt/IBMtape/tapeutil -f /dev/rmt/nst -o fdp -v
```

- 3. Determine the location for the dump to be stored (that is, diskette, such as /vol/dev/aliases/floppy0 or host file, such as /tmp/diag\_dump.file).
- 4. Enter the following command, substituting **file** with the actual path and filename of the dump destination file, and substituting **n** with the actual value from the device special file associated with the dump device:

```
/opt/IBMtape/tapeutil -f /dev/rmt/nst -o sdp -z file -v
```

5. The dump may also be written to a tape cartridge mounted in the dump device by using *tapedrive* for **file**.

**Note:** The diagnostic dump procedure may also be performed using the menu-driven interface of the *tapeutil* program. To invoke the *tapeutil* program in this format, enter the following command, then choose option 1 to open the device, followed by option 5 to force a dump and option 6 to store the dump:

/opt/IBMtape/tapeutil

### **Tracing Facility**

IBMtape incorporates a tracing facility that is useful for performing problem determination. The tracing facility logs diagnostic information to /var/adm/messages based on the control variable IBM\_trace. See "Setting the IBM\_trace Level" on page 84 for instructions on how to set the trace value.

IBM\_trace values range from 0–13 and result in posted messages as shown in Table 12. Postings are cumulative; trace level 3 also posts items for levels 2, 1, and 0. A trace value of 2 or 3 is suitable for most normal production environments with little or no degradation of throughput. IBM\_trace values of 4 and higher will increasingly degrade performance and should generally be used only when directed by IBM support personnel.

| Table | 12. | Tracing | Facility |
|-------|-----|---------|----------|
| IUDIO | ,   | Huomig  | 1 admity |

| Trace<br>Level | Items Traced                                                                                                    |  |
|----------------|----------------------------------------------------------------------------------------------------|--|
| 0              | Hardware sense data and severe error conditions only.                                                           |  |
| 1              | Moderate error conditions                                                                                       |  |
| 2              | Device opens and closes.  Decoded SCSI command, sense key, ASC and ASCQ for sense data.                         |  |
| 3              | Additional device open information.  SCSI transport packet information for nonzero return codes.                |  |
| 4–13           | Increasingly verbose tracing information. These tracing levels are generally useful only to IBMtape developers. |  |

**Note:** IBMtape versions prior to 4.0.2.7 had only IBM\_trace values 0–4. Message content and selection differed significantly from current IBMtape versions.

By default, system error messages, including IBMtape trace messages, are placed in /var/adm/messages. If your installation has modified /etc/syslog.conf to redirect system error messages, IBMtape tracing will be handled as other kernel messages. See the syslog.conf man page and comments in syslog.conf for information about the system logging operation. Changes made to syslog.conf take effect after the next system reboot.

Following is a sample of trace level 2 output with system date and time stamps removed. Device instance 36 is opened on the first line. The device minor number 0x4C4 is decoded and shows that the SCSI tape drive (drv) special file was opened.

The second line decodes selected fields from the sense data, which immediately follows. Looking up the decoded Sense Key /ASC/ASCQ

combination in the 3580 Hardware Reference, we find that the command failed because a file mark was encountered during the space.

The actual sense data follows the decoded fields.

**Note:** Solaris, rather than printing multiple 16-byte lines of hex zeros, instead prints only the first such line, followed by a repeat count.

The following sense data for device instance 36, a tape drive, occurred during a test unit ready and indicates that a tape is in the throat of the drive but requires an Initializing Command (that is, a SCSI Load command) to move the tape fully into the drive.

You can match an instance number with its corresponding device special files in two steps:

1. Find the instance number in /etc/path to inst:

```
$ grep 292 /etc/path_to_inst
"/pci@6,4000/scsi@2,1/IBMtape@2,0" 292 "IBMtape"
```

2. List "long" the contents of /dev/rmt and search for the path name you found in the previous step:

In this example, /dev/rmt/8st, /dev/rmt/8stb, and so on, are symbolic links to the device special files that are associated with device instance 292.

### Setting the IBM\_trace Level

The default value for IBM\_trace is zero (0). You can define another IBM\_trace value by placing an entry in /etc/system, so that IBM\_trace will be set at each reboot. For example, this entry in /etc/system will set IBM\_trace to 2 at each reboot:

```
set IBMtape:IBM trace = 2
```

When IBM\_trace is set in /etc/system, it affects tracing during driver loading, initialization, and operation.

You may also set or modify the IBM\_trace value manually in an *adb* session. Because the driver must already be loaded and initialized before using this method, the trace value that is set will be active only during driver operation.

In this sample session, *ksh>* is a shell prompt, and *adb>* is the *adb* session prompt. Commands that you enter follow these prompts. Explanatory comments follow pound signs (#) or exclamation and pound sign pairs (!#). Text lines without a prefix are *adb* session responses to commands.

```
# Start adb session and set session prompt.
ksh> adb -P "adb> " -k -w /dev/ksyms /dev/mem
physmem 7c5e
!# Set default for input values to base 10.
adb> a$d
radix=10 base ten
!# Display current IBM tape value as unsigned decimal integer.
adb> IBM trace/u
IBM trace:
IBM trace:
!#
!# Set new IBM trace value.
!# adb will confirm the old and new values.
adb> IBM trace/w 2
                               2
IBM trace: 0
!#
!# Quit session.
adb> $a
# Back to the shell.
ksh>
```

## Tape/Medium Changer Utility Program

A SCSI Tape and Medium Changer Utility Program called *tapeutil* is provided with the IBM SCSI Tape and Medium Changer Device Driver for Solaris and is installed in the */opt/IBMtape* directory as part of the IBMtape package. This program fulfills several purposes:

- It provides the following service aids for IBM tape subsystems:
  - Query Device Type/Verify Device Attachment
  - Query Device Serial Number
  - Query Device Microcode Level
  - Force Device Diagnostic Dump
  - Store Device Diagnostic Dump
  - Download Device Microcode
- It provides a menu-driven test tool for exercising or testing IBM tape and medium changer devices with a full suite of supported operations:
  - Reading/Writing Data
  - Tape Motion Commands
  - Setting/Displaying Device Information/Status
  - Mounting/Demounting Cartridges
  - Cartridge Inventory
- In addition to the menu-driven front end, the *tapeutil* program provides a command-line interface that is convenient for use in shell scripts.

**Note:** When using the command-line calls to the *tapeutil* program, the tape device is opened and closed for each invocation. Configuration parameters that are changed in one call to the *tapeutil* program are returned to default values when the device is closed.

The source code for the *tapeutil* program is provided for example purposes
and is installed in the /opt/IBMtape directory during the IBMtape package
installation. This source code is commented and demonstrates calls to all of
the supported device driver entry points and *ioctl* commands, thus giving
the application developer a starting point for interfacing to the IBMtape
device driver.

The *tapeutil* program provides both an interactive menu-driven interface as well as a command-line interface. If the *tapeutil* program is invoked with no command-line parameters, the menu-driven version will be started. In the menu-driven version, the device to be operated on should first be opened using option 1. Other options may then be selected. The user will be prompted for additional information if required for the specific options selected. The results of a command are displayed after it is executed. If an error occurs for the command, error information and device sense data are displayed. The device can be closed using option 2, or it will be closed

automatically when the Quit option is selected. The menu is displayed automatically once when the program is first invoked. To prevent unnecessary scrolling of the screen, the menu is not displayed automatically again after each command but is instead refreshed only after the M (menu refresh) command is entered.

Figure 6 shows the menu that is displayed by the *tapeutil* program.

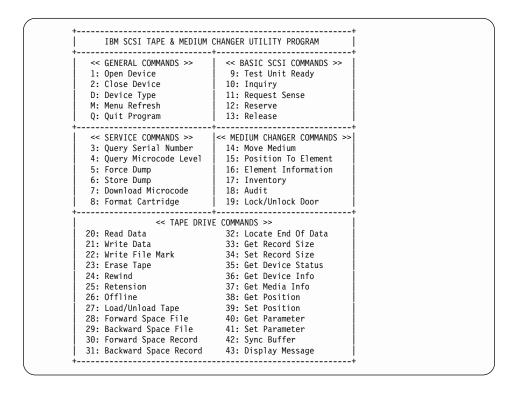

Figure 6. TAPEUTIL Program Menu

If command-line parameters are provided when the program is invoked, the command-line mode will be started. For each command-line execution of the program, the device is first opened, the specific command is issued, then the device is closed. The program can be driven from within a shell script if desired. Results of the operation will be displayed only when executed in verbose mode. No information is displayed when not in verbose mode. This is particularly useful for quiet shell script implementations. A completion code, as defined in <code>/usr/include/sys/errno.h</code>, for the operation requested is always returned from the program upon exit (in both verbose and quiet mode).

The usage of the *tapeutil* program in command-line mode is as follows:

```
tapeutil -f device -o operation [options]
```

where **device** is the name of the tape device special file (for example: /dev/rmt/1st) and **operation** is one of the following values. The device special file and the operation are required. The specific **options** associated with a particular operation are indicated. Parameters enclosed in square brackets are optional. All others are required.

#### **Service Commands**

#### **Query Serial Number**

tapeutil -f 
$$\mathbf{f}$$
 -o qsn  $[-w \ \mathbf{w}] [-v]$ 

#### **Query Microcode Level**

tapeutil -f 
$$\mathbf{f}$$
 -o qmc  $[-w \ \mathbf{w}] [-v]$ 

tapeutil -f 
$$\mathbf{f}$$
 -o fdp  $[-w \ \mathbf{w}] [-v]$ 

#### **Store Dump**

tapeutil -f 
$$\mathbf{f}$$
 -o sdp  $[-w \ \mathbf{w}] [-v]$  -z  $\mathbf{z}$ 

#### **Download Microcode**

tapeutil -f 
$$\mathbf{f}$$
 -o dmc  $[-w \ w] [-v]$  -z  $\mathbf{z}$ 

#### **Format Cartridge**

tapeutil -f 
$$\mathbf{f}$$
 -o fmt  $[-w \ \mathbf{w}] [-v]$ 

#### **Query Device Type**

tapeutil -f 
$$\mathbf{f}$$
 -o chk  $[-w \ \mathbf{w}] [-v]$ 

#### **Basic SCSI Commands**

### **Test Unit Ready**

tapeutil -f 
$$\mathbf{f}$$
 -o tur  $[-w \ \mathbf{w}] [-v]$ 

### Inquiry

tapeutil -f 
$$\mathbf{f}$$
 -o inq  $[-w \ w] [-v]$  -t  $\mathbf{t}$  -x  $\mathbf{x}$ 

## **Request Sense**

tapeutil -f 
$$\mathbf{f}$$
 -o req  $[-w \ w] [-v]$ 

#### Reserve

tapeutil -f 
$$\mathbf{f}$$
 -o res  $[-w \ w] [-v]$ 

#### Release

tapeutil -f 
$$\mathbf{f}$$
 -o rel  $[-w \ \mathbf{w}] [-v]$ 

#### **Medium Changer Commands**

#### Move Medium

tapeutil -f 
$$\mathbf{f}$$
 -o mov  $[-w \ w] [-v]$  -s  $\mathbf{s}$  -d  $\mathbf{d}$ 

```
Position To Element
```

tapeutil -f 
$$\mathbf{f}$$
 -o pos  $[-w \ w] [-v]$  -d  $\mathbf{d}$ 

#### **Element Information**

tapeutil -f 
$$\mathbf{f}$$
 -o ele  $[-w \ \mathbf{w}] \ [-v]$ 

### **Inventory**

tapeutil -f 
$$\mathbf{f}$$
 -o inv  $[-w \ \mathbf{w}] [-v]$ 

#### Lock/Unlock Door

tapeutil -f 
$$\mathbf{f}$$
 -o lck  $[-w \ w] [-v] -x \mathbf{x}$ 

### **Tape Drive Commands**

**Read** tapeutil -f 
$$\mathbf{f}$$
 -o rea  $[-w \ w] [-v]$  -b  $\mathbf{b}$  -n  $\mathbf{n}$  -m  $\mathbf{m}$ 

Write tapeutil -f f -o wri [-w w] [-v] -b b -n n -m m 
$$[-r r] [-z z]$$

#### Write File Mark

tapeutil -f 
$$\mathbf{f}$$
 -o eof  $[-w \ w] [-v]$  -c  $\mathbf{c}$ 

#### **Erase Tape**

tapeutil -f 
$$\mathbf{f}$$
 -o era  $[-w \ w] [-v]$ 

#### Rewind

tapeutil -f 
$$\mathbf{f}$$
 -o rew  $[-w \ \mathbf{w}] \ [-v]$ 

#### Retension

tapeutil -f 
$$\mathbf{f}$$
 -o ret  $[-w \ w] [-v]$ 

#### **Offline**

tapeutil -f 
$$\mathbf{f}$$
 -o off  $[-w \ w] [-v]$ 

## Load/Unload Tape

tapeutil -f 
$$\mathbf{f}$$
 -o lod  $[-w \ w] [-v] -x \ x$ 

# Forward Space File

tapeutil -f 
$$\mathbf{f}$$
 -o fsf  $[-w \ w] [-v]$  -c  $\mathbf{c}$ 

### **Backward Space File**

tapeutil -f 
$$\mathbf{f}$$
 -o bsf  $[-w \ w] [-v]$  -c  $\mathbf{c}$ 

# **Forward Space Record**

tapeutil -f 
$$\mathbf{f}$$
 -o fsr  $[-w \ w] [-v]$  -c  $\mathbf{c}$ 

# **Backward Space Record**

### **Locate End of Data**

tapeutil -f 
$$\mathbf{f}$$
 -o eod  $[-w \ \mathbf{w}] [-v]$ 

#### **Get Record Size**

tapeutil -f 
$$\mathbf{f}$$
 -o grs  $[-w \ w] [-v]$ 

#### **Set Record Size**

tapeutil -f 
$$\mathbf{f}$$
 -o srs  $[-w \ w] [-v] -x \ x$ 

#### **Get Device Status**

tapeutil -f 
$$\mathbf{f}$$
 -o gds  $[-w \ \mathbf{w}] [-v]$ 

#### **Get Device Information**

#### **Get Media Information**

tapeutil -f 
$$\mathbf{f}$$
 -o gmi  $[-w \ w] [-v]$ 

#### **Get Position**

#### **Set Position**

tapeutil -f 
$$\mathbf{f}$$
 -o spo  $[-w \ w] [-v]$  -t  $\mathbf{t}$  -x  $\mathbf{x}$ 

#### **Get Parameter**

tapeutil -f 
$$\mathbf{f}$$
 -o gpa  $[-w \ w]$   $[[-v]$  -t  $\mathbf{t}$ 

#### **Set Parameter**

tapeutil -f 
$$\mathbf{f}$$
 -o spa [[-w w] [-v] -t  $\mathbf{t}$  -x  $\mathbf{x}$ 

#### **Sync Buffer**

tapeutil -f 
$$\mathbf{f}$$
 -o syn  $[-w \ \mathbf{w}] [-v]$ 

# **Display Message**

tapeutil -f 
$$\mathbf{f}$$
 -o msg  $[-w \ w] [-v]$  -t  $\mathbf{t}$  -y  $\mathbf{y1}, \mathbf{y1}$ 

**Note:** Invoking the *tapeutil* program with the -h flag (for example, **tapeutil** -h) or the -? flag (for example, **tapeutil** -?) will display the usage help information.

The supported flags, their meanings, their associated operations, and their acceptable ranges are as follows:

# Flag Description

- -? Usage Help (stand-alone flag) {no value required}
- -b Block Size (rea, wri)

$$\{0 < (block size x blocking factor) < 2097152\}$$

- -c Operation Count (eof, fsf, fsr, bsf, bsr) {0–65535}
- -d Destination Address (mov)

{device specific, determine range from Element Info}

-f Device Special File Name (always required)

{/dev/rmt/1st or similar}

- -h Usage Help (stand-alone flag) {no value required}
- -m Multiples to Read or Write (rea, wri) {0-2097152}
- -n Blocking Factor (rea, wri)

 $\{0 > (block size \ x \ blocking \ factor) < 2097152\}$ 

- -o Operation (always required) {see previous list}
- **-r** Random Seed (wri) {0–65535}
- -s Source Address (mov, pos){device specific, determine range from Element Info}
- -t Type of Parameter Value
  - (gpo) {1=logical block, 2=physical block}
  - (spo) {1=logical block, 2=physical block}
  - (gpa) {1=block size, 2=compression, 3=buffering, 4=immediate, 5=trailer, 6=write protect, 7=acf mode, 8=capacity, 9=sili}
  - (spa) {1=block size, 2=compression, 3=buffering, 4=immediate, 5=trailer, 6=write protect, 8=capacity, 9=sili}
  - (msg) {1=display msg0, 2=display msg1, 3=flash msg0, 4=flash msg1, 5=alternate msg1/msg2}
  - (inq) {0=standard data, 1=page data}
- -v Verbose Mode (optional for all commands, stand-alone flag)
   {no value required, absence of flag means quiet mode}
- -w Open Mode (optional for all commands){1=read/write, 2=read only (default), 3=write only, 4=append}
- -x Parameter Value
  - (lck) {1=lock, 2=unlock}
  - (lod) {1=load, 2=unload}
  - (inq) {oxo-oxFF}
  - (srs) {0-65536}
  - (spo) {0-65535}
  - (spa) {0-65535}
- -y Messages (msg) {message1,message2}

- -z Input/Output File Name
  - (sdp) {path and name of the file in which to store dump}
  - (dmc) {path and name of the microcode image file}
  - (wri) {path and name of the file containing write data pattern}

#### Notes:

- 1. For read and write operations, the size of one buffer of data transferred during a single SCSI read or write command is determined by the product of the *Block Size* value and the *Blocking Factor* value. The number of these buffers transferred is determined by *Multiplier* value. The actual total number of bytes transferred is then (Block Size) x (Blocking Factor) x (Multiplier). If the device is set to fixed block mode (block size not equal to zero), the product of *Block Size* and *Blocking Factor* must be a multiple of the device block size setting.
- 2. For further information about the Get Parameter (gpa) and Set Parameter (spa) operations, see the STIOC\_GET\_PARM and STIOC\_SET\_PARM ioctl commands described in *IBM Ultrium Device Drivers Programming Reference*.

The following examples should help to demonstrate and clarify the command-line usage of the *tapeutil* program. For all examples, substitute the actual value of the special file associated with the target device.

• To query the serial number of the device:

```
/opt/IBMtape/tapeutil -f /dev/rmt/0st -o qsn -v
```

• To request inquiry data from the device:

```
/opt/IBMtape/tapeutil -f /dev/rmt/0st -o ing -v
```

• To request inquiry page data from the device:

```
/opt/IBMtape/tapeutil -f /dev/rmt/0st -o inq -t 1 -x ox83 -v
```

• To move a cartridge from cell 32 to the tape drive (16):

```
/opt/IBMtape/tapeutil -f /dev/rmt/0smc -o mov -s 32 -d 16 -v
```

• To set the block size of the device to 64K:

```
/opt/IBMtape/tapeutil -f /dev/rmt/0st -o spa -t 1 -x 65535 -v
```

• To write 100 64K blocks of data to the tape device:

```
/opt/IBMtape/tapeutil -f /dev/rmt/0stn -w 1 -o wri -b 65535 -n 1 -m 100 -v
```

• To write two file marks to the tape device:

```
/opt/IBMtape/tapeutil -f /dev/rmt/0stn -w 1 -o eof -c 2 -v
```

• To rewind the tape device:

```
/opt/IBMtape/tapeutil -f /dev/rmt/0stn -o rew -v
```

• To read 100 64K blocks of data from the tape device:

```
/opt/IBMtape/tapeutil -f /dev/rmt/0stn -o rea -b 65535 -n 1 -m 100 -v
```

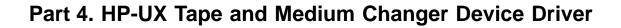

© Copyright IBM Corp. 2000 93

# **Chapter 16. Introduction and Product Requirements**

This chapter provides an overview of the IBM SCSI Tape and Medium Changer Device Driver for HP-UX, which provides support for the following products (see "Hardware Requirements" on page 96 for specific models):

- IBM 3580 Ultrium Tape Drive
- IBM 3581 Ultrium Tape Autoloader
- IBM 3583 Ultrium Scalable Tape Library
- IBM 3584 UltraScalable Tape Library
- StorageSmart by IBM Ultrium External Tape Drive TX200
- StorageSmart by IBM Ultrium Tape Autoloader SL7
- StorageSmart by IBM Ultrium Scalable Tape Library SL72

# **Purpose**

This device driver product provides SCSI-2 attachment for the IBM Ultrium products to selected Hewlett-Packard platforms running HP-UX 11.0.

It is designed specifically to take advantage of the features provided by the hardware, including full control of the random access medium changer facility (move, element information, and inventory) present in some models. The goal is to give applications access to the functions required for basic operations (such as backup and restore), as well as the advanced functions needed by full tape management systems. Whenever possible, the device driver is designed to take advantage of the IBM tape subsystem features transparent to the application.

The HP-UX installed name of this device driver is ATDD (Advanced Tape Device Driver). ATDD is used throughout this chapter to identify this driver.

# **Product Requirements**

The following hardware and software components are required and supported by the IBM SCSI Tape and Medium Changer Device Driver for HP-UX (ATDD).

# **ATDD Device Driver Implementations**

The ATDD device driver is supported for operation in the following HP-UX platform environment:

• HP PCI Bus - HP-UX 11.00 (64-bit) - Versions of this driver are identified by levels ATDD 1.x.x.x. Only A-, L-, and N-Class servers are supported.

# **Hardware Requirements**

All versions of the ATDD device drivers configure and operate the following tape drives and libraries unless otherwise noted:

- IBM 3580 Ultrium Tape Drive Models L11 (LVD attach), H11 (HVD attach)
- IBM 3581 Ultrium Tape Autoloader Models L17 (LVD attach), H17 (HVD attach)
- IBM 3583 Ultrium Scalable Tape Library Models L18, L36, L72
- IBM 3584 UltraScalable Tape Library Models L32 (base frame), D32 (expansion frame)
- StorageSmart by IBM Ultrium External Tape Drive TX200 Models L11 (LVD attach), H11 (HVD attach)
- StorageSmart by IBM Ultrium Tape Autoloader SL7 Models L17 (LVD attach), H17 (HVD attach)
- StorageSmart by IBM Ultrium Scalable Tape Library SL72 Models L18, L36, L72

The ATDD drivers support the following HP SCSI host adapters:

- HP A4800A PCI Ultra SCSI Host Bus Adapter (HVD)
- HP A5149A PCI to Ultra-2 SCSI Host Bus Adapter (LVD)
- HP A5150A PCI Dual Port Ultra-2 LVD/SE SCSI adapter (LVD)

**Note:** The ATDD driver does not support IBM Ultrium tape devices that are attached to the HSC/GSC bus or the Precision Bus (HP-PB) architectures.

# **Software Requirements**

This product requires the following HP-UX patches. The patches listed may be superseded so check with HP to be sure:

| HP-UX | Patch      | Patch Description     |  |
|-------|------------|-----------------------|--|
|       |            |                       |  |
| 11.00 | NO PATCHES | REQUIRED AT THIS TIME |  |

Late-breaking driver information can be found on the distribution CD at ../HPUX/atdd.Readme.

### **Data Flow**

Both data and commands flow between the application program and the tape subsystem via the IBM SCSI Tape and Medium Changer Device Driver for HP-UX. Figure 7 shows the relationships between the IBM SCSI Tape and Medium Changer Device Driver for HP-UX, the application program, the SCSI adapter device driver, and the IBM tape subsystem.

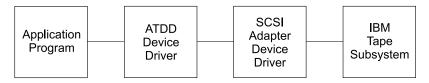

Figure 7. Data Flow

### Software Interface to the Device Driver

The IBM SCSI Tape and Medium Changer Device Driver for HP-UX provides the following standard HP-UX (Unix) entry points for IBM tape subsystems:

- Open
  - This entry point is driven by the *open* system function call.
- Write
  - This entry point is driven by the *write* system function call.
- Read
  - This entry point is driven by the *read* system function call.
- Close
  - This entry point is driven explicitly by the *close* system function call and implicitly by the operating system at program termination.
- IOCTL

This entry point is driven by the *ioctl* system function call. It provides a set of tape device, medium changer device, and SCSI specific operations. It allows HP-UX applications to access and control the features and attributes of IBM SCSI tape subsystems programmatically.

For programming information, see *IBM Ultrium Device Drivers Programming Reference*.

# Chapter 17. Installation, Deinstallation, and Configuration

This chapter describes how to install, manage, and uninstall the IBM SCSI Tape and Medium Changer Device Driver for HP-UX (ATDD). By default, the ATDD driver will configure automatically all supported IBM tape drives that are attached and powered on when the system boots. The driver will not configure IBM Medium Changer devices by default, since many applications use either their own changer drivers or the native 'schg' or 'sctl' drivers.

After the ATDD driver is installed, a kernel configuration parameter can be set to allow the ATDD driver to configure (CLAIM) all attached IBM Medium Changer devices. Additionally, selected IBM Medium Changer devices can be configured by modifying a system header file and rebuilding the HP-UX kernel. The installation process will depend on whether it is desired that all IBM tape drives be configured by ATDD or only selected ones, and whether configured tape drives will exhibit default behavior or require specific configuration settings. Additionally, for IBM Medium Changers, post-installation configuration can determine whether all IBM Medium Changers should be configured, selectively configured, or not configured at all.

Options for installation of the ATDD driver:

- If you are configuring all IBM tape drives with the most recent ATDD driver using the default settings, and configuring no Medium Changer devices (as in the case of Tivoli Storage Manager), review the 'atdd.Readme' file on the driver distribution CD and start at "Install the Driver Using the CD Installation Script" on page 103.
- If you are configuring selected IBM tape drives or need to change the operational behavior of any IBM tape device under the control of ATDD, review the 'atdd.Readme' file on the driver distribution CD and start at "Create the Drive Configuration File (optional)" on page 100.
- If you want to install a previous version of the ATDD driver that is available on the driver distribution CD, start at "Install Drivers Manually" on page 104.

Note the following facts about the command sequences described in this section:

 In some of the examples, filenames given on the command line must be referenced with an absolute path. Using 'pwd'/filename to refer to a file instead of filename will ensure this.

- All of the SD commands (for example, *swinstall* or *swcopy*) can be run first with the *-p* flag to preview the command. After observing the preview output, you can reissue the command without the *-p* flag to perform the actual operation.
- The SD commands are moderately complex scripts that frequently proceed in several steps. The steps are typically *Selection*, *Analysis*, and *Execution*.
   Each step may produce useful information and error messages. It is a good idea to observe the results of the installation process carefully as it occurs.

If you encounter unexpected results during the installation, check the associated log file.

While using the SD commands, you may encounter the following error about mounted file systems:

ERROR: "hostname/": One or more filesystems that appear in the filesystem table are not mounted and cannot be mounted.

Many commands (*swinstall, swremove*,etc.) will attempt to mount all file systems in the /etc/fstab file at the start of the analysis phase. This step ensures that all listed file systems are mounted before proceeding. This policy helps to ensure that files are not loaded into a directory that may be below a future mount point, but it often causes an error with NFS-mounted file systems.

This error can be overridden by using '-x' to set the *mount\_all\_filesystems* option to *false*. When this option is used, the command will finish with a warning indicating that no attempt will be made to mount all file systems.

# For example:

# swinstall -x mount\_all\_filesystems=false -x autoreboot=true atdd WARNING: "hostname:/": There will be no attempt to mount filesystems that appear in the file system table.

# Create the Drive Configuration File (optional)

If you are **not** using the standard device driver defaults, you must create a configuration file that directs the device driver on how to customize driver behavior for particular IBM Ultrium devices. If all configured devices are to use the device driver configuration defaults, it is not necessary to create a configuration file before installing the driver for ATDD driver levels 1.7.1.0 and later.

The configuration file is named *etc/rc.config.d/atdd.cfg* and has the following syntax:

ATDD\_global\_parameter=value
ATDD device parameter[index]=value

- Blank lines and lines starting with # are ignored.
- · No spaces may appear within each entry.
- No trailing comments may appear on a variable definition line.

# Determine the Drive Hardware Path for IBM 3580 Ultrium Tape Drive, 3581 Tape Autoloader

1. Run IOSCAN to determine the SCSI adapter to which the IBM Ultrium drive or autoloader is connected:

### # ioscan -f -C ext\_bus

2. Record the hardware path entry of the adapter:

for example, 56/40

3. Determine the SCSI target address of the IBM Ultrium drive (3580) or the drive in the IBM 3581 Autoloader. The switch on the rear of the IBM 3580 Ultrium Tape Drive displays the selected SCSI target address.

The LCD panel on the front of the unit can display the drive (and Medium Changer SCSI address) for the IBM 3581 Ultrium Tape Autoloader.

HWPATH = adapterpath.drivetargetaddress.0 (3580 Drive)

or

HWPATH = adapterpath.drivetargetaddress.0 (3581 Drive)

For an IBM 3581 Ultrium Tape Autoloader at SCSI target address 3, the drive device hardware path is:

56/40.3.0

# Determine the Drive Hardware Paths for IBM 3583/3584 Ultrium Scalable Tape Libraries

1. Run IOSCAN to determine the SCSI adapters to which the IBM Ultrium Tape Library is connected:

### # ioscan -f -C ext bus

2. Record the hardware path entry of the adapter:

for example, 1/8/0/0

3. Determine the SCSI target addresses of the IBM Ultrium drives in the Tape Library. The LCD panel on the front of the unit can display the drive (and Medium Changer) SCSI addresses.

```
HWPATH = adapterpath.drivetargetaddress.0 (3583 Drive 1)
HWPATH = adapterpath.drivetargetaddress.0 (3583 Drive n)
```

The drive hardware paths for an IBM Ultrium 3583 Tape Library with a drive at SCSI ID 3 and SCSI ID 5 are:

1/8/0/0.3.0 1/8/0/0.5.0

# **Create the Hardware Path Entry**

If devices are to be configured with settings other than the defaults, entries defining the hardware device paths must be placed in the <code>/etc/rc.config.d/atdd.cfg</code> configuration file. Create an entry for each device that will require further configuration settings. The format for the entries is <code>HW\_PATH[index]=DeviceHardwarePath</code>. The <code>index</code> will be used to identify the device for control of the configuration settings in the next section. For example:

```
ATDD_HWPATH[0]=56/40.1.0
ATDD_HWPATH[1]=56/40.6.0
```

This example shows that two devices will be CLAIMED by the ATDD driver. The first device, at target address 1 LUN 0, has *index=0*. The second device, at target address 6 LUN 0, has *index=1*.

# Create the Device Specific Configuration Entries (Optional)

The ATDD driver ships with default settings for all configuration parameters. If it is desired to alter these settings, an entry can be made in the configuration file assigning an appropriate value to the desired configuration variable. Each drive may have a different value for each configuration variable. The index number associated with the configuration variable associates the parameter setting with the device at the hardware path with the same index.

Example 1:

ATDD\_IMMEDIATE[0]=1

This will allow application control back from the device before rewind is complete for the device at hardware path 56/40.1.0 (based on the previous hardware path entry in "Create the Hardware Path Entry").

Example 2:

ATDD\_TRAILER[1]=1

This will allow writes after an early end-of-tape warning for the device at hardware path 56/40.6.0. See Table 14 on page 117 and Table 15 on page 117 for a description of all configuration parameters.

**Note:** If you are experiencing difficulties with your tape device, be sure to check the /etc/rc.log for errors and correct the problems.

# **Power Off the Tape Drives**

When the ATDD software is installed initially, it will attach itself to all tape drives that are in the CLAIMED state as shown by entering the command:

### # ioscan -fk -C tape

Before you continue, ensure that all devices that report CLAIMED with the this command are devices that you want to be managed by this device driver.

To get a tape drive out of the CLAIMED state so that it will not be configured by this driver, power off the tape drive and run *ioscan* without the '-k' argument as follows:

# ioscan -f -C tape

# Install the Driver Using the CD Installation Script

An installation script, (*install\_atdd*), is provided to automate the driver installation and perform some checking. It will copy the latest version of the driver to the software depot, install the driver version, and reboot the system.

To install the *ATDD driver* with the script, insert the CD in the target machine, mount the distribution CD, check the readme file, then run the install script. For example:

- # mount -o ro /dev/cdromdevicename /cdrom
- # more /cdrom/HPUX/atdd.Readme
- # /cdrom/HPUX/install atdd

#### Notes:

- 1. If a previous version of the ATDD driver is installed on your system, de-install it before attempting to install the latest version. See "Uninstalling the Software" on page 111.
- 2. If the directory */cdrom* does not exist, create this directory using the mkdir command before issuing the **mount** command.
- 3. Typically, the special file for a CD-ROM drive has the form /dev/dsk/cxtydz (for example: /dev/dsk/c1t2d0). The special file name may be different on your system.

To install the ATDD driver manually, you can use the procedures in "Install Drivers Manually".

# **Install Drivers Manually**

Installing the drivers manually requires three steps, which are detailed in the following sections.

- 1. "Copy the Software to the Software Depot"
- 2. "Review the atdd README File" on page 105
- 3. "Install the Product" on page 105
- 4. If a previous version of the ATDD driver is installed on your system, de-install it before attempting to install the latest version. See "Uninstalling the Software" on page 111.

# Copy the Software to the Software Depot

**Attention:** If you do not copy the ATDD software into a depot, you will not be able to readily uninstall the product.

If you are installing from a CD-ROM, mount the CD, check the readme file, then copy the appropriate driver to the Software Depot. For example:

```
# mount -o ro /dev/cdromdevicename /cdrom
```

- # more /cdrom/HPUX/atdd.Readme
- # swcopy -p -s /cdrom/HPUX/atdd.x.x.x.x atdd (preview option)
- # swcopy -s /cdrom/HPUX/atdd.x.x.x.x atdd

#### Notes:

- If the directory /cdrom does not exist, create the directory using the mkdir command.
- 2. Typically, the special file for a CD-ROM drive has the form /dev/dsk/cxtydz (for example: /dev/dsk/c1t2d0). The special file name may be different on your system.
- 3. Unmount the CD-ROM before ejecting the CD. To unmount the CD-ROM, type: # /usr/sbin/umount /cdrom.

If you are installing from an IBM diskette, enter:

```
# swcopy -p -s /dev/floppydevicename atdd (preview option)
# swcopy -s /dev/floppydevicename atdd
```

**Note:** Typically, the special file for a diskette drive has the form /dev/floppy/cxtydz. The special file name may be different on your system.

If you do not have a diskette drive or a CD-ROM on your system, you need to do the following:

- 1. Mount the CD-ROM on another system and copy the appropriate atdd.x.x.x.x file in the HPUX directory to a disk file. For example:
  - # mount /dev/cdromdevicename /cdrom
  - # cp /cdrom/HPUX/atdd.x.x.x.x atdd.depot

or

Use the *dd* command on another system to copy the diskette to a disk file. For example:

- # dd if=/dev/floppy of=atdd.depot bs=1k
- Make the disk file accessible on the install system and use the swcopy command:

```
# swcopy -p -s 'pwd'/atdd.depot atdd (preview option)
# swcopy -s 'pwd'/atdd.depot atdd
```

**Note:** You must unmount the CD-ROM before ejecting the CD. To unmount the CD-ROM, type:

# /usr/sbin/umount /cdrom

Use *swlist* to verify that the ATDD software is in the depot:

# swlist -d atdd

### Review the atdd README File

After copying the ATDD software to the depot, use the *swlist* command to view the product's README file:

### # swlist -d -a readme atdd

The README file lists the system configuration requirements, including required system software patches and required tape-related firmware versions. The file also documents any changes in the installation, use, and administration of the software that occurred after this documentation was completed. It is therefore very important that you review it before proceeding with the software installation.

### Install the Product

When the software is in the depot and only the appropriate drives are powered-on, the ATDD software can be installed to the root file system using

the HP-UX *swinstall* command. If the target root file system is the primary, the ATDD software is configured automatically upon installation.

Configuration requires rebooting the system and rebuilding the kernel. This requires you to issue the *swinstall* command with the *-x autoreboot* option set to *true*, as described below.

If the target is an alternate root filesystem, then the ATDD software is not configured automatically.

**Note:** If an earlier version of the product is already installed on the target root filesystem, the existing version will be replaced. This is true even if the version already installed is more recent than the version being installed.

The following commands install ATDD from the depot to the default root file system:

```
# swinstall -p atdd (preview option)
# swinstall atdd
```

If you receive an error message stating that this product needs to reboot the system, then reissue the *swinstall* command with the *autoreboot* option set as follows:

```
# swinstall -p -x autoreboot=true atdd (preview option)
# swinstall -x autoreboot=true atdd
```

You can use *swlist* to list the software installed on the default root file system as follows:

#### # swlist atdd

You can verify correct installation to the default root filesystem with the *swverify* command:

# # swverify atdd

# Post Configuration of IBM Medium Changer Devices

After the ATDD driver is installed, two additional configuration choices determine whether all IBM Medium Changers should be configured, selectively configured, or not configured at all. If ATDD configuration for IBM Medium changers is not desired, skip this section.

The following IBM Ultrium medium changers are supported by ATDD:

• Ultrium Tape Autoloader (3581)

- Ultrium Scalable Tape Library (3583)
- UltraScalable Tape Library (3584)

There are two options to control how the ATDD driver will handle IBM Medium Changers:

- Configure all IBM Medium Changers using kernel configuration parameter. The default for this parameter is zero, allowing schgr or other drives to CLAIM IBM Medium Changers.
- Configure selective IBM Medium Changers via modification of ATDD header file and kernel build.

# Configure All IBM Medium Changers Using Kernel Configuration Parameter

To allow the ATDD driver to CLAIM all attached IBM Medium changer targets, the 'atdd\_autoch' parameter will need to be enabled:

- 1. Invoke the HP System Administration Manager (SAM).
- 2. Select "Kernel Configuration".
- 3. Select "Configurable Parameters".
- 4. Scroll until configuration parameter 'atdd\_autoch' is found and select (double-click).
- 5. A menu box should appear change Formula/Value to '1' and select OK or press Enter.
- 6. The Pending Value should now be '1'.
- 7. Exit SAM A menu box will appear asking to Create a New Kernel Now, defer Creation Until later, or Cancel the Modification.

When the 'atdd\_autoch' parameter is enabled (value=1), the ATDD driver will CLAIM all IBM Medium Changer targets that respond during the boot process. If this parameter is changed, the HP host system kernel will need to be rebuilt and the system rebooted. When 'Create a New Kernel Now' is selected, the system will build a new kernel. This may take a few minutes. A second dialog box will be presented that will allow you to 'Move Kernel Into Place and Shutdown/Reboot System Now' or an option to defer the activation of the new kernel.

If you choose to defer activation of the new kernel, a note box will appear to indicate that the new kernel can be found in '/stand/build/vmunix\_test' and the configuration file used to create it can be found in '/stand/build/system/SAM'. To make the kernel change effective, you must execute'usr/bin/kmupdate', then reboot the system. The configuration file should be moved to /stand/system at the same time.

**Configure Selected IBM Medium Changers Using ATDD Header File** In addition to the preceding global option, individual IBM media changers can be claimed by ATDD. The file:

/usr/conf/space.h.d/atdd.h

(not to be confused with the user interface /usr/include/sys/atdd.h)

can be modified by the administrator with root privileges. It is a C header file that will be built into the kernel. To define the IBM Medium Changer devices to be configured by ATDD, array entries of the form:

Product\_ID\_String:c#t#l#

need to be inserted into the header file where 'Product\_ID\_String' is the product identifier (obtained through the ioscan command),

- 'c#' is the instance of the controller that the changer device is attached to,
- 't#' is the target ID of the device, and
- 'l#' is the LUN

will need to be inserted in the header file.

For an IBM 3581 Ultrium Autoloader:

### "ULT3581-TA:c#t#l#"

where "ULT3581-TL" is the product id that can be obtained through ioscan. The description field from the ioscan is the combined vendor and product identifiers. We are interested only in the product id portion of this string (it must match exactly).

"c#"

The instance of the controller that the device is attached to. This is not the instance of the tape driver.

# For example:

The 8/4 is the controlling instance of this device. Use ioscan to get the instance of the controller.

This instance is "0".

```
"t#"
```

The target, unique id of the device. Using the first example of ioscan, 8/4.1.0, the target will be "1".

```
"1#"
```

The lun. From the first example, "0" is the lun.

The syntax for this example is:

```
"ULT3581-TA:c0t1l0"
```

The array will look like the following:

```
char *atddBindLib[16] = { "ULT3581-TA:c0t1l0", 0 };
```

The contents of 'usr/conf/space.h.d/atdd.h' file is:

```
* $Header$

*/

#ifndef _H_SPACE_ATDD

#define _H_SPACE_ATDD

#include "/opt/OMImag/conf/atdd_cfg.h"

/*

* atdd.h space definitions for atdd.

* This file should NOT be included by user programs.

* Before changing any value, know the ramifications of your change.

*/
```

#ifdef KERNEL

```
/* INSERT CHANGER ARRAY ENTRIES HERE */
char *atddBindLib[16] = {
    0 /* Required - Do Not Remove */
};
int atdd_autoch = ATDD_AUTOCH;
#endif /* _KERNEL */
#endif /* ! H SPACE ATDD */
```

# Adding an IBM Ultrium Device Using the Currently-Installed ATTD Driver

1. Modify the /stand/system file adding a stanza in the form of:

```
driver 56/48.3.0 atdd
```

with the adapter/drive path for your device.

2. Modify /etc/rc.config.d/atdd.cfg adding the hardware path and instance:

where # denotes the next instance and the *adapter/drive* path for your device.

3. Build the kernel as root:

# mk\_kernel -o /stand/vmunix -s /stand/system

4. Reboot the system

```
# shutdown -r now
```

or

# reboot

5. After the system is up, run /opt/OMImag/bin/atdd\_cfg to create the new special files for the device.

```
# atdd_mksf -ti <instance>
```

Where instance is the number from the ioscan output for the newly-installed device. This command echoes to console but does NOT create special files. To create the special files pipe the command to 'sh'.

```
# atdd_mksf -ti <instance> | sh
```

# **Uninstalling the Software**

**Attention:** Do not try to uninstall the ATDD software by simply removing the files that make up the ATDD fileset. This will cause a number of inconsistencies on the system. It is best to use the *swremove* command.

The SWREMOVE command with the AUTOREBOOT option must be used. This command will rebuild the kernel and remove the ATDD driver:

```
# swremove -p -x autoreboot=true atdd (preview option)
# swremove -x autoreboot=true atdd
```

Because of limitations in support for third-party drivers in the HP-UX operating system, the final steps of removal must be done manually. As a reminder of this, the *swremove* command will fail, and information about the required removal steps will be printed in the log file (/var/adm/sw/swagent.log).

The manual steps required include:

- 1. Rebuilding the kernel
- 2. Rebooting the system
- 3. Reinstalling special files for native drivers

Typically these steps are run as follows, but because the process may vary depending on details of the system installation, you are *strongly encouraged* to review the log file, which will account for the differences.

To rebuild the kernel, the command is:

# mk\_kernel -o /stand/vmunix -s /stand/system

To reboot, use the shutdown command:

# shutdown -ry now

### Other Administrative Tasks

To determine what versions of the ATDD software are currently installed on the default root filesystem:

# swlist -a state atdd

To determine what versions of the ATDD software are stored in the default depot:

# # swlist -d state atdd

To view the set of files that are installed with the ATDD software:

### # swlist -l file atdd

To remove the ATDD software from the depot:

# swremove -d atdd

# **Chapter 18. Special Files**

For each 3580 Ultrium drive configured by the ATDD device driver, eight special files are created. For the 3581 Autoloader and 3583 Library, an additional special file is created for the Medium Changer. Depending on the configuration of logical libraries in the 3584 Library, additional special files will be created for control ports associated with each logical library.

The ATDD device driver creates the eight tape device special files in two forms: the standard or long file name and an alternative short file name. Each set of special file names (long and short) contains four special files that have all combinations of n and b options as shown in Table 13. For more information, see the MT man pages.

Table 13. Special Files

| Special File Name                                                     | BSD<br>Compatibility | Rewind on<br>Close |
|-----------------------------------------------------------------------|----------------------|--------------------|
| /dev/rmt/ <instance#>m</instance#>                                    | No                   | Yes                |
| /dev/rmt/ <instance#>mb</instance#>                                   | Yes                  | Yes                |
| /dev/rmt/ <instance#>mn</instance#>                                   | No                   | No                 |
| /dev/rmt/ <instance#>mnb</instance#>                                  | Yes                  | No                 |
| /dev/rmt/ <instance#>t<target>d<lun>BEST</lun></target></instance#>   | No                   | Yes                |
| /dev/rmt/ <instance#>t<target>d<lun>BESTb</lun></target></instance#>  | Yes                  | Yes                |
| /dev/rmt/ <instance#>t<target>d<lun>BESTn</lun></target></instance#>  | No                   | No                 |
| /dev/rmt/ <instance#>t<target>d<lun>BESTnb</lun></target></instance#> | Yes                  | No                 |
| /dev/rmt/ <instance#>chng</instance#>                                 | N/A                  | N/A                |

# **Chapter 19. Supported Configurations**

This section describes the supported configuration values when multiple device types are being configured on the same system. The configuration parameters are global. Because the configuration parameters are global to all devices, it is necessary to use configuration values that will perform reliably on all devices attached to your system. If you are experiencing difficulties, ensure that your driver is configured properly. You may check your current configuration using the <code>atdd\_cfg</code> program that is installed into <code>/opt/OMImag/bin</code>. For program usage, execute as follows:

### # /opt/OMImag/bin/atdd\_cfg -h

The configuration values for the IBM IBM Ultrium drive are:

| Device   | SILI | FORCE NARROW   | DENSITY | COMPRESSION |
|----------|------|----------------|---------|-------------|
| IBM 3580 | ) 1  | $\overline{0}$ | Θ       | 1           |

# **Modifying Configuration Parameters**

If it is necessary to change a configuration parameter, you may do so using the *atdd\_cfg* program located in */opt/OMImag/bin*. This program will allow you to update the current value.

For example, to change the COMPRESSION parameter to 0 (no compression at drive) for the device at hardware path 56/40.1.0, issue the following command:

```
# atdd_cfg -g INSTANCE 56/40.1.0 INSTANCE: 2
```

# atdd\_cfg returns the ATDD instance number for this device. The instance number is then used to set COMPRESSION to off for this device:

# atdd\_cfg -s COMPRESSION 0 2

To set a new BOOT default value for the configuration parameter, you **must** modify or add an entry in the *atdd.cfg* configuration file located in /*etc/rc.config.d.* For example, if you want the COMPRESSION default set to 0 for the device at ATDD\_HWPATH[0], add the following line to the *atdd.cfg* file:

### ATDD\_COMPRESSION[0]=0

**Note:** The configuration parameters are prefixed with *ATDD*\_ in the configuration file. For additional instructions about using the configuration program, use the *-h* option as follows:

# atdd\_cfg -h

# **Chapter 20. Configuration Parameter Definitions**

This section describes the configuration parameters and values. It is not recommended that a user modify the default settings of these parameters except as described in "Chapter 19. Supported Configurations" on page 115. The *atdd* driver is shipped with default values that allow the most reliable execution across various device types.

# **Device-Specific Parameters**

Table 14. Device-Specific Parameter Definitions

| Parameter   | Meaning                                        | Values                                                                |
|-------------|------------------------------------------------|-----------------------------------------------------------------------|
| DENSITY     | Density to use when writing/reading tape       | In hexadecimal                                                        |
| SILI        | Suppress Incorrect Length<br>Indicator         | <ul><li>0 = Off (Do not suppress)</li><li>1 = On (Suppress)</li></ul> |
| BLOCKSIZE   | Block Size                                     | Size in bytes                                                         |
| COMPRESSION | Compression Mode                               | • 0 = Off (Do not use Compression at drive)                           |
|             |                                                | • 1 = On (Use Compression at drive)                                   |
| BUFFERING   | Buffering Mode                                 | • 0 = Off (Do not buffer data)                                        |
|             |                                                | • 1 = On (Buffer data to hardware buffers)                            |
| IMMEDIATE   | Immediate Mode                                 | • 0 = Off (Wait for rewind completion)                                |
|             |                                                | • 1 = On (Return before rewind is complete)                           |
| TRAILER     | Trailer Label Processing                       | • 0 = Off (Do not allow writes past early EOT warning)                |
|             |                                                | • 1 = On (Allow writes past early EOT warning)                        |
| ERRNO_LEOT  | Error Number return for<br>Logical End Of Tape | Value returned for writes past EOM                                    |

# **Driver-Specific Parameters**

Table 15. Driver-Specific Parameters (Global)

| Parameter | Meaning            | Values      |
|-----------|--------------------|-------------|
| INSTANCE  | ATDD Device Number | (Read Only) |

Table 15. Driver-Specific Parameters (Global) (continued)

| Parameter | Meaning                      | Values                                                                                   |
|-----------|------------------------------|------------------------------------------------------------------------------------------|
| DEVICES   | Number of Configured Devices | (Read Only)                                                                              |
| DBG       | Debug Logging                | <ul><li>0 = No Debug logging</li><li>value = Mask value of desired debug level</li></ul> |

# **Chapter 21. Troubleshooting**

Read the system log file (typically /var/adm/syslog/syslog.log) if you are having difficulties. The atdd driver logs messages to this file and can give you information regarding the problem.

Run the *support\_info* script that is located in the */opt/OMImag/bin* directory. This script will gather important system and configuration information. You should look at the output of this script. There are several sections with the keyword VERIFY indicating what information should be examined. This information should be verified for correctness.

Table 16 describes problems and possible solutions to errors that you may encounter.

Table 16. Troubleshooting (Problems and Solutions)

| Problem                                                                | Solution                                                                                                    |
|------------------------------------------------------------------------|----------------------------------------------------------------------------------------------------|
| No special files found in /dev/rmt                                     | Execute the atdd_mksf script found in /opt/OMImag/bin:                                                                                                |
|                                                                        | atdd_mksf                                                                                                    |
|                                                                        | Note: The script prints out the commands that are necessary to create the special files. To create the files, you must pipe the output to shell (sh): |
|                                                                        | atdd_mksf   sh                                                                                                    |
| Missing special files                                                  | Verify that the hardware path for the device is listed in the configuration file:                                                                     |
|                                                                        | /etc/rc.config.d/atdd.cfg                                                                                                    |
|                                                                        | If the hardware path is missing, the driver was not installed properly.                                                                               |
| Cannot open Special File and the system log has the following message: | Wrong DENSITY setting. Check the current value by:                                                                                                    |
| Invalid SCSI request in data at bit 7 of byte 4                        | atdd_cfg -g DENSITY <atdd_inst></atdd_inst>                                                                                                    |
|                                                                        | Try setting to 0 (zero):                                                                                                    |
|                                                                        | atdd_cfg -s DENSITY 0 <atdd_inst></atdd_inst>                                                                                                    |

Table 16. Troubleshooting (Problems and Solutions) (continued)

| Problem                                                                                                | Solution                                                        |
|----------------------------------------------------------------------------------------------------|-----------------------------------------------------------------|
| An attempt to read data times out and returns an error, and the system log has the following messages: | Check that the SILI configuration parameter is 1 by executing:  |
|                                                                                                    | atdd_cfg -g SILI <atdd_inst></atdd_inst>                        |
| A SCSI command timed out and was aborted.                                                              | If the SILI = 0, try setting it to 1.                           |
| LLIO: Detected PowerFail (probably caused by SCSI bus or device reset).                                | atdd_cfg -s SILI 1 <atdd_inst></atdd_inst>                      |
| An attempt to read data times out and returns an error, and the system log has the following           | Check that the FORCE_NARROW parameter is valid for this device: |
| messages:                                                                                              | atdd_cfg -g FORCE_NARROW <atdd_inst></atdd_inst>                |
| A SCSI command timed out and was aborted.                                                              | If = 1, try setting it to 0:                                    |
| scsi3:date code                                                                                        | atdd_cfg -s FORCE_NARROW 0 <atdd_inst></atdd_inst>              |
| scsi3:timestamp                                                                                        |                                                                 |

# **Chapter 22. Tape Utility Program (tapeutil)**

This chapter describes how to install and uninstall the HP-UX Tape Utility Program (*tapeutil*) for IBM Ultrium devices. Additionally, this software package will install the following header files for use with user written applications:

- st.h (tape interface header file)
- smc.h (medium changer header file)
- svc.h (service aid interface header file)

These header files are placed in /usr/include/sys. For programming information, see *IBM Ultrium Device Drivers Programming Reference*.

The installation process consists of the following steps:

- 1. Copy the software from the distribution medium to the depot.
- 2. Check the README file and verify that your system is appropriately configured for installing the tape utility program
- 3. Install the software.

Take note of the following facts about the command sequences described in this section:

- In some of the examples, filenames given on the command line must be referenced with an absolute path. Using 'pwd'/filename to refer to a file instead of filename will ensure this.
- All of the SD commands (for example, *swinstall* or *swcopy*) can first be run with the *-p* flag to preview the command. After observing the preview output, you can reissue the command without the *-p* flag to perform the actual operation.
- The SD commands are moderately complex scripts that frequently proceed in several steps. The steps are typically *Selection*, *Analysis*, and *Execution*.
   Each step may produce useful information and error messages. It is a good idea to observe the results of the installation process carefully as it occurs.

If you encounter unexpected results during the installation, check the associated log file.

# **Hardware Requirements**

This version of the HP-UX Tape Utility Program will operate the following tape devices:

• IBM 3580 Ultrium Tape Drive - Models L11 (LVD attach), H11 (HVD attach)

- IBM 3581 Ultrium Tape Autoloader Models L17 (LVD attach), H17 (HVD attach)
- IBM 3583 Ultrium Scalable Tape Library Models L18, L36, L72
- IBM 3584 UltraScalable Tape Library Models L32 (base frame), D32 (expansion frame)
- StorageSmart by IBM Ultrium External Tape Drive TX200 Models L11 (LVD attach), H11 (HVD attach)
- StorageSmart by IBM Ultrium Tape Autoloader SL7 Models L17 (LVD attach), H17 (HVD attach)
- StorageSmart by IBM Ultrium Scalable Tape Library SL72 Models L18, L36, L72

# Install the Product Using the CD Installation Script

An installation script, (*install\_tapeutil*), is provided to automate the utility installation and perform some checking. It will copy the latest version to the software depot and install it.

To install the *Tape Utility Program* with the script, insert the CD in the CD-ROM drive, mount the distribution CD, check the readme file, then run the install script. For example:

- # mount -o ro /dev/cdromdevicename /cdrom
- # more /cdrom/HPUX/tapeutil.hpux.Readme
- # /cdrom/HPUX/install\_tapeutil

### Notes:

- If the directory /cdrom does not exist, create the directory using the mkdir command.
- 2. Typically, the special file for a CD-ROM drive has the form /dev/dsk/cxtydz (for example: /dev/dsk/c1t2d0). The special file name may be different on your system.
- 3. Unmount the CD-ROM before ejecting the CD. To unmount the CD-ROM, type: # /usr/sbin/unmount /cdrom.

To install the *tapeutil* utility manually, you can also use the procedures in "Install the Product Manually".

# **Install the Product Manually**

Installing the product manually requires three steps, which are detailed in the following sections:

- 1. "Copy the Software to the Software Depot" on page 123
- 2. "Review the tapeutil README File" on page 124

3. "Install the Product" on page 124

# Copy the Software to the Software Depot

If you are installing from a CD-ROM, mount the CD, check the readme file, then copy the software to the Software Depot. For example:

- # mount -o ro /dev/cdromdevicename /cdrom
- # more /cdrom/HPUX/tapeutil.hpux.Readme
- # swcopy -p -s /cdrom/tapeutil.hpux.x.x.x.x tapeutil (preview option)
- # swcopy -s /cdrom/tapeutil.hpux.x.x.x.x tapeutil

#### Notes:

- If the directory /cdrom does not exist, create the directory using the mkdir command.
- 2. Typically, the special file for a CD-ROM drive has the form /dev/dsk/cxtydz (for example: /dev/dsk/c1t2d0). The special file name may be different on your system.
- 3. Unmount the CD-ROM before ejecting the CD. To unmount the CD-ROM, type: # /usr/sbin/umount /cdrom.

If you are installing from an IBM diskette, enter:

- # swcopy -p -s /dev/floppydevicename tapeutil (preview option)
  # swcopy -s /dev/floppydevicename tapeutil
- **Note:** Typically, the special file for a diskette drive has the form /dev/floppy/cxtydz. The special file name may be different on your system.

If you do not have a diskette drive or a CD-ROM on your system, you need to do the following:

- 1. Mount the CD-ROM on another system and copy the appropriate *tapeutil.hpux.x.x.x.x* file in the HPUX directory to a disk file.
  - # mount /dev/cdromdevicename/cdrom
  - # cp /cdrom/HPUX/tapeutil.hpux.x.x.x.x tapeutil.depot

or, use the *dd* command on another system to copy the diskette to a disk file:

- # dd if=/dev/floppy of=tapeutil.depot bs=1k
- Make the disk file accessible on the install system and use the swcopy command:

```
# swcopy -p -s 'pwd' tapeutil.depot tapeutil (preview option)
# swcopy -s 'pwd' tapeutil.depot tapeutil
```

**Note:** You must unmount the CD-ROM before ejecting the CD. To unmount the CD-ROM, type:

### # /usr/sbin/umount /cdrom

Use *swlist* to verify that the *tapeutil* software is in the depot:

### # swlist -d tapeutil

# Review the tapeutil README File

After copying the *tapeutil* software to the depot, use the *swlist* command to view the product's README file:

### # swlist -d -a readme tapeutil

The README file lists the system configuration requirements, including required system software patches and required tape-related firmware versions. The file also documents any changes in the installation, use, and administration of the software which occurred after this documentation was completed. It is therefore very important that you review it before proceeding with the software installation.

#### Install the Product

When the software is in the depot, the tapeutil software can be installed to the root file system using the HP-UX *swinstall* command.

The following commands will install tapeutil from the depot to the default root file system:

```
# swinstall -p tapeutil (preview option)
# swinstall tapeutil
```

You can use *swlist* to list the software installed on the default root file system as follows:

# # swlist tapeutil

You can verify correct installation to the default root filesystem with the *swverify* command:

# # swverify tapeutil

# **Uninstalling the Software**

**Attention:** Do not try to uninstall the *tapeutil* software by simply removing the files that make up the *tapeutil* fileset. It is best to use the *swremove* command.

To remove the *tapeutil* software from the root filesystem, enter:

# swremove -p tapeutil (preview option)
# swremove tapeutil

### Other Administrative Tasks

To determine which version of the *tapeutil* software is currently installed on the default root filesystem:

### # swlist -a state tapeutil

To determine which version of the *tapeutil* software is stored in the default depot:

### # swlist -d state tapeutil

To view the set of files that is installed with the *tapeutil* software:

# # swlist -l file tapeutil

To remove the tapeutil software from the depot:

# swremove -d tapeutil

# Tape/Medium Changer Utility Program Operation

A SCSI Tape and Medium Changer Utility Program called *tapeutil* is provided with the IBM SCSI Tape and Medium Changer Device Driver for HP-UX and installed in the */usr/bin* directory. The *tapeutil* program fulfills several purposes:

- It provides the following service aids for IBM tape subsystems:
  - Query Device Type/Verify Device Attachment
  - Query Device Serial Number
  - Query Device Microcode Level
  - Force Device Diagnostic Dump
  - Store Device Diagnostic Dump
  - Download Device Microcode

- It provides a menu-driven test tool for exercising or testing IBM tape and medium changer devices with a full suite of supported operations:
  - Reading/Writing Data
  - Tape Motion Commands
  - Setting/Displaying Device Information/Status
  - Mounting/Demounting Cartridges
  - Cartridge Inventory
- In addition to the menu-driven front end, the tapeutil program provides a command-line interface, which is convenient for use in shell scripts.
- The source code for the tapeutil program is provided for example purposes
  and is installed in the /opt/tapeutil directory during the tapeutil package
  installation. This source code is commented and demonstrates calls to all of
  the supported device driver entry points and ioctl commands, thus giving
  the application developer a starting point for interfacing to the HP-UX
  device driver.

The tapeutil program provides both an interactive menu-driven interface as well as a command-line interface. If the tapeutil program is invoked with no command-line parameters, the menu-driven version will be started. In the menu-driven version, the device to be operated on should first be opened using option 1. Other options may then be selected. The user will be prompted for additional information if required for the specific options selected. The results of a command are displayed after it is executed. If an error occurs for the command, error information and device sense data are displayed. The device can be closed using option 2, or it will automatically be closed when the Quit option is selected. The menu is displayed once automatically when the program is first invoked. To prevent unnecessary scrolling of the screen, the menu is not displayed automatically again after each command but is instead refreshed only after the M (menu refresh) command is entered.

Figure 8 on page 127 shows the menu that is displayed by the *tapeutil* program.

Figure 8. TAPEUTIL Program Menu

If command-line parameters are provided when the program is invoked, the command-line mode will be started. For each command-line execution of the program, the device is first opened, the specific command is issued, and the device is then closed. The program can be driven from within a shell script if desired. Results of the operation will be displayed only when executed in verbose mode. No information is displayed when not in verbose mode. This is particularly useful for quiet shell script implementations. A completion code, as defined in <code>/usr/include/sys/errno.h</code>, for the operation requested is always returned from the program upon exit (in both verbose and quiet mode).

The usage of the *tapeutil* program in command-line mode is as follows: tapeutil -f device -o operation {options}

where **device** is the name of the tape device special file (for example: \( \frac{dev/rmt}{1m} \) and **operation** is one of the following values. The device special file and the operation are required. The specific **options** associated with a particular operation are indicated. Parameters enclosed in square brackets are optional. All others are required.

```
Service Commands
Query Serial Number
         tapeutil -f \mathbf{f} -o qsn [-w \ w] [-v]
Query Microcode Level
         tapeutil -f \mathbf{f} -o qmc [-w \ \mathbf{w}] [-v]
Force Dump
         tapeutil -f \mathbf{f} -o fdp [-w \ \mathbf{w}] [-v]
Store Dump
         tapeutil -f \mathbf{f} -o sdp [-w \ w] [-v] -z \mathbf{z}
Download Microcode
         tapeutil -f \mathbf{f} -o dmc [-w \ w] [-v] -z \mathbf{z}
Format Cartridge
         tapeutil -f \mathbf{f} -o fmt [-w \ \mathbf{w}] [-v]
Query Device Type
         tapeutil -f \mathbf{f} -o chk [-w \ w] [-v]
Basic SCSI Commands
Test Unit Ready
         tapeutil -f \mathbf{f} -o tur [-w \ \mathbf{w}] [-v]
Inquiry
         tapeutil -f \mathbf{f} -o ing [-w \ w] [-v]
Request Sense
         tapeutil -f \mathbf{f} -o reg [-w \ w] [-v]
Reserve
         tapeutil -f \mathbf{f} -o res [-w \ w] [-v]
Release
         tapeutil -f \mathbf{f} -o rel [-w \ w] [-v]
Medium Changer Commands
Move Medium
         tapeutil -f \mathbf{f} -o mov [-w \ w] [-v] -s \mathbf{s} -d \mathbf{d}
Position To Element
         tapeutil -f \mathbf{f} -o pos [-w \ \mathbf{w}] [-v] -d \mathbf{d}
Element Information
         tapeutil -f \mathbf{f} -o ele [-w \ w] [-v]
Inventory
         tapeutil -f \mathbf{f} -o inv [-w \ \mathbf{w}] [-v]
Audit tapeutil -f \mathbf{f} -o aud [-w \ w] [-v]
```

#### Lock/Unlock Door

tapeutil -f 
$$\mathbf{f}$$
 -o lck  $[-w \ w] [-v] -x \mathbf{x}$ 

# **Tape Drive Commands**

Write tapeutil -f f -o wri 
$$[-w \ w] [-v]$$
 -b b -n n -m m  $[-r \ r] \ ]-z \ z]$ 

### Write File Mark

tapeutil -f 
$$\mathbf{f}$$
 -o eof  $[-w \ w] [-v]$  -c  $\mathbf{c}$ 

# **Erase Tape**

tapeutil -f 
$$\mathbf{f}$$
 -o era  $[-w \ \mathbf{w}] [-v]$ 

#### Rewind

tapeutil -f 
$$\mathbf{f}$$
 -o rew  $[-w \ \mathbf{w}] \ [-v]$ 

#### Retension

tapeutil -f 
$$\mathbf{f}$$
 -o ret  $[-w \ \mathbf{w}] [-v]$ 

#### Offline

tapeutil -f 
$$\mathbf{f}$$
 -o off  $[-w \ \mathbf{w}] [-v]$ 

### Load/Unload Tape

tapeutil -f 
$$\mathbf{f}$$
 -o lod  $[-w \ w] \ [-v] \ -x \ x$ 

# **Forward Space File**

# **Backward Space File**

# **Forward Space Record**

tapeutil -f 
$$\mathbf{f}$$
 -o fsr  $[-w \ w] [-v]$  -c  $\mathbf{c}$ 

# **Backward Space Record**

tapeutil -f 
$$\mathbf{f}$$
 -o bsr  $[-w \ \mathbf{w}]$   $[-v]$  -c  $\mathbf{c}$ 

### **Locate End of Data**

tapeutil -f 
$$\mathbf{f}$$
 -o eod  $[-w \ \mathbf{w}] \ [-v]$ 

### **Get Record Size**

### **Set Record Size**

tapeutil -f 
$$\mathbf{f}$$
 -o srs  $[-w \ w] [-v]$  -c  $\mathbf{c}$ 

#### **Get Device Status**

### **Get Device Information**

### **Get Media Information**

tapeutil -f 
$$\mathbf{f}$$
 -o gmi  $[-w \ \mathbf{w}] [-v]$ 

### **Get Position**

tapeutil -f 
$$\mathbf{f}$$
 -o gpo  $[-w \ w]$   $[[-v]]$  -t  $\mathbf{t}$ 

### **Set Position**

tapeutil -f 
$$\mathbf{f}$$
 -o spo  $[-w \ w] [-v]$  -t  $\mathbf{t}$  -x  $\mathbf{x}$ 

#### **Get Parameter**

### **Set Parameter**

tapeutil -f 
$$\mathbf{f}$$
 -o spa  $[-w \ w] [-v]$  -t  $\mathbf{t}$  -x  $\mathbf{x}$ 

### Sync Buffer

tapeutil -f 
$$\mathbf{f}$$
 -o syn  $[-w \ \mathbf{w}]$   $[-v]$ 

### **Display Message**

tapeutil -f 
$$\mathbf{f}$$
 -o msg  $[-w \ w] [-v]$  -t  $\mathbf{t}$  -y  $\mathbf{y1}$ , $\mathbf{y1}$ 

**Note:** Invoking *tapeutil* with the -h (tapeutil -h) or -? (tapeutil -?) flag will simply display the usage help information.

The supported flags, their meanings, their associated operations, and their acceptable ranges are as follows:

# Flag Description

- -? Usage Help (stand-alone flag) {no value required}
- -b Block Size (rea, wri)

$$\{0 < (block size x blocking factor) < 2097152\}$$

- -c Operation Count (eof, fsf, fsr, bsf, bsr, srs) {0-65535}
- -d Destination Address (mov)

{device specific, determine range from Element Info}

-f Device Special File Name (always required)

{/dev/rmt/1st or similar}

- -h Usage Help (stand-alone flag) {no value required}
- -m Multiples to Read or Write (rea, wri) {0-2097152}
- -n Blocking Factor (rea, wri)

$$\{0 > (block \ size \ x \ blocking \ factor) < 2097152\}$$

- -o Operation (always required) {see previous list}
- -r Random Seed (wri)  $\{0-65535\}$

- -s Source Address (mov, pos){device specific, determine range from Element Info}
- -t Type of Parameter Value
  - (gpo) {1=logical block, 2=physical block}
  - (spo) {1=logical block, 2=physical block}
  - (gpa) {1=block size, 2=compression, 3=buffering, 4=immediate, 5=trailer, 6=write protect, 7=acf mode, 8=capacity, 9=sili}
  - (spa) {1=block size, 2=compression, 3=buffering, 4=immediate, 5=trailer, 6=write protect, 8=capacity, 9=sili}
  - (msg) {1=display msg0, 2=display msg1, 3=flash msg0, 4=flash msg1, 5=alternate msg1/msg2}
- -v Verbose Mode (optional for all commands, stand-alone flag)
   {no value required, absence of flag means quiet mode}
- -w Open Mode (optional for all commands){1=read/write, 2=read only (default), 3=write only, 4=append}
- -x Parameter Value
  - (lck) {1=lock, 2=unlock}
  - (lod) {1=load, 2=unload}
  - (spo) {0-65535}
  - (spa) {0-65535}
- -y Messages (msg) {message1,message2}
- -z Input/Output File Name
  - (sdp) {path and name of the file in which to store dump}
  - (dmc) {path and name of the microcode image file}
  - (wri) {path and name of the file containing write data pattern}

#### Notes:

1. For read and write operations, the size of one buffer of data transferred during a single SCSI read or write command is determined by the product of the *Block Size* value and the *Blocking Factor* value. The number of these buffers transferred is determined by *Multiplier* value. The actual total number of bytes transferred is then (Block Size) x (Blocking Factor) x (Multiplier). If the device is set to fixed block mode (block size not equal to zero), the product of *Block Size* and *Blocking Factor* must be a multiple of the device block size setting.

#### **HP-UX Device Driver (ATDD)**

2. For further information on the Get Parameter (gpa) and Set Parameter (spa) operations, see the STIOC\_GET\_PARM and STIOC\_SET\_PARM *ioctl* commands described in *IBM Ultrium Device Drivers Programming Reference*.

The following examples should help to demonstrate and clarify the command-line usage of the *tapeutil* program. For all examples, substitute the actual value of the special file associated with the target device.

• To query the serial number of the device:

```
/opt/IBMtape/tapeutil -f /dev/rmt/0m -o qsn -v
```

• To request inquiry data from the device:

```
/opt/IBMtape/tapeutil -f /dev/rmt/0m -o ing -v
```

• To move a cartridge from cell 32 to the tape drive (16) for Magstar 3590:

```
/opt/IBMtape/tapeutil -f /dev/rmt/4chng -o mov -s 32 -d 16 -v
```

• To write 100 64K blocks of data to the tape device:

```
/opt/IBMtape/tapeutil -f /dev/rmt/0mn -w 1 -o wri -b 65535 -n 1 -m 100 -v
```

• To write two file marks to the tape device:

```
/opt/IBMtape/tapeutil -f /dev/rmt/0mn -w 1 -o eof -c 2 -v
```

• To rewind the tape device:

```
/opt/IBMtape/tapeutil -f /dev/rmt/0mn -o rew -v
```

• To read 100 64K blocks of data from the tape device:

```
/opt/IBMtape/tapeutil -f /dev/rmt/0mn -o rea -b 65535 -n 1 -m 100 -v
```

# Part 5. Windows® Tape Device Drivers

# Chapter 23. Introduction and Product Requirements

# Windows NT®

#### **Hardware Requirements**

The Windows NT device driver supports the following IBM Ultrium tape drives and automation products :

- One or more of the following IBM Ultrium tape devices:
  - IBM 3580 Ultrium Tape Drive Models L11 (LVD attach), H11 (HVD attach)
  - IBM 3581 Ultrium Tape Autoloader Models L17 (LVD attach), H17 (HVD attach)
  - IBM 3583 Ultrium Scalable Tape Library Models L18, L36, L72
  - IBM 3584 UltraScalable Tape Library Models L32 (base frame), D32 (expansion frame)
- One or more of the following StorageSmart By IBM devices:
  - StorageSmart by IBM Ultrium External Tape Drive TX200 Models L11 (LVD attach), H11 (HVD attach)
  - StorageSmart by IBM Ultrium Tape Autoloader SL7 Models L17 (LVD attach), H17 (HVD attach)
  - StorageSmart by IBM Ultrium Scalable Tape Library SL72 Models L18, L36, L72
- One or more of the following SCSI host adapters:
  - Adaptec 2940U2W (LVD)
  - Adaptec 2944UW (HVD)
  - Adaptec SCSI Card 29160 Single Port LVD
  - Adaptec SCSI Card 39160 Dual Port LVD
  - IBM Netfinity 'Ultra-2 SCSI PCI Adapter' (LVD)
  - Symbios SYM22910 64 bit PCI-to-Ultra-2 SCSI Dual Channel Host Adapter (LVD) from LSI Logic Corporation

The IBM Ultrium Tape Drives and automation products are supported on Intel-compatible processors with a minimum processor level of Intel 486DX or Pentium with sufficient RAM and disk space for operation of the Microsoft Windows NT operating system.

#### **Software Requirements**

The software requirements are:

- SCSI Adapter device driver (typically shipped with the adapter card or resident in Windows NT)
- Microsoft Windows NT Version 4.0 with Service Pack 6 or greater installed

To obtain the most current service and documentation for this software, see "Appendix A. Accessing Documentation and Software Online" on page 213.

#### Installation Notes

- To determine the Windows NT Version and Service Pack level, open the Control Panel, click the Help pulldown, then click About Windows NT.
- The SCSI bus is scanned for devices only at boot time. In order to use your Ultrium devices, they must be connected, powered on, and enabled when the system is booted.
- To verify your connection during boot, you should see the IBM Ultrium Device being detected by the SCSI card. A message such as one of the following should be displayed:

```
Adaptec SCSI Card 39160 Bios V2.57.0(c) 2000 Adaptec, Inc. All Rights Reserved.
Ch A, SCSI ID:0
                  IBM Ultrium:Td1
                                               80.0
0r
Symbios, Inc SDMS <sup>™</sup> V4.0 pci scsi bios, pci rev. 2.0.2.1
Copyright 1995, 1998 symbios, Inc
PCI-4.14.00
HBA LD LUN
                Vender PRODUCT
                                    Rev
                                           SYNC
                                                  Wide
     0 0
                IBM
                       Ultrium-TDI 0610 Yes
                                                  16
```

**Note:** The IBM 3584 will not be displayed on the Adaptec SCSI cards list of detected devices during the boot.

• After the device driver is installed:

If your devices are not connected, powered on, and online when the system is booted, a **Service Control Manager** window will open. You will receive a message:

At least one service or driver failed during system startup. Use Event Viewer to examine the event log for details.

When the NT device driver and media mover device drivers start, they will
exclusively manage all IBM Ultrium devices and changers. Other device
drivers on the system that access IBM Ultrium devices may cause conflicts
and indeterminate behavior. Before installing and starting the Windows NT
device driver and media mover device drivers, ensure that all other device
drivers are uninstalled or disabled. Rebooting the system after removal of
the other device drivers is recommended.

A customer in an environment where more than one device driver is required with Ultrium devices and changers may wish to start and stop these device drivers manually at the appropriate times rather than install and remove the device drivers. See "Manual Starting and Stopping Procedures" on page 154 for details.

#### Windows 2000®

#### **Hardware Requirements**

The Windows 2000 device driver supports the following IBM Ultrium tape drives and automation products:

- One or more of the following IBM Ultrium tape devices:
  - IBM 3580 Ultrium Tape Drive Models L11 (LVD attach), H11 (HVD attach)
  - IBM 3581 Ultrium Tape Autoloader Models L17 (LVD attach), H17 (HVD attach)
  - IBM 3583 Ultrium Scalable Tape Library Models L18, L36, L72
  - IBM 3584 UltraScalable Tape Library Models L32 (base frame), D32 (expansion frame)
- One or more of the following StorageSmart By IBM devices:
  - StorageSmart by IBM Ultrium External Tape Drive TX200 Models L11 (LVD attach), H11 (HVD attach)
  - StorageSmart by IBM Ultrium Tape Autoloader SL7 Models L17 (LVD attach), H17 (HVD attach)
  - StorageSmart by IBM Ultrium Scalable Tape Library SL72 Models L18, L36, L72
- One or more of the following SCSI host adapters:
  - Adaptec 2940U2W (LVD)
  - Adaptec 2944UW (HVD)
  - Adaptec SCSI Card 29160 Single Port LVD
  - Adaptec SCSI Card 39160 Dual Port LVD
  - IBM Netfinity 'Ultra2 SCSI PCI Adapter' (LVD)
  - Symbios SYM22910 64-bit PCI-to-Ultra2 SCSI Dual Channel Host Adapter (LVD) from LSI Logic Corporation

The IBM Ultrium Tape Drives and automation products are supported on Intel-compatible processors with sufficient RAM and disk space to run Microsoft Windows 2000, build 2195 or greater.

#### **Software Requirements**

The software requirements are:

- SCSI Adapter device driver (typically shipped with the adapter card or resident in Windows NT)
- · Microsoft Windows 2000, build 2195 or later installed

To obtain the most current service and documentation for this software, see "Appendix A. Accessing Documentation and Software Online" on page 213.

#### Installation Notes

These procedures assume that a supported host bus Adapter card has already been installed and configured.

The recommended procedure is to install the device drivers before installing any Ultrium devices on the SCSI bus.

There may be a noticeable delay before the Windows 2000 plug-and-play manager recognizes new devices.

For information on the Removable Storage Manager and Windows 2000 Media Services:

- 1. Click My Computer.
- 2. Click Control Panel.
- 3. Click Administrative Tools.
- 4. Open the Computer Management window.
- 5. Click Storage.
- 6. Click Actions.
- 7. Click *Help* in the pulldown menu.
- 8. Click *Removable Storage* in the *Help* window that opens.

These drivers conform to the Microsoft SDK Tape and NTMS APIs, as described in Microsoft Platform SDK Windows 2000 documentation, dated December 13, 1999.

*Tape functions* are described in the SDK documentation:

- · Base Services
- Files and I/O
- Tape Backup

NTMS Services are described in the SDK documentation:

- Base Services
- Removable Storage Manager

Changer functions are described in the DDK documentation:

• Kernel Mode Drivers (Reference Part 1, Section 5)

Utilization of these drivers requires specific knowledge of the operation of Ultrium devices as described in the appropriate Hardware Reference Manuals.

This device driver allows the Windows 2000 Removable Storage Manager to manage Ultrium devices. It may cause conflicts and indeterminate behavior if used with other device drivers that manage Ultrium devices or with products that use other device drivers for Ultrium.

# **Chapter 24. Windows NT Device Driver Management**

This chapter describes how to install, remove, start, and stop the NT Tape Device Driver for the Ultrium devices.

#### Installation Overview

The installation process consists of the following steps:

1. Verify that the prerequisites have been satisfied.

Note: See "Software Requirements" on page 136.

- 2. Install the SCSI Adapter.
- 3. Install the SCSI Adapter device driver.
- 4. Connect the Ultrium device to the SCSI Adapter.
- 5. Power on the Ultrium device.
- 6. Reboot the system.
- 7. Create an emergency repair disk (optional) by using the following procedure:
  - a. Select **Start**, **Help**, and **Find** from the NT desktop.
  - b. Type **Emergency** in box 1.
  - c. Select Using the Repair Disk utility to make an emergency repair disk.
  - d. Click **Display**, then follow the instructions to make an emergency repair disk (ERD).

This step is highly recommended.

8. Install the Ultrium Tape device driver.

#### Installation Procedure

- 1. Log on as Administrator.
- 2. Insert the **IBM Ultrium Device Drivers CD** in the CD-ROM drive.
- 3. Go to the **WinNT** directory and double-click **IBMUltrium.WinNT.exe**.
- 4. Follow the *InstallShield* direction to install the package.
  - a. If you choose compact installation, the program will copy the system files of the latest IBM Ultrium Device Driver (Device Driver System Files component) to your system directory. This provides all the latest support necessary for Magstar devices.

**Note:** This option will overwrite previous versions of Ultrium device driver installed on your system.

b. If you choose typical installation, all support included in the compact installation will be done. Also, the Device Driver Depot component will be installed, which includes copying all available versions included in the InstallShield package to a user-defined directory.

**Note:** This option will overwrite previous versions of Ultrium device driver installed on your system.

c. If you choose **custom** installation, the program will allow you to choose which components to install (see Figure 9).

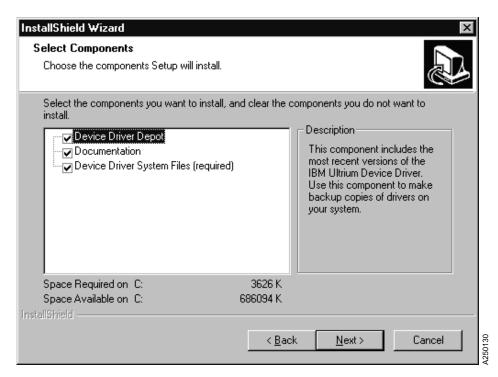

Figure 9. Select Components Menu

The **Device Driver System Files** component copies all the files needed for device driver support to the system directory.

The **Device Driver Depot** component includes copying the most recent versions of device drivers to your hard drive. If you install this component, you will be able to install the device drivers without the installation CD.

The **Documentation** component copies the PDF version of the *Installation and User's Guide* and *Programming Reference* for IBM Ultrium Device Drivers to your hard drive.

5. After you have completed installing *IBM Ultrium Device Driver for Microsoft Windows NT 4.0*, proceed to enable the driver. Click the workstation **Start** button, move to **settings**, then choose **Control Panel**. See Figure 10.

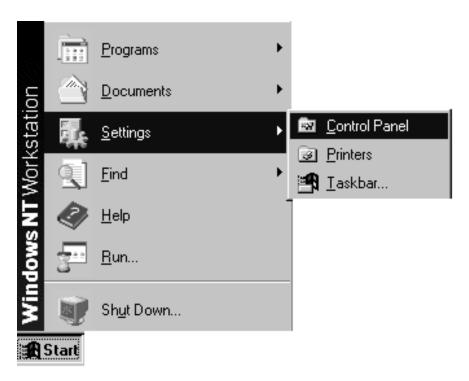

Figure 10. Start Menu

50118

6. Double-click **Tape Devices**. If the Ultrium tape or changer device was already powered-on and attached to the system during boot up, the devices should appear in the box, and the Windows NT should start to generate the driver list. See Figure 11.

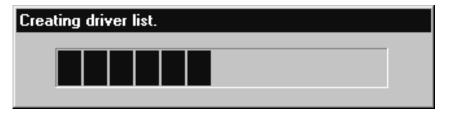

Figure 11. Start Driver List

If Windows NT did not detect the attached Ultrium device, click the **Detect** button to select the device and Windows NT will rescan the bus. See Figure 12.

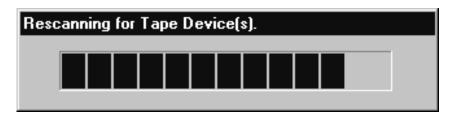

Figure 12. Rescan for Tape Device

If you still cannot see the device, ensure that the cable is attached properly. Also, ensure that the device is terminated correctly, the device is powered-on, and the adapter driver is enabled.

50120

If you have more than one IBM Ultrium device attached on the same host system, the operating system will prompt you multiple times for the same driver. **Cancel** the multiple driver installation requests, then select the **Drivers** tab and click **Add...**. See Figure 13.

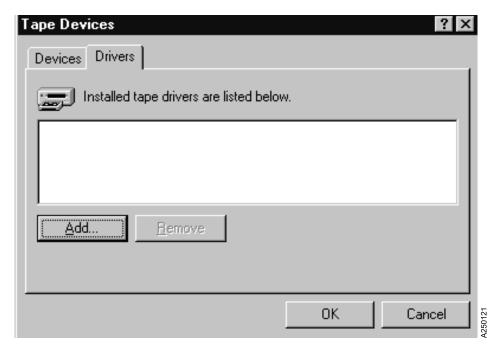

Figure 13. Tape Devices Menu

7. If you installed the **Device Driver System Files** component in step 4 on page 142, **skip to step** 8 on page 148. If you did not install **Device Driver System Files** component, click **Have Disk** and enter the directory where your device driver setup file (IBMUltrium.inf) is located in the **Copy manufacturer's files from:** box. You may also **Browse** to select the directory. See Figure 14.

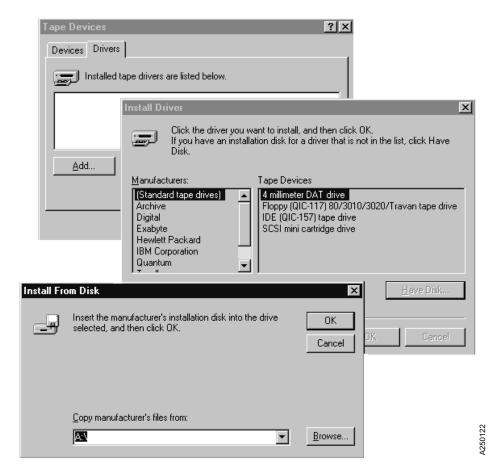

Figure 14. Have Disk Menu

8. Click **IBM Corporation**, select the device driver that matches your device, then click **OK**. See Figure 15.

**Note:** The **IBM Ultrium Tape Libraries** selections will install the IBM Ultrium Tape Drive driver as well as the IBM Ultrium Changer driver.

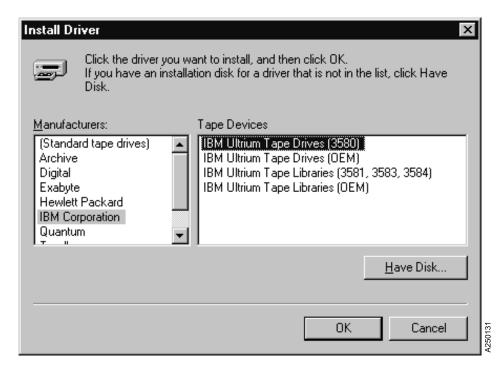

Figure 15. Install Driver Menu

9. If you installed the **Device Driver System Files** component in step 4 on page 142, Windows NT might ask the question shown in Figure 16, **choose Yes** and skip to step 11. If your system prompts you for *ibmtape.sys*, browse to select the drivers directory (c:\winnt\system32\drivers). The system may also prompt you for ntutil.exe. Browse to the system32 directory (c:\winnt\system32).

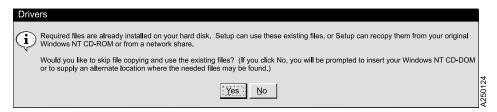

Figure 16. Windows NT Statement

- 10. If you **did not** install the **Device Driver System Files** component in step 4 on page 142, choose **No** to the question in step 9. The operating system will prompt you for the location of the driver files.
- 11. Reboot the system for the operating system to start the drivers.

#### Removal Procedure

The Windows NT device driver and media mover device drivers exclusively manage all Ultrium devices and changers. If you use applications that have their own device drivers that access Ultrium devices and changers, you will need to remove the Windows NT device driver and media mover device drivers before installing and configuring those other applications.

- 1. Log on as Administrator.
- 2. Click the **Start** button, move to **Settings**, then to **Control Panel**, and click.
- 3. Double-click **Tape Devices**.
- 4. Click the **Drivers** tab.
- 5. Highlight *IBM Ultrium Device Driver*, then click **Remove**. When you see the message *Are you sure you want to remove this driver?*, click **Yes**. See Figure 17.

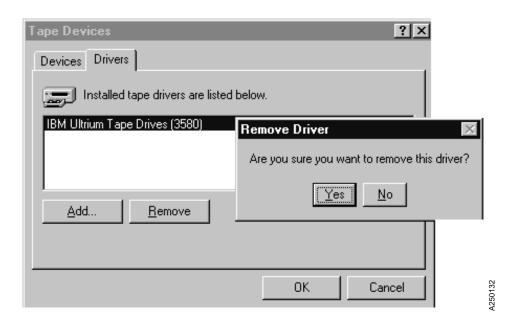

Figure 17. Remove Driver Menu

6. Click Add/Remove Programs in the Control Panel. See Figure 18.

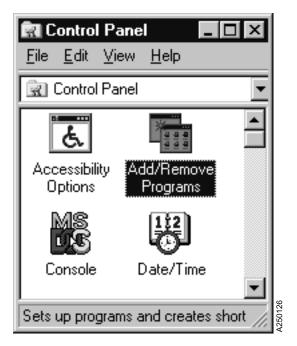

Figure 18. Control Panel Selection

7. Highlight **IBM Ultrium Device Drivers**, then click **Add/Remove...**. See Figure 19.

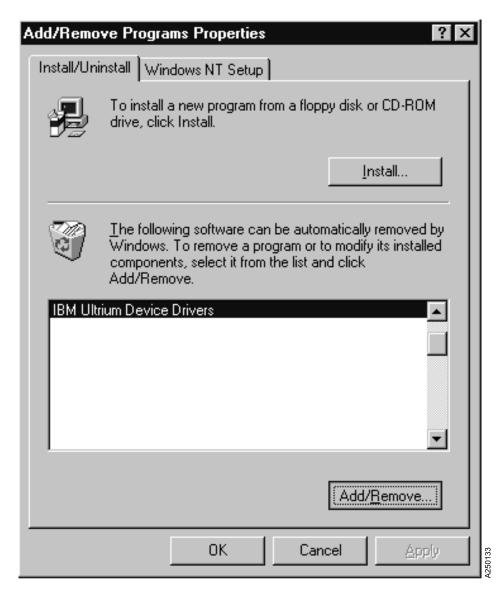

Figure 19. Add/Remove Properties

8. Choose the **Remove** option and follow the *InstallShield Wizard* to uninstall the drivers. See Figure 20.

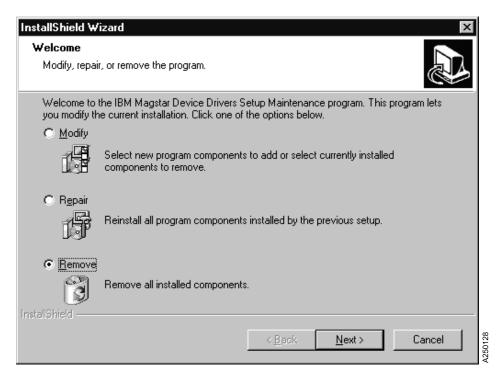

Figure 20. Drive Removal Menu

**Note:** Uninstalling the drivers removes all Ultrium device driver files as well as registry settings and other components, such as the *Installation and User's Guide* and Device Driver Depot.

- 9. Shut down and reboot the system.
- Click Next.

#### **Manual Starting and Stopping Procedures**

The IBM Ultrium device and changer drivers support being stopped and started without a reboot. If the Ultrium device and changer drivers are used in conjunction with other drivers that support being stopped and started without a reboot, the customer will be able to switch between device drivers without rebooting the system.

To manually control when either or both of the Ultrium device drivers start or stop, set the start-up mode to **Manual**, then start the device driver manually when required.

To set the start-up mode to **Manual**:

- 1. Log on as Administrator.
- 2. Click the **Start** button, move to **Settings**, then to **Control Panel**, and click.
- Double-click **Device**.
- 4. The changer driver and the device driver are named IBM Ultrium Changer Driver and IBM Ultrium Device Driver, respectively. Scroll down until they are visible in the window.

5. Select the driver, click **Startup...**, select **Manual**, then click **OK**. See Figure 21.

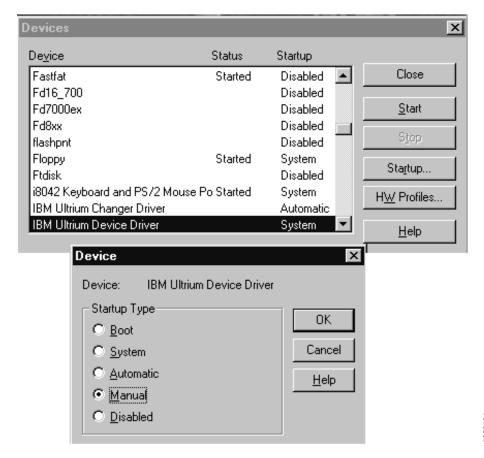

Figure 21. Manual Starting and Stopping Menu

6. If required for other drivers, repeat steps 4 on page 154 and 5 for each driver.

To start a driver manually:

- 1. Ensure that other drivers that may conflict are not started.
- 2. Perform steps 1 to 4 from the previous procedure.
- 3. Select the driver, then click Start.
- 4. If necessary, repeat for the other driver.

50134

To stop a driver manually:

- 1. Perform steps 1 to 4 from the **Set the Start-Up Mode to Manual** procedure.
- 2. Select the driver, then click **Stop**.

# Chapter 25. Windows 2000 Device Driver Management

This chapter describes how to install, remove, and disable the Windows 2000 Tape Device Driver for the Ultrium devices.

#### Installation Overview

The installation process consists of the following steps:

- 1. Verify that the hardware and software requirements have been met.
- 2. Install the SCSI Adapters and drivers.
- 3. Install the Ultrium device drivers.
- 4. Shut down the system.
- 5. Connect the Ultrium devices to the SCSI adapters.
- 6. Power on the Ultrium devices.
- 7. Set the Ultrium device addresses and enable the interface.
- 8. Reboot the system.
- 9. Log on as Administrator.
- 10. Configure the devices using the Device Manager.

All drives accessible from a medium changer must be on the same physical SCSI bus as the changer.

#### Installation Procedures

- 1. Log on as Administrator.
- 2. Insert the **IBM Ultrium Device Drivers CD** in the CD-ROM drive.
- 3. Go to the **Win2000** directory and double-click **IBMUltrium.Win2k.exe**.
- 4. Follow the *InstallShield Wizard* directions to install the package.
  - a. If you choose compact installation, the program will copy the system files of the latest IBM Ultrium Device Driver (Device Driver System Files component) to the system directories. This provides all the latest support necessary for Ultrium devices.

**Note:** This option will overwrite previous versions of Ultrium device driver installed on your system.

b. If you choose typical installation, all support included in the compact installation will be done. Also, the Device Driver Depot component will be installed, which includes copying all available versions included in the InstallShield package to a user-defined directory.

**Note:** This option will overwrite previous versions of Ultrium device driver installed on your system.

c. If you choose **custom** installation, the program will allow you to choose which components to install. See Figure 22.

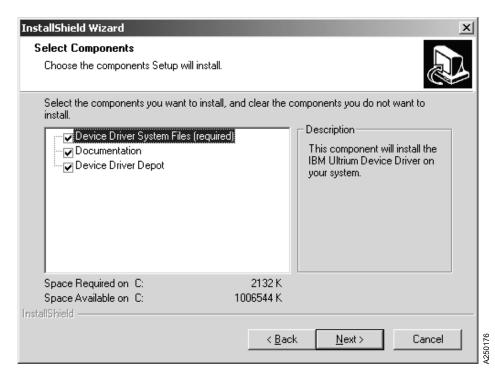

Figure 22. Select Components Menu

The **Device Driver System Files** component copies all the files needed for device driver support to the system directories.

The **Device Driver Depot** component includes copying the most recent versions of the device drivers to your hard drive. If you install this component, you will be able to install the device drivers without the installation CD.

The **Documentation** component copies PDF versions of *Installation and User's Guide* and *Programming Reference* for IBM Ultrium Device Drivers to your hard drive.

5. The drivers are now installed. Instructions for configuring the drivers follow. Right-click **My Computer**, then click **Manage**. See Figure 23.

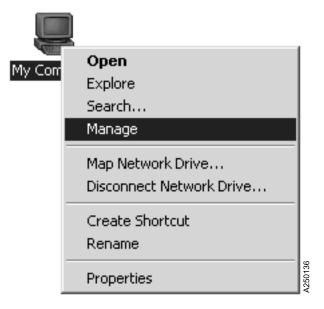

Figure 23. My Computer Menu

6. A **Computer management** window should open. Double-click **Device Manager** under the **System Tools** tree. See Figure 24.

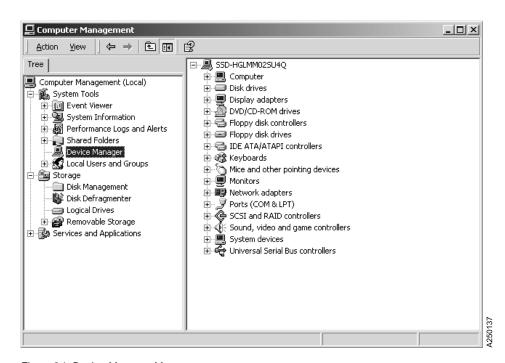

Figure 24. Device Manager Menu

7. If the Ultrium devices were powered-on and attached to your computer before you installed the Ultrium device driver, you may see them listed as unknown devices. They will be marked by a question mark in the rightmost Computer Management window that follows. See Figure 25.

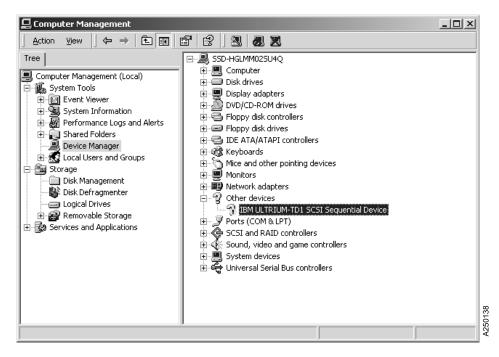

Figure 25. Computer Management Menu

If no Ultrium devices are listed as unknown devices, skip to step 15 on page 170.

**Note:** Medium Changers may be listed as **unknown Medium Changer** under the **Medium Changer** tree. These instructions are also applicable for changer devices.

8. Right-click the Ultrium device (labeled with a question mark), then click **Properties**. See Figure 26.

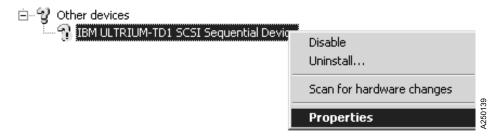

Figure 26. Other Devices Menu

9. A window should open. Click **Reinstall Driver**. See Figure 27.

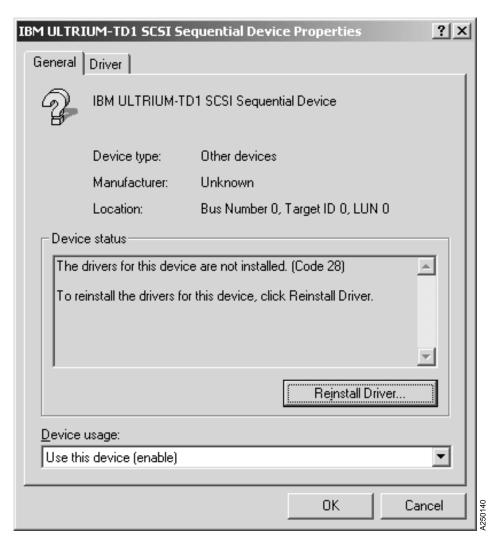

Figure 27. Reinstall Driver Menu

10. An **Update Device Driver Wizard** window opens. Click **Next** to open the window shown in Figure 28. Check **Search for a suitable driver for my device (recommended)**, then click **Next**.

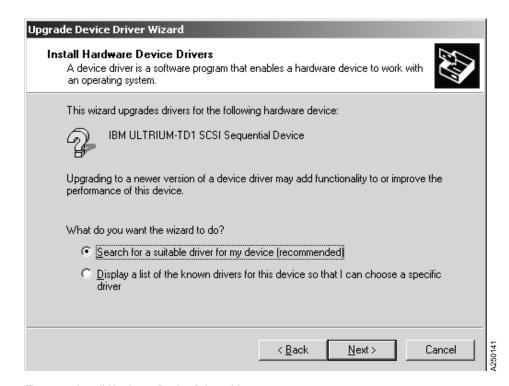

Figure 28. Install Hardware Device Drivers Menu

11. If you have completed steps 2 on page 158 through 4 on page 158, the Ultrium device drivers files should already be copied to your hard drive. Uncheck **Floppy disk drives** and **CD-ROM**, then click **Next**. See Figure 29.

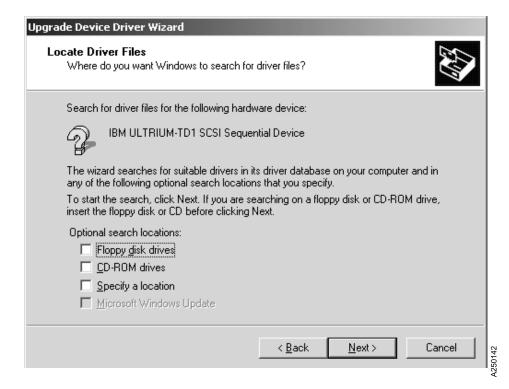

Figure 29. Locate Driver Files Menu

12. The operating system should be able to resolve your device type now that the device driver files are in place. Click **Next**. See Figure 30.

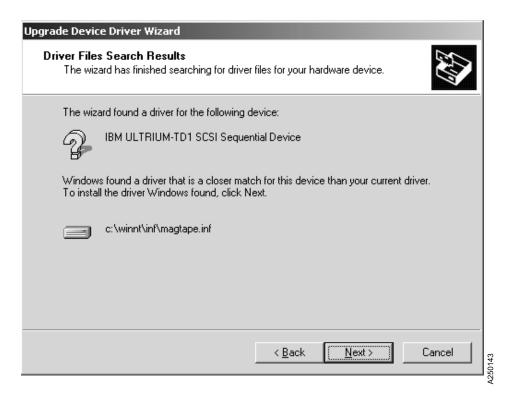

Figure 30. Driver Files Search Results Menu

 Windows 2000 should now ask for the location of your Ultrium device driver files. Enter the location of your device driver files in the Copy files from: box.

#### Notes:

- a. The **Files Needed** window may not always be displayed on top.
- b. If you installed the required Device Driver System Files component in 4 on page 158, the current version of device driver files should be located in the drivers folder under your system directory. For example, c:\winnt\system32\drivers.

See Figure 31.

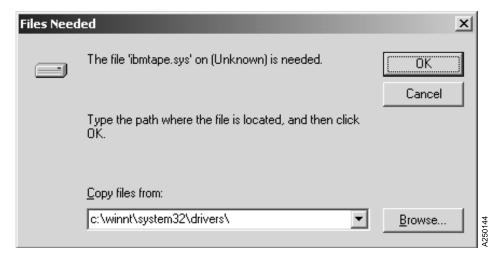

Figure 31. Files Needed Menu

14. If step 13 on page 168 was successful, then the operating system has enabled the device driver for the device. A window like that in Figure 32 opens. Click **Finish** to continue. Enable all Ultrium devices by repeating steps 7 on page 162 through 14. If the device driver is working correctly, skip to step 17 on page 172.

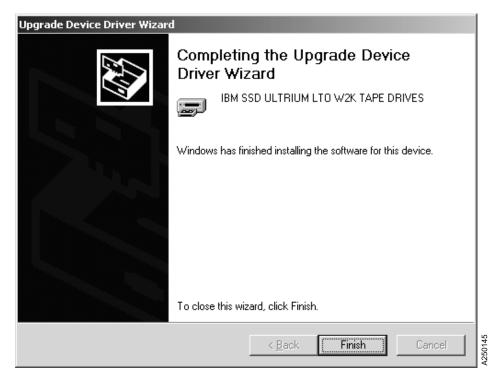

Figure 32. Upgrade Device Driver Wizard

15. If Ultrium devices are not listed, right-click your computer name in the rightmost window, then click **Scan for Hardware Changes**. See Figure 33.

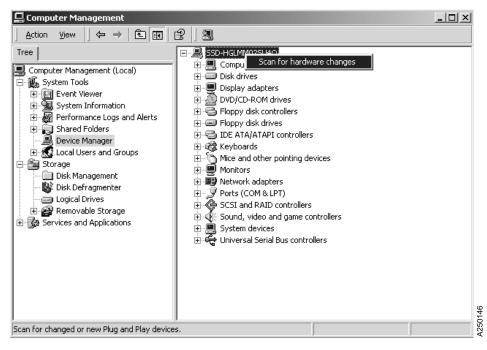

Figure 33. Scan for Hardware Changes Menu

After the operating system scans for hardware changes, check your system if it cannot detect Ultrium devices. (Such as no Ultrium device displayed in the rightmost window.) Ensure that the cable is attached properly, the device is terminated correctly, the device is powered-on, and the adapter driver is enabled.

**Note:** *Hot Plugging* is the process to add devices on the SCSI bus with enabled power. Hot plugging is not recommended and may disrupt other devices on the bus. The recommended procedure is: shut down Windows 2000, power off your computer, attach the Ultrium devices, power on the Ultrium devices, and power on your computer.

16. If Windows detected new devices either during reboot or manually rescanning for hardware changes, then it will ask for the location of the device driver files. A Files Needed window opens. Enter the device driver files location in the Copy files from box.

#### **Notes:**

- a. The Files Needed window may not always be displayed on top.
- b. If you installed the required Device Driver System Files component in 4 on page 158, the current version of device driver files should be located in the drivers folder under your system directory.

See Figure 34.

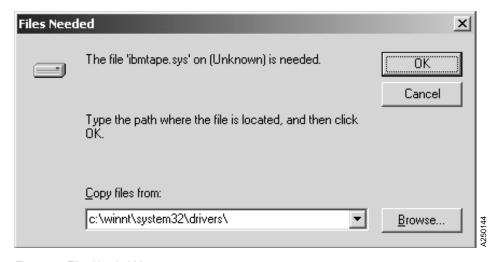

Figure 34. Files Needed Menu

17. Verify that the Ultrium devices are working properly when the device driver is enabled. The Ultrium devices should be listed under either **Tape Drives** or **Medium Changers**. See Figure 35.

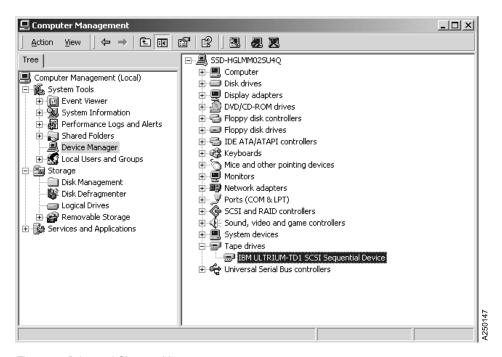

Figure 35. Drive and Changer Menu

18. The device settings and status will display. See Figure 36.

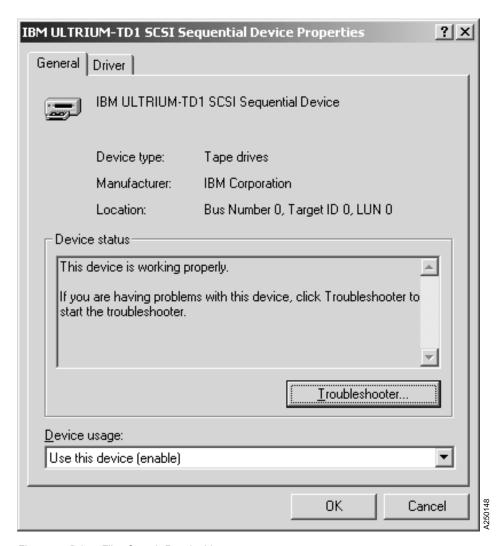

Figure 36. Driver Files Search Results Menu

### **Removal Procedure**

- 1. Close all applications that are accessing Ultrium devices.
- Double-click Add/Remove Hardware on the Control Panel. See Figure 37.

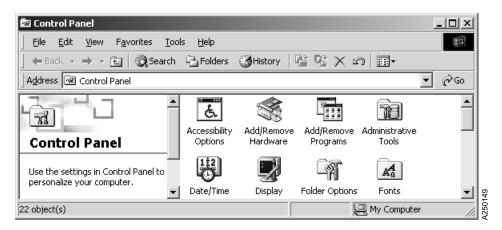

Figure 37. Control Panel Menu

3. An **Add/Remove Hardware Wizard** window opens. Check the **Uninstall/Unplug a device** option, then click **Next**. See Figure 38.

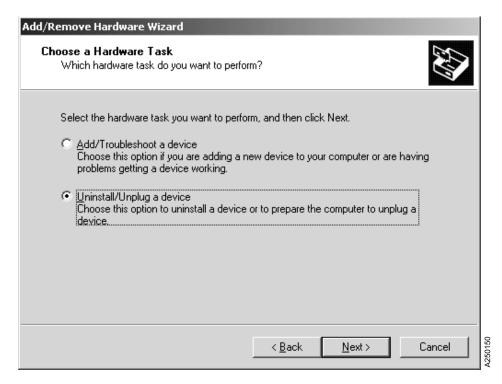

Figure 38. Control Panel Menu

4. Check Uninstall a device, then click Next. See Figure 39.

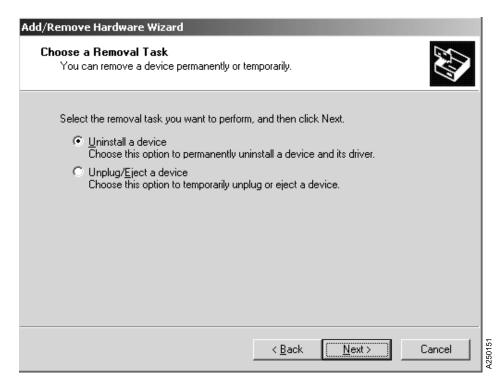

Figure 39. Uninstall a Device Menu

5. A window display list of installed devices opens. Select the correct device, then click **Next**. See Figure 40.

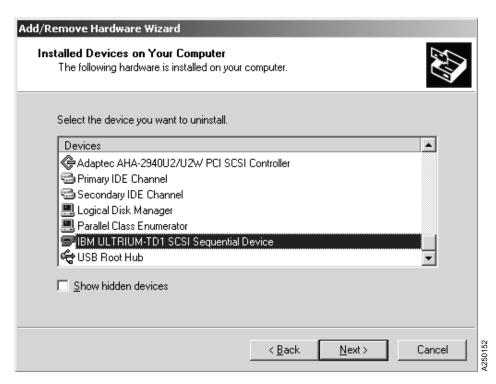

Figure 40. Add/Remove Menu

6. Confirm your selection by checking the **Yes**, **I** want to uninstall this **device** option. Click **Next**. For each Ultrium device, repeat steps 2 on page 174 through 6. See Figure 41.

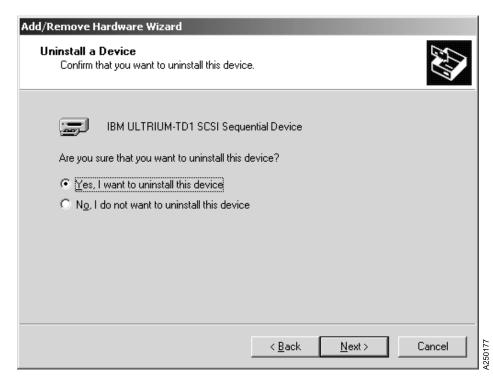

Figure 41. Yes, Uninstall a Device Menu

7. After all Ultrium devices are uninstalled, double-click **Add/Remove Programs** on the **Control Panel**. See Figure 42.

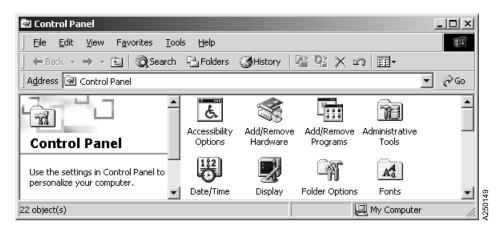

Figure 42. Add/Remove Programs Menu

8. Select **IBM Ultrium Device Drivers**, then click **Change/Remove**. See Figure 43.

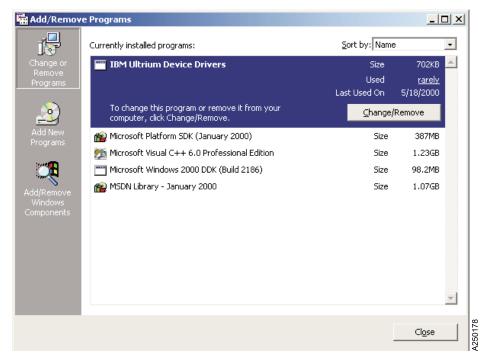

Figure 43. Ultrium Device Drivers Menu

9. The InstallShield Wizard window opens. Select **Remove**, then click **Next**. See Figure 44.

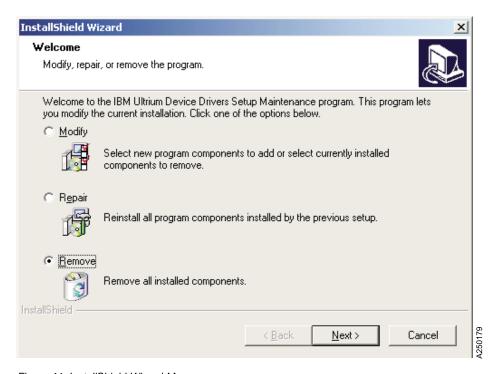

Figure 44. InstallShield Wizard Menu

10. Follow the InstallShield Wizard instructions to uninstall your IBM Ultrium device drivers. In the middle of the uninstall process, the InstallShield wizard may ask you a question; see Figure 45.

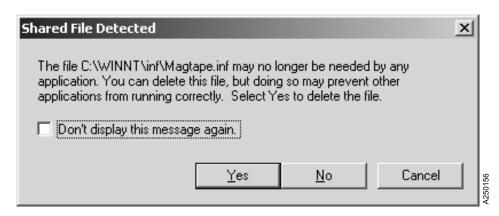

Figure 45. InstallShield Wizard Menu

IBM Ultrium device drivers for Windows 2000 use the same information setup files (Magtape.inf and Magchgr.inf) as IBM Magstar device drivers for Windows 2000. If you have IBM Magstar device drivers installed on your system, click **No** to skip the removal of those shared files. If you do not have IBM Magstar device drivers installed on your system, check **Don't display this message again**, then click **Yes** to delete those shared files.

**Note:** Uninstalling the drivers removes all Ultrium device driver files as well as registry settings and other components, such as the Installation and User's Guide and Device Driver Depot.

### **Disable Procedure**

1. Right-click My Computer, then click Manage. See Figure 46.

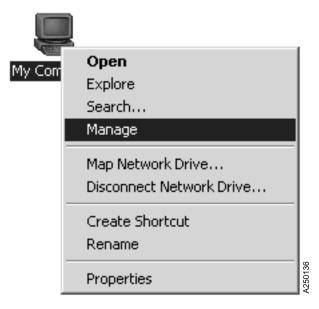

Figure 46. My Computer Menu

 A Computer management window opens. Double-click Device Manager under the System Tools tree. Right-click the device you want to disable under either Medium Changers or Tape drives trees. Click Disable. See Figure 47.

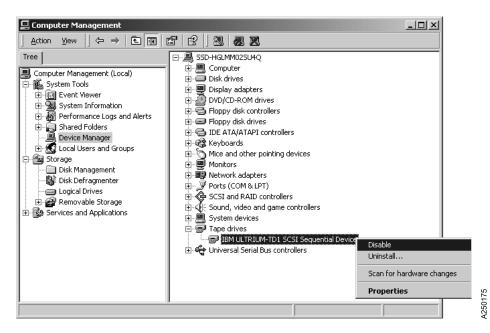

Figure 47. Changer and Drives Menu

3. Click **Yes** to disable the device. See Figure 48.

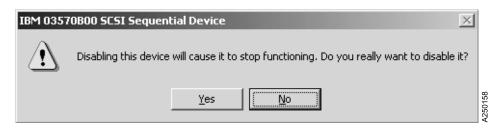

Figure 48. Disable Device Menu

**Note:** The device will remain disabled until you enable it from the **Computer Management** window.

# **Chapter 26. Windows Utility Program (ntutil)**

The Utility program provides a facility with which you can easily operate your Ultrium devices and changers. It is only supported with the Ultrium device driver (*IBMtape.sys*) and the Ultrium changer driver (*ultchgr.sys*) for Windows NT, and *IBMchgr.sys* for Windows 2000.

The NTUTIL program can be used for the following:

- Helping you determine if there is a problem with your hardware or connections
- Determining which devices are recognized by the device and changer drivers
- Forcing a driver dump
- Loading new microcode on your drive
- Sending SCSI commands to the hardware
- · Receiving the status of SCSI commands
- Obtaining sense data for SCSI commands that encounter errors

The tool can be run in interactive mode or batch mode. When it is in interactive mode, a menu is presented to the customer and the customer issues one command at a time and is presented with the results of that command. In batch mode, the customer uses an editor to create a file that contains NTUTIL commands, which are presented to the tool one by one.

# Invoking NTUTIL

The tool can be invoked as a command from the command line or from within a shell script:

### The options are:

```
-f input-file

Specifies the input file for batch mode.

If a file is specified, NTUTIL will execute in batch mode and read input from this file.

The default for this file is NTUTIL.in.

-o output-file

Specifies the output file for batch mode.
```

The default for this file is NTUTIL.OUT. -t tape-special-file-name Specifies the tape device special file value (for example, tape0) to substitute when executing an open (for both batch and interactive mode). -c changer-special-file-name Specifies the changer device special file value (for example, 1b0.1.2.3 for Windows NT, ChangerO for Windows 2000) to substitute when executing an open (for both batch and interactive mode). The special value def lun 1 specifies that an open uses the default lun 1 associated with the tape-special-file-name. -1 Specifies that an open will open both the tape path special file and the changer path special file (for both batch and interactive mode). -d Turns on internal tracing printouts in the

**Note:** If no parameters are specified, NTUTIL will operate in interactive mode.

output. Used only for tool debugging.

#### Interactive Mode

When NTUTIL is invoked without the -f flag, it defaults to running in interactive or manual mode. This mode allows a developer to interactively determine the kind of testing to be done. When in interactive mode, NTUTIL provides a menu of functions that can be performed.

For a description of interactive modes, see "Batch Mode" on page 189.

The two modes are:

- Base mode (LUN0) commands such as open/close/read/write
- Library mode (LUN0 and LUN1) that supports open/close/read/write plus media mover commands such as read element status and move media.

**Note:** On Windows 2000 platforms, library functions are available if the Removable Storage Management Component of Windows 2000 is stopped.

Base mode (only LUN 0 of the device specified by the tape-path-special-file-name, for example, tape0, is accessed) is shown in Figure 49 on page 188.

Library mode (LUN 0 specified by the tape-path-special-file-name, for example, tape0, and LUN 1 specified by the changer-path-special-file-name, for example, lb0.1.0.0, are accessed) is shown in Figure 50 on page 189.

To issue SCSI commands, the device must be open. Open a SCSI device by issuing option 20 (Open). The device names can be obtained from command 88 (Find Devices). Tape devices names are of the format *tapen*, where *n* is a digit, 0, 1, and so on. If the device driver is stopped, then started without a reboot, the name will not be the same as it was previously. Rather it will be the next unused name in the operating system. For example, if there is one tape device defined on the Windows system, that device will be named *tape0* when the device driver is started the first time. If the device driver is stopped and then restarted, the name will be *tape1*. This behavior continues until the system is rebooted.

```
Test tool version x.x.x.x
Variable settings
tape-special-file-name: tape0
gp->fd0=-1 gp->fd1=-1 block size=1024 block count=1
hex block id = 00000000000000000
return error when fail 1 exit on unexpected result 0 trace flag 0
manual test menu:
______
 1: set device special file 2: display symbols
 3: set block size R/W (now !0 fixed)
5: set return error when fail 6: set/reset trace
7: set exit on unexpected result 8: Library Mode
______
 20: open
                                 21: close
 22: read 23: write
24: read and display block 25: flush (buffer->media)
26: read block id 27: erase
28: locate block id 29: display block data
______
30: write filemark(s) 31: rewind
32: forward space filemark(s)
33: unload
34: reverse space filemark(s)
35: load
36: forward space record(s)
37: return error
38: reverse space record(s)
39: test unit ready
43: set media parms (block size)
46: get device information
47: restore data
48: get medium information
49: inquiry
50: poll registered devices
53: space EOD
-----
70: system command
______
80: Force Dump
                                81: Read Dump
                               83: Log Sense
82: Update MicroCode
84: Get Last Sense
                                85: Get Version
                                87: Read/Write Test
88: List registered devices
_____
99: return to main menu
______
enter selection:
```

Figure 49. Base Mode

```
Test tool version x.x.x.x
Variable settings
----- LIBRARY MODE -----
tape-special-file-name: tape0, changer-special-file-name: 1b0.1.2.3
gp->fd0=-1 gp->fd1=-1 block size=1024 block count=1
hex block id = 00000000000000000
return error when fail 1 exit on unexpected result 0 trace flag 0
manual test menu:
______
 1: set device special file 2: display symbols
 3: set block size R/W (now !0 fixed)
 5: set return error when fail 6: set/reset trace 7: set exit on unexpected result 8: Base Mode
______
10: ioctl return library inventory 11: ioctl move medium 12: ioctl initialize element status 13: ioctl get changer parameters
______
20: open
                                21: close
22: read
                                 23: write
24: read and display block
26: read block id
27: erase
28: locate block id
29: display block data
______
30: write filemark(s) 31: rewind
30: write filemark(s)
31: rewind
32: forward space filemark(s)
33: unload
34: reverse space filemark(s)
35: load
36: forward space record(s)
37: return error
38: reverse space record(s)
39: test unit ready
43: set media parms (block size)
44: set dev parms (compression)
46: get device information
47: restore data
49: inquiry
50: poll registered devices
53: space FOD
______
70: system command
______
80: Force Dump
                                 81: Read Dump
82: Update MicroCode
                                 83: Log Sense
                                 85: Get Version
84: Get Last Sense
                                 87: Read/Write Test
88: List registered devices
______
99: return to main menu
______
enter selection:
```

Figure 50. Library Mode

### **Batch Mode**

Batch input files can contain these kinds of statements:

- 1. comments
- 2. command
- 3. set
- 4. type
- 5. pause
- 6. delay

- 7. system
- 8. symbols
- 9. exit

Each type of statement is described in the following section.

#### Comments

Any line starting with a pound sign (#), any line starting with a space, or any blank line is a comment and will be ignored.

### **Command Statements**

Device driver function is exercised by command entries in the input file. Command statements must be on a single line of the input file. The command and command text is case sensitive, but leading or embedded blanks are ignored.

```
command command-text <result-text>
```

This statement is used to execute a tape command and to test the command completion status for an expected result.

### **Supported Command-Text Fields**

The command text is used to specify which tape operation to perform. The possible values for this field are described in the following section.

#### close

```
SYNTAX: close for example, close FUNCTION Tested:
```

The close command calls the device driver CloseHandle() entry point and closes the tape device special file opened previously. The RC is always 1.

### device\_info

```
SYNTAX: device_info

for example, device_info

FUNCTION Tested:
```

This command calls the device driver GetTapeParameters() entry point with an operation of GET\_TAPE\_DRIVE\_INFORMATION. If the command is successful, the information returned is in a TAPE\_GET\_DRIVE\_PARAMETERS

structure, described in the Microsoft SDK. The information will be formatted and printed. This includes information such as ECC, compression, default block size, and features.

### display\_block (data)

```
SYNTAX: display_block

for example, display_block

FUNCTION Tested:
```

This command displays the data buffer contents for the last read or write transfer.

### dump\_blocks (read and display blocks)

The dump\_blocks command calls the device driver ReadFile() entry point and attempts to read from the tape device special file opened previously. The amount of data to be read will depend of the current settings of the block\_size and block\_count variables and on the number of records specified. The first 16 bytes of each record will be printed.

This command transfers **n** records. A record will have a length of block\_size\*block\_count for fixed block mode and block\_count for variable mode. For example, if block\_size=1024, block\_count=2 and records=3, then three 2048 transfers will be done. If the operation succeeds, the RC will show the total number of bytes transferred.

#### erase

```
SYNTAX: erase

for example, erase

FUNCTION Tested:
```

The erase command calls the device driver EraseTape() entry point with an operation of TAPE\_ERASE\_LONG, and attempts to erase, then leave at load point the tape device special file opened previously.

#### find devices

```
SYNTAX: find_devices

for example, find_devices

FUNCTION Tested:
```

This command (which corresponds to the *List registered devices* command on the interactive menu) searches the following registry key and looks for Ultrium identifiers:

"HARDWARE\\DEVICEMAP\\Scsi\\Scsi Port W\\Scsi Bus X\\Target Id Y\\Logical Unit Id Z"

It then prints a list of the SCSI devices supported by the IBM Ultrium device drivers.

### flush (buffer to media)

```
SYNTAX: flush

for example, flush

FUNCTION Tested:
```

The flush command calls the device driver WriteTapemark() entry point with an operation of TAPE\_FILEMARKS and a count of 0. This will write the data buffer contents to the tape media of the tape device special file opened previously.

### force\_dump

```
SYNTAX: force_dump

for example, force_dump

FUNCTION Tested:
```

This command calls the device driver DeviceIoControl() entry point with an operation of IOCTL\_SCSI\_PASS\_THROUGH and a CDB[0] of SCSIOP\_SEND\_DIAGNOSTIC. This forces a microcode dump.

### forward filemark

```
SYNTAX: forward_filemark n

for example, forward_filemark 2

FUNCTION Tested:
```

The forward\_filemark command calls the device driver SetTapePosition() entry point with an operation of TAPE\_SPACE\_FILEMARKS and a count of  $\mathbf{n}$  and attempts to forward space  $\mathbf{n}$  files on the cartridge in the tape device special file opened previously.

#### forward\_record

The forward\_record command calls the device driver SetTapePosition() entry point with an operation of TAPE\_SPACE\_RELATIVE\_BLOCKS and a count of **n** and attempts to forward space **n** records on the cartridge in the tape device special file opened previously.

### get\_last\_sense

This command calls the device driver DeviceIoControl() entry point with an operation of OBTAIN\_SENSE. This displays the last sense data returned by a sense command.

### get version

```
SYNTAX: get_version

for example, get_version

FUNCTION Tested:
```

This command calls the device driver DeviceIoControl() entry point with an operation of OBTAIN\_VERSION. This displays the Ultrium Device Drivers Version Id string.

#### init\_element\_status

The init\_element\_status command calls the device driver DeviceIoControl() entry point with an opcode of LIBRARY\_AUDIT that will issue an Initialize Element Status command to the device.

### inquiry

```
SYNTAX: inquiry n

for example, inquiry 0

FUNCTION Tested:
```

This command calls the device driver DeviceIoControl() entry point with an operation of IOCTL\_SCSI\_PASS\_THROUGH and a CDB of SCSIOP\_INQUIRY. If the command is successful, the information returned will be displayed. Specify n=0 to obtain inquiry information from the drive. Specify n=1 to obtain inquiry information from the changer.

#### load

```
SYNTAX: load

for example, load

FUNCTION Tested:
```

The load command calls the device driver PrepareTape() entry point with an operation of TAPE\_LOAD and attempts to load the tape media into the drive of the tape device special file opened previously.

#### locate block id

The locate\_block\_id command calls the device driver SetTapePosition() entry point with an operation of TAPE\_LOGICAL\_BLOCK and attempts to position to the last read\_block\_id value for the cartridge in the tape device special file opened previously, or the block ID set by the set block\_id function.

### log\_sense page

This command calls the device driver DeviceIoControl() entry point with an operation of IOCTL\_SCSI\_PASS\_THROUGH and a CDB[0] of SCSIOP\_LOG\_SENSE. This will read the log sense page specified by the page code and display the data.

The page\_code (xx) is two hex characters specifying the log sense page to be read.

### medium\_info

This command calls the device driver GetTapeParameters entry point with an operation of GET\_TAPE\_MEDIA\_INFORMATION. If the command is successful, the information returned is in the TAPE\_GET\_MEDIA\_PARAMETERS structure described in the Microsoft SDK. The information will be formatted and printed. The information returned is block size, partition count, and write protect.

#### move medium

**FUNCTION Tested:** 

The move\_medium command calls the device driver DeviceIoControl() entry point with an opcode of MOVE\_MEDIUM and attempts to move a data cartridge from a source element location to a destination element location inside the library. If this command is successful, the information returned will be displayed. In Windows NT, the source and destination addresses are the decimal equivalents of the hex Element Addresses described in the appropriate hardware manuals. In Windows/2000, the addresses are remapped such that the first element of each type is mapped to 0, the second element is mapped to 1, and so on. Issue a return\_lib\_inventory\_all command to obtain the mapping.

#### open

SYNTAX: open <tape-special-file-name> <changer-special-file-name> RW RO

where RW means read/write RO means read only

The tape-special-file-name is in the form of tapen, and n is a numeric value from 0...x, the value is assigned by the device driver during the boot process and can be found by using the interactive modes option 50 poll registered devices. This value may be specified explicitly in the open statement or overridden by using the command-line -t option.

The changer-special-file-name, on Microsoft Windows NT 4.0, is in the form of lbw.x.y.z, w is the device SCSI ID, x is the changer device LUN (usually 1), y is the adapter SCSI bus (usually 0), and z is the port number where the SCSI adapter resides. These values are assigned during the boot process and can be found by using the interactive modes option 50 poll registered devices. This may also contain the value def\_lun\_1 in which case the utility will open LUN 1 associated with the tape-special-file-name. This value may be specified explicitly in the open statement or overridden by using the command-line -c option. If this value is specified, the tape-special-file-name must be specified.

The changer-special-file-name, on Microsoft Windows 2000, is in the form of Changern, and n is a numeric value from 0...x, the value is assigned by the device driver during the boot process and can be found by using the interactive modes option 50 poll registered devices. This value may be specified explicitly in the open statement or overridden by using the command-line -t option. You must stop the Removable Storage Manager (RMS) before opening the changer device on Windows 2000.

for example, open RW

means open the default tape-special-file-name and changer-special-file-name if in library mode or those special file names specified by the -t and -c options

```
open tapex RW means open tapex and if in library mode the default changer-special-file-name.

The -t and -c options will override tapex and lbw.x.y.z. The mode will be RW.

open tapex lbw.x.y.z RW means open tapex and if in library mode the changer special file lbw.x.y.z.

The -t and -c options will override tapex and lbw.x.y.z. The mode will be RW.
```

FUNCTION Tested:

The open command calls the device driver CreateFile() entry point and attempts to open a tape device special file for LUN0 and LUN1.

### poll\_devices

```
SYNTAX: poll_devices

for example, poll_devices

FUNCTION Tested:
```

The poll\_devices command searches the following registry key: "HARDWARE\\DEVICEMAP\\Scsi\\Scsi Port W\\Scsi Bus X\\Target Id Y\\ Logical Unit Id Z" for devices supported by the IBM Ultrium drivers. This command then attempts to open each of the devices found and issue INQUIRY and TEST UNIT READY SCSI commands to each open device. The status of all the devices will be printed on the screen. Executing this command will close all currently open devices. If another application is using the device, this command will not be able to query the status of that device.

#### read

```
SYNTAX: read
    read records = n
    for example, read records = 2
FUNCTION Tested:
```

The read command calls the device driver ReadFile() entry point and attempts to read from the tape device special file opened previously. The amount of data to be read will depend of the current settings of the block\_size and block\_count variables and on the number of records specified.

This command transfers **n** records. A record will have a length of block\_size\*block\_count for fixed block mode and block\_count for variable

mode. For example, if block\_size=1024, block\_count=2 and records=3, then three 2048 transfers will be done. If the operation succeeds, the RC will show the total number of bytes transferred.

#### read block id

```
SYNTAX: read_block_id

for example, read_block_id

FUNCTION Tested:
```

The read\_block\_id command calls the device driver GetTapePosition() entry point with an operation of TAPE\_LOGICAL\_POSITION and attempts to read the current block ID value for the cartridge in the tape device special file opened previously.

### read\_dump

This command calls the device driver DeviceIoControl() entry point with an operation of IOCTL\_SCSI\_PASS\_THROUGH and a CDB[0] of SCSIOP\_READ\_DATA\_BUFF. This will read the dump data and write it to a file specified by dump name or to a dump0000.dmp default file (only the file name is specified). The dump will be written into the directory where NTUTIL was started.

### read\_write (test)

This command performs the following test on the cartridge in the tape device special file previously opened:

- 1. Rewind the tape.
- 2. Set Media Parameters to fixed block 32K.
- 3. Write a 32K random data block on tape.
- 4. Rewind the tape.
- 5. Read the block and compare the data to the data written in step 3.

#### restore data

```
SYNTAX: restore_data restore_data file_name=string for example, read_data file_name=fsc0000 FUNCTION Tested:
```

The restore\_data command calls the device driver ReadFile() entry point and attempts to perform 64 KB variable block read operations on the tape device special file until either a filemark or an end of data is detected. All the data read, regardless of error, will be saved in the file specified. If there is no data on the tape, the command will fail, and no data will be saved. The RC should be ignored in most cases, since this operation always ends with an error (either filemark detected or end of data detected).

#### return\_error

This command calls GetLastError(). If the command is successful, the information returned will be displayed. There is no RC for this function.

# return\_lib\_inventory\_all

The return\_lib\_inventory\_all command calls the device driver DeviceIoControl() entry point with an opcode of LIBRARY\_INVENTORY and attempts to return information about all the hardware components in a library. If this command is successful, the information returned will be displayed. For Windows NT, see the appropriate hardware manuals for a description of the information returned by a read element status command.

In Windows/2000, RSM must be stopped to issue this command. A remapped inventory is returned, where one element is returned per line.

Each line has the following format:

Type: n, Addr: hex-value, "Empty" or "Full", access-type on a new line

- n is 2, 3, or 4, which indicate SE (ChangerSlot), IEE (ChangerIEPort), or DTE (ChangerDrive), respectively.
- hex-value is a hexadecimal value that indicates the mapped address of the item. This mapped address is used for medium operations on Windows/2000, which id differently from using the actual hardware element addresses on Windows NT.
- Empty or Full indicates whether the element is occupied. Note that if a cartridge is in the drive, "Empty" is returned.
- · access-type will be set to "Access" if the element is accessible, blank if not.

If tracing is enabled, the flags field for the element will be displayed after the element address. Potential values for this field are documented in the ELEMENT\_STATU\_abc constants in *ntddchgr.h*.

### reverse filemark

The reverse\_filemark command calls the device driver SetTapePosition() entry point with an operation of TAPE\_SPACE\_FILEMARKS and a count of **n** and attempts to backward space **n** files on the cartridge in the tape device special file opened previously.

#### reverse\_record

The reverse\_record command calls the device driver SetTapePosition() entry point with an operation of TAPE\_SPACE\_RELATIVE\_BLOCKS and a count of **n** and attempts to backward space **n** records on the cartridge in the tape device special file opened previously.

#### rewind

```
SYNTAX: rewind

for example, rewind

FUNCTION Tested:
```

The rewind command calls the device driver SetTapePosition() entry point with an operation of TAPE\_REWIND and attempts to rewind the tape device special file opened previously. Status is presented when the rewind is complete.

### set\_device\_parameters (compression)

This command calls the device driver SetTapeParameters() entry point with an operation of SET\_TAPE\_DRIVE\_INFORMATION. The compression value is a required parameter with the command.

compression - device compression on or off (0 for off, any other value on).

### set\_media\_parameters (block size)

This command calls the device driver SetTapeParameters() entry point with an operation of SET\_TAPE\_MEDIA\_INFORMATION. The block\_size value is a required parameter with the command.

block size - device block size setting (0 for variable).

### space\_eod

```
SYNTAX: space_eod

for example, space_eod

FUNCTION Tested:
```

This command calls the device driver SetTapePosition() entry point with an operation of TAPE\_SPACE\_END\_OF\_DATA and attempts to space to the end of data on the cartridge in the tape device special file opened previously.

### test\_unit\_ready

This command calls the device driver DeviceIoControl() entry point with an operation of IOCTL\_SCSI\_PASS\_THROUGH and a CDB[0] of SCSIOP\_TEST\_UNIT\_READY. If the operation is not successful, the sense data will be displayed. Specify 0 to send the command to the drive. Specify 1 to send the command to the changer.

#### unload

```
SYNTAX: unload

for example, unload

FUNCTION Tested:
```

The unload command calls the device driver PrepareTape() entry point with an operation of TAPE\_UNLOAD and attempts to rewind and unload the tape device special file opened previously.

### update\_code

This command is used to update the microcode and calls the device driver DeviceIoControl() entry point with an operation of IOCTL\_SCSI\_PASS\_THROUGH and a CDB[0] of SCSIOP\_WRITE\_DATA\_BUFF. The filename portion of the image name must be specified and is read from the directory where NTUTIL was started. The file extent must be .fmr for the file.

#### write

```
SYNTAX: write
    write records = n
    write records = n data = m
    for example, write records = 3 data = 888
FUNCTION Tested:
```

The write command calls the device driver WriteFile() entry point and attempts to write to the tape device special file opened previously. The amount of data to be written will depend of the current settings of the block\_size and block\_count variables and on the number of records specified.

This command transfers  $\mathbf{n}$  records. A record will have a length of block\_size \* block\_count for fixed block mode, and block\_count for variable mode. For example, if block\_size = 1024, block\_count = 2 and records = 3, then three 2048 transfers will be done. If the operation succeeds, the RC will show the total number of bytes transferred.

If the records attribute is not specified, the default is 1.

Each record written will have random bytes preceded by an integer identifier. If the data attribute is not specified, the identifier will be a unique sequential counter. This can be overridden by specifying **data**=. This value can be checked for on a read command by specifying, for example, result data=888. If data is specified, the record count **must** be specified. Data can be a decimal value from 0 to 4294967295.

#### write filemark

The write\_filemark command calls the device driver WriteTapemark() entry point with an operation of TAPE\_FILEMARKS and a count of  $\mathbf{n}$  and attempts to write  $\mathbf{n}$  filemarks on the tape media.

#### Supported Result-Text Fields

The result-text on a command statement is used to test completion status for an expected result. Further execution of a test case is affected by the current settings of the return\_error\_when\_fail and exit\_on\_unexpected\_result variables. These can be set using a set statement.

If no result-text is specified, the command will always be treated as successful.

In the case of rc, except as noted in the command section, a failure will return -1, else the operation succeeded.

The syntax for result text is:

#### where:

```
rc = return code from the last command.
err = Operating System GetLastError() value for the last command.
data = expected record identifier for a read command.
```

For example, consider this statement in the input file:

```
command write 1 result rc == -1 err == WRITE PROTECT
```

This means we will try to write one record to tape and we expect this to fail with return code -1, err WRITE\_PROTECT.

**Note:** Symbolic values or integers can be used for *err*. For a list of recognized symbolic values, see Figure 51 on page 206.

#### set

This statement allows setting of variables that affect how tests are executed. The syntax for a set statement is:

```
set variable = value
for example, set return error when fail = 1
```

The following variables can be set:

#### return error when fail

Can be set to 1 (true) or 0 (false). A setting of true means NTUTIL will end by returning an error at the end of the test if any command does not produce a correct expected result as specified in result text.

#### exit on unexpected result

Can be set to 1 (true) or 0 (false). If set to true, the first occurrence of an unexpected result will terminate the test.

#### block id

Can be set to a four-byte hex value (for example, 0001aa03). This value is used on a locate\_block\_id command.

#### block size

Block size to be used for reading, writing, or set\_mode. Can be set to 0 to indicate variable block mode.

#### type

Text following the word **type** is typed on the terminal. This can be used to show the progress of the test or to prompt for a subsequent pause statement.

```
type string
for example, type tell operator its lunch time
```

#### pause

The test stops until a character is typed at the terminal. This allows for tests that require manual intervention.

#### delay

The test stops for n seconds. This allows for tests that require delay for mechanical completion before continuing. The syntax for the delay statement is:

```
delay value for example, delay 1
```

#### system

Text following the word system is passed to the system for execution. The syntax for the system statement is:

```
system operation
for example, system dir
```

#### symbols

This statement prints the symbol list that may be used in result-text fields.

#### exit

This statement causes immediate termination of the batch test. No further lines will be read from the input file.

#### Symbolic Values

Figure 51 on page 206 shows the values (symbolic error or error number) that can be used for *err*.

| Symbolic Error            | NT/Win2000   |
|---------------------------|--------------|
|                           | Error Number |
|                           |              |
| ERROR_SUCCESS             | 0            |
| ERROR_INVALID_FUNCTION    | 1            |
| ERROR_FILE_NOT_FOUND      | 2            |
| ERROR_PATH_NOT_FOUND      | 3            |
| ERROR_TOO_MANY_OPEN_FILES | 4            |
| ERROR_ACCESS_DENIED       | 5            |
| ERROR_INVALID_HANDLE      | 6            |
| ERROR_NOT_ENOUGH_MEMORY   | 8            |
| ERROR_BAD_FORMAT          | 9            |
| ERROR_INVALID_BLOCK       | 10           |
| ERROR_BAD_ENVIRONMENT     | 11           |
| ERROR_INVALID_ACCESS      | 12           |
| ERROR_INVALID_DATA        | 13           |
| ERROR_OUTOFMEMORY         | 14           |
| ERROR_INVALID_DRIVE       | 15           |
| ERROR_WRITE_PROTECT       | 19           |
| ERROR_BAD_UNIT            | 20           |
| ERROR_NOT_READY           | 21           |
| ERROR_BAD_COMMAND         | 22           |
| ERROR_CRC                 | 23           |
| ERROR_HANDLE_EOF          | 38           |
| ERROR_NOT_SUPPORTED       | 50           |
| ERROR_DEV_NOT_EXIST       | 55           |
| ERROR_ALREADY_ASSIGNED    | 85           |
| ERROR_INVALID_PARAMETER   | 87           |
| ERROR_OPEN_FAILED         | 110          |
| ERROR_INSUFFICIENT_BUFFER | 122          |
| ERROR_INVALID_NAME        | 123          |
| ERROR_BUSY_DRIVE          | 142          |
| DD_NO_SENSE               | 200          |
| DD_DEVICE_DRIVER_FAILURE  | 201          |
| DD_EEPROM_FAILURE         | 202          |

Figure 51. Symbolic Values (Part 1 of 3)

| Symbolic Error                  | NT/Win2000<br>Error Number |
|---------------------------------|----------------------------|
| DD MANUAL INTERVENTION          | 203                        |
| DD RECOVERED ERROR              | 204                        |
| DD SCSI ADAPTER ERROR           | 205                        |
| DD SCSI ERROR                   | 206                        |
| DD_SCSI_BUSY                    | 211                        |
| DD_ILLEGAL_REQUEST              | 207                        |
| DD_COMMAND_ABORTED              | 208                        |
| DD_HARDWARE_MICROCODE           | 209                        |
| DD_UNIT_ATTENTION               | 210                        |
| ERROR_MORE_DATA                 | 234                        |
| DD_CARTRIDGE_ENTRY_FAILURE      | 300                        |
| DD_CARTRIDGE_LOAD_FAILURE       | 301                        |
| DD_CARTRIDGE_IN_FAILED_DRIVE    | 302                        |
| DD_CAROUSEL_NOT_LOADED          | 303                        |
| DD_CHANGER_FAILURE              | 304                        |
| DD_DRIVE_FAILURE                | 305                        |
| DD_DRIVE_OR_MEDIA_FAILURE       | 306                        |
| DD_ENTRY_EXIT_FAILURE           | 307                        |
| DD_ENTRY_EXIT_NOT_PRESENT       | 308                        |
| DD_LIBRARY_AUDIT                | 309<br>310                 |
| DD_LIBRARY_FULL DD MEDIA EXPORT | * *                        |
| DD SLOT FAILURE                 | 311<br>312                 |
| DD SLOT OR MEDIA FAILURE        | 313                        |
| DD_SOURCE_EMPTY                 | 314                        |
| DD_SOURCE_ENTY                  | 315                        |
| DD CLEANER INST                 | 316                        |
| DD MEDIA NOT EJECTED            | 317                        |
| DD IOPORT NOT CONFIG            | 318                        |
| DD FIRST DEST EMPTY             | 319                        |
| DD END PHYSICAL MEDIA           | 400                        |
| DD MEDIA BLANK                  | 401                        |
| DD MEDIA CORRUPTED              | 402                        |
| DD MEDIA FAILURE                | 403                        |
| DD_MEDIA_INCOMPATIBILITY        | 404                        |
| DD_SECTOR_RELOCATION            | 405                        |
| DD_SECTOR_OUT_OF_RANGE          | 406                        |
| DD_WRITE_PROTECT                | 407                        |
| DD_CLEAN_MEDIA                  | 408                        |
| DD_MEDIA_FAULT                  | 409                        |
| DD_CLEANING_COMPLETE            | 410                        |
| DD_LOGICAL_END_OF_MEDIA         | 411                        |
| DD_MEDIA_NOT_PRESENT            | 412                        |
| DD_BEGINNING_OF_MEDIA           | 413                        |

Figure 51. Symbolic Values (Part 2 of 3)

| Symbolic Error               | NT/Win2000<br>Error Number |
|------------------------------|----------------------------|
| DD ERASE FAILURE             | 414                        |
| DD_WRITE_TO_WRITTEN_WORM     | 415                        |
| DD_WRONG_LENGTH_BLOCK        | 416                        |
| ERROR_IO_INCOMPLETE          | 996                        |
| ERROR_IO_PENDING             | 997                        |
| ERROR_NOACCESS               | 998                        |
| ERROR_CANTOPEN               | 1011                       |
| ERROR_CANTREAD               | 1012                       |
| ERROR_CANTWRITE              | 1013                       |
| ERROR_END_OF_MEDIA           | 1100                       |
| ERROR_FILEMARK_DETECTED      | 1101                       |
| ERROR_BEGINNING_OF_MEDIA     | 1102                       |
| ERROR_SETMARK_DETECTED       | 1103                       |
| ERROR_NO_DATA_DETECTED       | 1104                       |
| ERROR_PARTITION_FAILURE      | 1105                       |
| ERROR_INVALID_BLOCK_LENGTH   | 1106                       |
| ERROR_DEVICE_NOT_PARTITIONED | 1107                       |
| ERROR_UNABLE_TO_LOCK_MEDIA   | 1108                       |
| ERROR_UNABLE_TO_UNLOAD_MEDIA | 1109                       |
| ERROR_MEDIA_CHANGED          | 1110                       |
| ERROR_BUS_RESET              | 1111                       |
| ERROR_NO_MEDIA_IN_DRIVE      | 1112                       |
| ERROR_IO_DEVICE              | 1117                       |
| ERROR_TOO_MANY_LINKS         | 1142                       |

Figure 51. Symbolic Values (Part 3 of 3)

#### **Device Driver Diagnosis Information**

There is a debug version of the device driver that can be used if you encounter difficulties with the device driver. The debug version of the driver issues DbgPrint messages at various places during device driver execution. To capture these messages, you will need to start a debugger or use a tool like DebugMon, available from Open Systems Resources, Inc. (http://www.osr.com).

To install and use the debug version of the device driver, perform the following steps:

- 1. Quiesce all activity on Ultrium devices.
- 2. Exit all applications using Ultrium devices.
- 3. Stop the Ultrium device driver (IBMtape.sys). See "Manual Starting and Stopping Procedures" on page 154 for details on stopping the driver.
- 4. Locate the ...\checked directory for the device driver level that you are running. If you chose the default installation location when you installed the drivers, the debug drivers will be found at c:\Program files\IBM

Corporation\IBM Ultrium Device Drivers\n.n.n.\checked, where n.n.n.n are integers that indicate the driver level. To determine the driver level, locate c:\winnt\system32\drivers\ibmtape.sys\ using Windows Explorer, right-click the file, select **Properties**, then select the **Version** tab. If you do not find a ...\checked directory for your driver, you will need to install the **Device Driver Depot** component of the Ultrium Device Driver Installation Package.

- 5. c:
- 6. cd \winnt\system\drivers
- 7. copy IBMtape.sys ibmtape.orig
- 8. Copy *IBMtape.sys* from the appropriate ...\checked directory to c:\winnt\system32\drivers\ibmtape.sys. For example, if you installed the device drivers at the default installation location and your driver level was 1.1.6.9, you would issue the following command: copy c:\Program files\IBM Corporation\IBM Ultrium Device

  Drivers\1.1.6.9\checked\IBmtape.sys c:\winnt\system32\drivers\ibmtape.sys.
- 9. Start the debugger or tool that captures the DbgPrint messages.
- 10. Start the Ultrium device driver. See "Manual Starting and Stopping Procedures" on page 154 for details on starting the driver.

#### Registry variable

HKEY\_LOCAL\_MACHINE/SYSTEM/CurrentControlSet/Services/Ultrium/MsgLevel determines how many messages are issued by the debug version of the driver. When the debug version of the driver is started for the first time, it defines the registry variable and sets its value to 2. This variable is ignored by the non-debug version of the driver.

The customer may set the value of this variable, using regedt32, to any value from REG\_DWORD 0x0 to REG\_DWORD 0x5, inclusive. The greater the value, the more messages will be issued.

To restore the non-debug version of the driver, perform the following steps:

- 1. Quiesce all activity on Ultrium devices.
- 2. Exit all applications using Ultrium devices.
- 3. Stop the Ultrium device driver (IBMtape.sys). See "Manual Starting and Stopping Procedures" on page 154 for details on stopping the driver.
- 4. c:
- 5. cd \winnt\system\drivers
- 6. copy ibmtape.orig IBMtape.sys
- 7. Start the Ultrium device driver. See "Manual Starting and Stopping Procedures" on page 154 for details on starting the driver.

The link maps for the driver and the debug version of the driver are stored on the installation diskette in the maps directory. The *ibmtape.fre* file is the map for the regular version of the driver. The *ibmtape.chk* file is the map for the debug version of the driver.

# Part 6. Appendixes

# Appendix A. Accessing Documentation and Software Online

IBM maintains the latest levels of its device and library drivers and documentation on the internet. You can access this material from your favorite browser or via our ftp site.

From a World Wide Web browser, use one of the following URLs:

```
ftp://ftp.software.ibm.com/storage/devdrvrftp://207.25.253.26/storage/devdvr
```

From an FTP session, use the following specifications:

```
FTP site: ftp.software.ibm.com
IP Address: 207.25.253.26
User ID: anonymous
Password: (Use your current E-mail address.)
Directory: /storage/devdrvr
```

We provide Postscript- and PDF-formatted versions of our documentation in the /storage/devdrvr directory.

The IBM\_ultrium\_tape\_IUG.pdf and IBM\_ultrium\_tape\_IUG.ps files contain the current version of IBM Ultrium Device Drivers Installation and User's Guide.

The IBM\_ultrium\_tape\_PROGREF.pdf and IBM\_ultrium\_tape\_PROGREF.ps files contain the current version of IBM Ultrium Device Drivers Programming Reference.

Device and Library Drivers for each supported platform can be found beneath /storage/devdrvr/ in the following directories:

```
AIX/
HPUX/
Solaris/
WinNT/
Win2000/
```

There are numeric sequence numbers in each level of device and library driver, that is, *AIX/Atape.4.4.0.0.bin*. As newer levels of a driver are released, a higher numeric sequence will be assigned.

The following table documents each driver by name and description:

**Note:** The *n.n.n.n.* strings will be replaced with digits on the FTP site to reflect the version of each driver.

AIX/Atape.n.n.n.bin

HPUX/atdd.n.n.n.bin

Solaris/IBMtape.n.n.n.bin
WinNT/IBMUltrium.WinNT.exebin
Win2000/IBMUltrium.Win2k.exebin
Windows NT device Driver (IBMtape)
Windows 2000 Device Driver (IBMtape)

### **Appendix B. Verifying Proper Attachment of Your Devices**

Before you start to use your devices for production work with your applications, or if you encounter difficulties with your devices, you may wish to verify that the hardware, connections, and device drivers are working together properly. Before you can do this, you will need to do the following:

- 1. Install your hardware as indicated in the appropriate hardware manuals.
- 2. Power on your hardware and verify that the hardware is functioning properly by executing commands from the front panel.
- Attach your hardware to the host system as indicated in the appropriate hardware manuals and as indicated in the appropriate chapters from this manual.
- 4. Start your operating system as indicated in the appropriate chapters from this manual.
- 5. Log into the operating system as an administrator.
- 6. If your device is using device drivers other than the ones documented in this manual, disable the other device drivers and install or enable the drivers documented in this manual.
- 7. Follow the subsequent instructions for your host system.

#### AIX System

#### **Tape Device Attachment Test**

The following procedure tests the attachment of a tape device to an AIX system. The procedure assumes that your device is attached at /dev/rmt0 and that there is no cartridge in the drive.

When the **Hit <Enter> to Continue . . . ?** message is displayed or when you are told to enter information, press the **Enter** key after following the instruction. When the utility displays information, use the appropriate hardware manual to verify that reasonable information is being displayed.

- 1. Bring up an AIX window.
- 2. If you want to perform a more complete test and your device has an autoloader, use the instructions in "Medium Changer Device Attachment Test" on page 216 to mount a writable scratch cartridge in the drive. This is accomplished by following the steps in the procedure, except that in steps 11 and 12, select the element ID of a drive rather than the unoccupied slot ID.

If you want to perform a more complete test and your device does not have an autoloader, manually mount a writable scratch cartridge into the driver.

- 3. Enter tapeutil. A menu will be displayed.
- 4. Enter 1 (Open a Device).
- 5. Enter /dev/rmt0 when prompted for the device name.
- 6. Enter 1 (Read/Write).
- 7. Enter 3 (Device Info).
- 8. Enter 5 (Inquiry). Specify 0 when prompted for an inquiry page. This concludes a very basic test of the device, SCSI connection, and the device driver. You may stop the test here or continue to perform a more complete test.
- 9. Enter 6 (Test Unit Ready) until no error occurs.
- 10. Enter 22 (Rewind).
- 11. Enter 30 (Read and Write Tests).
- Enter 1 (Read/Write). Press the Enter key three times to accept the defaults and run the test.
- 13. Enter 31 (Unload Tape).
- 14. Enter 2 (Close a Device).
- 15. Enter Q (Quit Program).

#### **Medium Changer Device Attachment Test**

The following procedure will test the attachment of a medium changer device to an AIX system. The procedure assumes that your device is attached at /dev/rmt0. You will also need at least one cartridge in one of the slots.

When the **Hit <Enter> to Continue . . .?** message is displayed or when you are told to enter something, press the **Enter** key after following the instruction. When the utility displays information, use the appropriate hardware manual to verify that reasonable information is being displayed.

- 1. Bring up an AIX window.
- 2. Enter tapeutil. A menu will be displayed.
- 3. Enter 1 (Open a Device).
- 4. Enter /dev/rmt0 when prompted for the device name.
- 5. Enter 1 (Read/Write).
- 6. Enter 3 (Device Info).
- 7. Enter 5 (Inquiry). Specify 0 when prompted for an inquiry page. This concludes a very basic test of the device, SCSI connection, and the device driver. You may stop the test here or continue to perform a more complete test.
- 8. Enter 6 (Test Unit Ready) until no error occurs.

- 9. Enter 18 (Initialize Element Status).
- 10. Enter 14 (Element Inventory).
- From the output of the previous step, select a writable, scratch cartridge and determine its element ID. Also, select the element ID of an unoccupied slot.
- Enter 16 (Move Medium), then supply the address of the cartridge, followed by the address of the unoccupied slot. Verify that the cartridge moved.
- 13. Enter 14 (Element Inventory). Verify that the inventory was updated properly.
- 14. Enter 2 (Close a Device).
- 15. Enter Q (Quit Program).

#### Solaris System

#### **Tape Device Attachment Test**

The following procedure tests the attachment of a tape device to a Solaris system. The procedure assumes that your device is attached at /dev/rmt/0st. When you are told to enter information, press the Enter key after following the instruction. When the utility displays information, use the appropriate hardware manual to verify that reasonable information is being displayed.

- 1. Bring up a shell prompt.
- 2. Enter *tapeutil*. A menu will be displayed.
- 3. Enter 1 (Open a Device).
- 4. Enter /dev/rmt/0st when prompted for the device name.
- 5. Enter 1 (Read/Write).
- 6. Enter D (Device Info).
- 7. Enter 10 (Inquiry).
- 8. Enter Q to quit tapeutil.

#### **Autochanger Device Attachment Test**

The following procedure tests the attachment of an autochanger device to a Sun Solaris system. The procedure assumes that your device is attached at /dev/rmt/0st. You will also need at least one cartridge in one of the slots.

When you are told to enter information, press the **Enter** key after following the instruction. When the utility displays information, use the appropriate hardware manual to verify that reasonable information is being displayed.

- 1. Bring up a shell prompt.
- 2. Enter tapeutil. A menu will be displayed.
- 3. Enter 1 (Open a device).

- 4. Enter /dev/rmt/0st when prompted for the device name.
- 5. Enter 1 (Read/Write).
- 6. Enter D (Device Info).
- 7. Enter 5 (Inquiry). This concludes a very basic test of the device, SCSI connection, and the device driver. You may stop the test here or continue to perform a more complete test.
- 8. Enter 6 (Test Unit Ready) until no error occurs.
- 9. Enter 17 (Element Inventory).
- 10. From the output in the previous step, select a writeable, scratch cartridge and determine its element ID. Also, select the element ID of an unoccupied slot.
- 11. Enter 14 (Move Medium), then supply the address of the cartridge and the address of the unoccupied slot. Verify that the cartridge moved.
- 12. Enter 17 (Element Inventory).
- 13. Verify that the inventory was updated properly.
- 14. Enter 2 (Close a Device).
- 15. Enter Q (Quit Program).

#### **HP-UX System**

#### **Tape Device Attachment Test**

The following procedure tests the attachment of a tape device to an HP-UX system. The procedure assumes that your device is attached at /dev/rmt/0m.

When you are told to enter information, press the **Enter** key after following the instruction. When the utility displays information, use the appropriate hardware manual to verify that reasonable information is being displayed.

- 1. Bring up a shell prompt.
- 2. Enter tapeutil. A menu will be displayed.
- 3. Enter 1 (Open a Device).
- 4. Enter /dev/rmt/0m when prompted for the device name.
- 5. Enter 1 (Read/Write).
- 6. Enter D (Device Info).
- 7. Enter 10 (Inquiry).
- 8. Enter Q to quit tapeutil.

#### **Autochanger Device Attachment Test**

The following procedure tests the attachment of an autochanger device to an HP-UX system. The procedure assumes that your device is attached at /dev/rmt/0m. You will also need at least one cartridge in one of the slots.

When you are told to enter information, press the **Enter** key after following the instruction. When the utility displays information, use the appropriate hardware manual to verify that reasonable information is being displayed.

- 1. Bring up a shell prompt.
- 2. Enter tapeutil. A menu will be displayed.
- 3. Enter 1 (Open a Device).
- 4. Enter /dev/rmt/0m when prompted for the device name.
- 5. Enter 1 (Read/Write).
- 6. Enter D (Device Info).
- 7. Enter 5 (Inquiry). This concludes a very basic test of the device, SCSI connection, and the device driver. You may stop the test here or continue to perform a more complete test.
- 8. Enter 6 (Test Unit Ready) until no error occurs.
- 9. Enter 17 (Element Inventory).
- From the output in the previous step, select a writeable, scratch cartridge and determine its element ID. Also, select the element ID of an unoccupied slot.
- 11. Enter 14 (Move Medium), then supply the address of the cartridge and the address of the unoccupied slot. Verify that the cartridge moved.
- 12. Enter 17 (Element Inventory). Verify that the inventory was updated properly.
- 13. Enter 2 (Close a Device).
- 14. Enter Q (Quit Program).

#### **Windows System**

#### **Tape Device Attachment Test**

The following procedure tests the attachment of a tape device to a Windows system. The procedure assumes that your device is attached at *tape0* and that there is no cartridge in the drive.

When the **Return to continue:** message is displayed or when you are told to enter information, press the **Enter** key after following the instruction. When the utility displays information, use the appropriate hardware manual to verify that reasonable information is being displayed.

- 1. Bring up a Windows command shell window.
- 2. If you want to perform a more complete test and your device has an autoloader, use the instructions in "Autochanger Device Attachment Test
  - Windows NT only" on page 220 to mount a writable scratch cartridge in

the drive. This is accomplished by following the steps in the procedure, except that in steps 11 and 12, select the drive address rather than the unoccupied slot address.

If you want to perform a more complete test and your device does not have an autoloader, manually mount a writable scratch cartridge into the drive.

- 3. Enter ntutil.
- 4. Select 1 (Manual test).
- 5. Enter 50 (poll registered devices). Reply with 0 (zero) to the *Drive=0*, *Library=1* prompt. All devices detected by the SCSI Adapters (that were attached and powered on at system boot time) should be displayed.
- 6. Enter 20 (open).
- 7. Enter 1 (RW).
- 8. Enter 49 (inquiry). Reply with 0 (zero) to the *Drive=0*, *Library=1* prompt. This step concludes a very basic test of the device, SCSI connection, and the device driver. You may stop the test here or continue to perform a more complete test.
- 9. Enter 39 (test unit ready) until no error occurs. Each time you are prompted with the *Drive=0*, *Library=1* prompt, reply with 0 (zero).
- 10. Enter 31 (rewind).
- 11. Enter 87 (Read/Write Test). Enter Y in response to the confirmation message.
- 12. Enter 33 (unload).
- 13. Enter 21 (close).
- 14. Enter 99 (return to main menu).
- 15. Enter 9 (Exit *ntutil*).

#### Autochanger Device Attachment Test - Windows NT only

The following procedure tests the attachment of an autochanger device to a Windows system. The procedure assumes that your device is attached at *lb1.0.0.1* and that the tape device is attached at *tape0*. You will also need at least one cartridge in one of the slots. If you are using Windows/2000, you will need to stop RSM to do this test.

When the **Return to continue:** message is displayed or when you are told to enter information, press the **Enter** key after following the instruction. When the utility displays information, use the appropriate hardware manual to verify that reasonable information is being displayed.

- 1. Bring up a Windows command shell window.
- 2. Enter ntutil.
- 3. Select 1 (Manual Test).

- 4. Enter 50 (poll registered devices). All devices detected by the SCSI Adapters (that were attached and powered on at system boot time) should be displayed. You should see *lb1.0.0.1* in the list of found devices.
- 5. Enter 8 (Library Mode).
- 6. Enter 20 (open).
- 7. Enter 1 (Read/Write).
- 8. Enter 49 (inquiry). Reply with 1 (one) to the *Drive=0*, *Library=1* prompt. This concludes a very basic test of the device, SCSI connection, and the device driver. You may stop the test here or continue to perform a more complete test.
- 9. Enter 39 (test unit ready) until no error occurs. Each time you are prompted with the *Drive=0*, *Library=1* prompt, reply with 1 (one).
- 10. Enter 12 (ioctl initialize element status).
- 11. Enter 10 (ioctl return library inventory).
- 12. From the output in the previous step, select a writable, scratch cartridge and determine its address. Also, select the address of an unoccupied slot.
- 13. Enter 11 (*ioct*l move medium), then supply the address of the cartridge and the address of the unoccupied slot. Verify that the cartridge moved.
- 14. Enter 10 (*ioctl* return library inventory). Verify that the inventory was updated properly.
- 15. Enter 21 (close).
- 16. Enter 99 (return to main menu).
- 17. Enter 9 (Exit *ntutil*).

# **Appendix C. Managing the Microcode on the IBM Tape Drive**

Microcode is computer software that is stored in nonvolatile storage on your tape device or library hardware. It controls the operation of your hardware. When your tape device or library hardware was manufactured, a microcode load was installed and shipped with your device.

If you are having trouble with your hardware, IBM service personnel will ask you what level of microcode you have on your hardware. If they believe you need a new level of microcode, they may instruct you to install a newer level of microcode on your hardware. They will provide you with updated microcode.

You can query the current level of microcode by issuing commands on the front panel of your hardware. Consult the appropriate Hardware Reference manual for specific instructions on querying your microcode level.

You can also query the last four digits of the current level of microcode using software if your device is connected to a host system that has device or library support. The unit must be powered-on, configured properly, and ready. See the appropriate chapter in this book (based on the host system that your hardware is attached to) for details on how to have the device ready.

| AIX         | Use the <i>tapeutil</i> command with the vpd subcommand. See the Revision Level output field.                                 |
|-------------|----------------------------------------------------------------------------------------------------|
| Sun Solaris | Use the <i>tapeutil -f drive -o qmc -v</i> command where <i>drive</i> is the device special file of the attached tape device. |
| HP-UX       | Use the <i>tapeutil -f drive -o qmc -v</i> command where <i>drive</i> is the device special file of the attached tape device. |
| Windows     | Use the <i>ntutil</i> command with the inquiry subcommand. See the <b>Microcode Revision Level</b> output field.              |

The following instructions will guide you to install another version of microcode on your tape drive:

- 1. Ensure that the tape drive is connected to a host system and that the tape device driver is powered-on and configured properly with no tape cartridge in the drive. Follow the instructions in "Appendix B. Verifying Proper Attachment of Your Devices" on page 215 to ensure that the drive is configured properly and ready.
- 2. Follow the platform-specific instructions.

#### **AIX System**

- 1. Bring up an AIX window.
- 2. Enter *tapeutil*. A menu will be displayed.
- 3. Enter 4 (Tape Drive Service Aids).
- 4. Select Microcode Load.
- Select the device special file identifier for the device on which to load the microcode, then press the Enter key.
- 6. Specify the special file from where the microcode image is to be read, then press F7 (Commit) to load the microcode onto the drive. When the loading is complete, press F10 (Exit) to return to *tapeutil*.
- 7. Enter Q (Quit Program).

#### Sun Solaris System

This procedure assumes that the /dev/rmt/0st tape device is being updated.

- 1. Bring up a shell prompt.
- 2. Enter tapeutil. A menu will be displayed.
- 3. Enter 1 (Open a Device).
- 4. Enter /dev/rmt/0st when prompted for the device name.
- 5. Enter 1 (Read/Write).
- 6. Select 7 (Download Microcode).
- 7. Specify the special file from which the microcode image is to be read, then press the **Enter** key.
- 8. Enter Q (Quit Program).

#### HP-UX System

This procedure assumes that the /dev/rmt/0m device is being updated.

- 1. Bring up a shell prompt.
- 2. Enter tapeutil. A menu will be displayed.
- 3. Enter 1 (Open a Device).
- 4. Enter /dev/rmt/0st when prompted for the device name.
- 5. Enter 1 (Read/Write).
- 6. Select 7 (Download Microcode).
- 7. Specify the special file from which the microcode image is to be read, then press the **Enter** key.
- 8. Enter Q (Quit Program).

#### **Windows System**

This procedure assumes that the new microcode is stored in *c:\mydata\d0i9\_430.fmr* and that the drive at *tape0* is being updated. The name of the file containing the microcode must have the *fmr* extension.

- 1. Bring up a Windows command shell window.
- 2. Change to the *c*:\mydata directory.
- 3. Enter ntutil.
- 4. Select 1 (Manual test).
- 5. Enter 20 (open).
- 6. Enter 1 (Read/Write).
- 7. Enter 39 (test unit ready) until a *not ready* error is reported.
- 8. Enter 82 (Update MicroCode).
- 9. Enter *d0i9\_430*.
- 10. Enter 21 (close).
- 11. Enter 99 (return to main menu).
- 12. Enter 9 (Exit ntutil).

#### **Notices**

References in this publication to IBM products, programs, or services do not imply that IBM intends to make these available in all countries in which IBM operates.

Any references to an IBM program or other IBM product in this publication is not intended to state or imply that only IBM's program or other product may be used. Any functionally equivalent program that does not infringe any of IBM's intellectual property rights may be used instead of the IBM product. Evaluation and verification of operation in conjunction with other products, except those expressly designed by IBM, is the user's responsibility.

IBM may have patents or pending patent applications covering subject matter in this document. The furnishing of this document does not give you any license to these patents. You can send license inquiries, in writing, to the IBM Director of Licensing, IBM Corporation, 500 Columbus Avenue, Thornwood, NY 10594, U.S.A.

#### **Trademarks**

The following terms are trademarks of International Business Machines Corporation in the United States, or other countries, or both:

AIX

**IBM** 

RS/6000

Intel and Pentium are trademarks of Intel Corporation.

Microsoft, Windows, Windows NT, Windows 2000, and the Windows logo are trademarks of Microsoft Corporation in the United States, or other countries, or both.

Sun, Sun Microsystems, and Solaris are trademarks or registered trademarks of Sun Microsystems, Inc. in the United States, other countries, or both. All SPARC trademarks are used under license and are trademarks or registered trademarks of SPARC International, Inc. in the United States, other countries, or both. Products bearing SPARC trademarks are based upon an architecture developed by Sun Microsystems, Inc.

UNIX is a registered trademark in the United States and other countries licensed exclusively through The Open Group.

Other company, product, and service names may be the trademarks or service marks of others in the United States, other countries, or both.

The following terms are trademarks of HP, IBM, and Seagate:

Linear Tape-Open

LTO

Ultrium

### Index

| A                               | device driver                                       | IBM device driver (continued)    |
|---------------------------------|-----------------------------------------------------|----------------------------------|
| aid subcommands, service 38     | IBM SCSI Tape/Medium Changer                        | Tape Device Driver/Windows       |
| aids, tape drive service 40, 41 | Device Driver/Solaris 55                            | 2000 137                         |
| AIX enhanced device driver 11   | IBM Tape Device Driver/AIX                          | Tape Device Driver/Windows       |
| AIX system, attachment test 215 | Enhanced 11                                         | NT 135                           |
| allow command 31                | IBM Tape Device                                     | IBM Magstar 3590 18              |
| allow subcommand 33             | Driver/HP-UX 95, 135                                | IBM Magstar MP 3570 18           |
| analysis, error log 43          | IBM Tape Device                                     | IBM Magstar MP 3575 18           |
| append subcommand 33            | Driver/Windows 2000 137                             | inquiry subcommand 29            |
| Atape device driver 11          | IBM Tape Device                                     | installing                       |
| atrc utility 51                 | Driver/Windows NT 135                               | AIX tape device driver 17        |
| audit subcommand 31             | device parameter 46                                 | interface, software              |
|                                 | devid command 31                                    | Tape/Medium Changer device       |
| В                               | devinfo subcommand 29                               | driver for HP-UX 97              |
| block size 13, 38               | drive, reset 43                                     | Tape/Medium Changer device       |
| bsf subcommand 33               | dump subcommand 38                                  | driver for Solaris 57            |
| bsr subcommand 33               | E                                                   | inventory subcommand 32          |
|                                 | elementinfo subcommand 31                           | 1                                |
| C                               | eof subcommand 34                                   | list subcommand 34               |
| compress subcommand 33          | erase subcommand 34                                 | load subcommand 34               |
| configuring                     | error logging                                       | log file 14                      |
| AIX tape device driver 17       | analysis 43                                         | log utility 48                   |
| IBM 3490E 18                    | tape device driver 49                               | logsense subcommand 34           |
| IBM 7332 18                     | utility 43                                          | logsense subcommand 34           |
| IBM Magstar 3590 18             | exchange subcommand 31                              | M                                |
| IBM Magstar MP 3570 18          | · ·                                                 | menu for tape utility program 27 |
| IBM Magstar MP 3575 18          | F                                                   | microcode load 42                |
| operating parameter 13, 39      | fixed block size 13                                 | mount command 32                 |
| tape device 18                  | force microcode dump 41                             | move subcommand 32               |
| D                               | fsf subcommand 34                                   |                                  |
| D                               | fsr subcommand 34                                   | N                                |
| data flow                       | Н                                                   | nocompress subcommand 33         |
| AIX enhanced device driver 11   | = =                                                 | nosili subcommand 34             |
| Atape device driver 11          | hardware requirement                                | •                                |
| Tape/Medium Changer device      | tape device driver 12                               | 0                                |
| driver for HP-UX 97             | Tape/Medium Changer device<br>driver for Solaris 55 | offline subcommand 34            |
| Tape/Medium Changer device      |                                                     | operating parameter,             |
| driver for Solaris 56           | HP-UX system, attachment test 218                   | configuring 13, 39               |
| deconfiguring                   |                                                     | P                                |
| AIX tape device driver 20       | IBM 3490E 18                                        | •                                |
| IBM 3580 19                     | IBM 3580 19                                         | parameter, configuring 13        |
| IBM 3581 19                     | IBM 7332 18                                         | parms subcommand 34              |
| IBM 3583 19                     | IBM device driver                                   | performance 45                   |
| IBM 3584 19                     | SCSI Tape/Medium Changer                            | position subcommand 32           |
| medium changer device 19        | Device Driver/Solaris 55                            | prevent subcommand 32, 34        |
| tape device 19                  | Tape Device Driver/AIX                              | print subcommand 30              |
| deinstalling                    | Enhanced 11                                         | problem determination 49         |
| AIX tape device driver 20       | Tape Device Driver/HP-UX 95,                        | product requirement              |
| density subcommand 33           | 135                                                 | tape device driver 12            |

| product requirement (continued) Tape/Medium Changer device    | special file (continued) Tape/Medium Changer device |
|---------------------------------------------------------------|-----------------------------------------------------|
| driver for Solaris 55, 56 program, tape utility (tapeutil) 27 | driver for Solaris 75                               |
|                                                               | status subcommand 34                                |
| Q                                                             | subcommands, service aid 38                         |
| qrypos subcommand 35                                          | sync command 37                                     |
| R                                                             | T                                                   |
| read dump 42                                                  | Tape/Medium Changer device                          |
| read dump tape 44<br>read subcommand 35                       | driver for HP-UX 97                                 |
| record space mode 14                                          | Tape/Medium Changer device                          |
| release command 39                                            | driver for Solaris 56                               |
| release subcommand 30                                         | tape utility (tapeutil) program 27                  |
| reqsense subcommand 30                                        | trace facility 82                                   |
| requirement, product                                          | tape device driver 51                               |
| tape device driver 12<br>Tape/Medium Changer device           | Tape/Medium Changer device                          |
| driver for Solaris 55, 56                                     | driver for Solaris 82                               |
| reserve command 39                                            | tur subcommand 30                                   |
| reserve subcommand 30                                         |                                                     |
| reset command 30                                              | U                                                   |
| reset drive 43                                                | ucode "Name" subcommand 38                          |
| resetdrive subcommand 38<br>retension subcommand 35           | unload subcommand 34                                |
| rewind immediate 14                                           | unmount command 33                                  |
| rewind subcommand 35                                          |                                                     |
| rewoffl subcommand 34                                         | utility, error log 43                               |
| rtest subcommand 35                                           | utility program 85, 125                             |
| rwtest subcommand 36                                          | utility program, tape (tapeutil) 27                 |
| S                                                             | V                                                   |
| SCSI transfer size 38                                         | variable block size 13                              |
| seod subcommand 36                                            | volid subcommand 37                                 |
| service aid subcommands 38                                    |                                                     |
| service aids, tape drive 40, 41                               | volume ID for logging 15, 40                        |
| setpos subcommand 36<br>sili subcommand 36                    | vpd command 30                                      |
| software interface                                            | W                                                   |
| Tape/Medium Changer device                                    | weof subcommand 34                                  |
| driver for HP-UX 97                                           |                                                     |
| Tape/Medium Changer device<br>driver for Solaris 57           | Windows system, attachment test 219                 |
| software requirement                                          | write subcommand 37                                 |
| tape device driver 12                                         | wtest subcommand 37                                 |
| Tape/Medium Changer device<br>driver for Solaris 56           |                                                     |
| Solaris system, attachment test 217                           |                                                     |
| special file                                                  |                                                     |
| IBM 3580 21                                                   |                                                     |
| IBM 3581 22                                                   |                                                     |
| IBM 3583 22                                                   |                                                     |
| IBM 3584 22<br>medium changer 22                              |                                                     |
| inculum changer &&                                            |                                                     |

### Readers' Comments — We'd Like to Hear from You

IBM Ultrium Device Drivers Installation and User's Guide

Phone No.

| Publication No. GA32-04                                           | 30-00              |                  |         |                      |                      |
|-------------------------------------------------------------------|--------------------|------------------|---------|----------------------|----------------------|
| Overall, how satisfied are you with the information in this book? |                    |                  |         |                      |                      |
|                                                                   | Very Satisfied     | Satisfied        | Neutral | Dissatisfied         | Very<br>Dissatisfied |
| Overall satisfaction                                              |                    |                  |         |                      |                      |
| How satisfied are you that                                        | at the information | in this book is: |         |                      |                      |
|                                                                   | Very Satisfied     | Satisfied        | Neutral | Dissatisfied         | Very<br>Dissatisfied |
| Accurate                                                          |                    |                  |         |                      |                      |
| Complete                                                          |                    |                  |         |                      |                      |
| Easy to find                                                      |                    |                  |         |                      |                      |
| Easy to understand                                                |                    |                  |         |                      |                      |
| Well organized                                                    |                    |                  |         |                      |                      |
| Applicable to your tasks                                          |                    |                  |         |                      |                      |
| Please tell us how we can                                         | n improve this boo | k:               |         |                      |                      |
| Thank you for your respo                                          | nses. May we cont  | act you?  □ Ye   | s 🗌 No  |                      |                      |
| When you send comments way it believes appropriate                |                    |                  | _       | or distribute your c | comments in any      |
| Name                                                              |                    | Ac               | ldress  |                      |                      |
| Company or Organization                                           | 1                  | _                |         |                      |                      |

# Readers' Comments — We'd Like to Hear from You GA32-0430-00

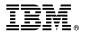

Cut or Fold Along Line

Fold and Tape Please do not staple Fold and Tape

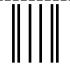

NO POSTAGE NECESSARY IF MAILED IN THE UNITED STATES

## **BUSINESS REPLY MAIL**

FIRST-CLASS MAIL PERMIT NO. 40 ARMONK, NEW YORK

POSTAGE WILL BE PAID BY ADDRESSEE

IBM Department GZW 9032 S Rita Road Tucson AZ 85775-4706

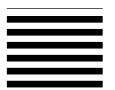

Halaldadhalladdalalladhadhadh

Fold and Tape Please do not staple Fold and Tape

Part Number: 19P1207

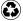

Printed in the United States of America on recycled paper containing 10% recovered post-consumer fiber.

(1P) P/N: 19P1207

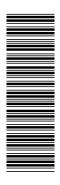

GA32-0430-00

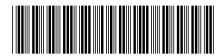

Spine information:

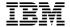